## **DISEÑO DEL ÁLABE DE UN AEROGENERADOR HORIZONTAL DE BAJA POTENCIA**

**CRISTHIAN LEONARDO PABÓN ROJAS 1094276916**

# **PROGRAMA DE INGENIERIA MECANICA DEPARTAMENTO DE INGENIERIA MECANICA, MECATRONICA E INDUSTRIAL**

**FACULTAD DE INGENIERIAS Y ARQUITECTURAS**

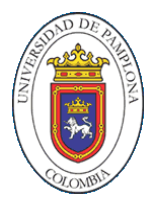

**UNIVERSIDAD DE PAMPLONA** PAMPLONA, 29 de mayo de 2018

## **DISEÑO DEL ÁLABE DE UN AEROGENERADOR HORIZONTAL DE BAJA POTENCIA**

**CRISTHIAN LEONARDO PABÓN ROJAS 1094276916**

**Trabajo de grado presentado como requisito para optar al título de INGENIERO MECÁNICO**

**Director: JUAN CARLOS SERRANO RICO**

**Doctor en ingeniería mecánica [jcserrano@unipamplona.edu.co](mailto:jcserrano@unipamplona.edu.co)**

## **PROGRAMA DE INGENIERIA MECANICA DEPARTAMENTO DE INGENIERIA MECANICA, MECATRONICA E INDUSTRIAL FACULTAD DE INGENIERIAS Y ARQUITECTURAS UNIVERSIDAD DE PAMPLONA** Pamplona, 29 de mayo de 2018

## *Dedicatoria*

*Este documento está dedicado a todas esas personas que creyeron en mí. Que estuvieron junto a mí en todo el proceso y trataron de brindarme su apoyo y motivación.*

*Se lo dedico a Dios, por llevarme hasta este punto.*

*Dedicado y agradecido a mi familia que siempre permanecieron a mi lado y me trataron de impartir su sabiduría. A mi hermano Jonathan Pabón su ejemplo, una gran motivación para mi alma. A mi madre Magola, no hay palabras que expresen cuanto agradezco tanto afecto y apoyo.*

#### **AGRADECIMIENTOS**

*Doy gracias a esa energía que siempre está presente en todo lo que hacemos, y que de algún modo me permite encontrarme frente a esta oportunidad. La culminación de un gran paso hacia mi destino. Gracias Dios.*

*Doy gracias al Doctor Juan Carlos Serrano, que confió en mí para darme esta valiosa oportunidad, Gracias por su apoyo y guía. A todos los docentes que de algún modo con sus enseñanzas me permiten estar frente a este momento. Gracias por toda su sabiduría que fue impartida sobre mí.*

*A los compañeros que estuvieron en esta experiencia junto a mí, que de algún modo dejaron una enseñanza o un consejo no solo en este trabajo.*

*Gracias a Martha G. Latorre por su participación y experiencia en energías renovables y a Jonathan Pabón por su interés y acompañamiento.*

*De todo corazón gracias…*

## **TABLA DE CONTENIDO**

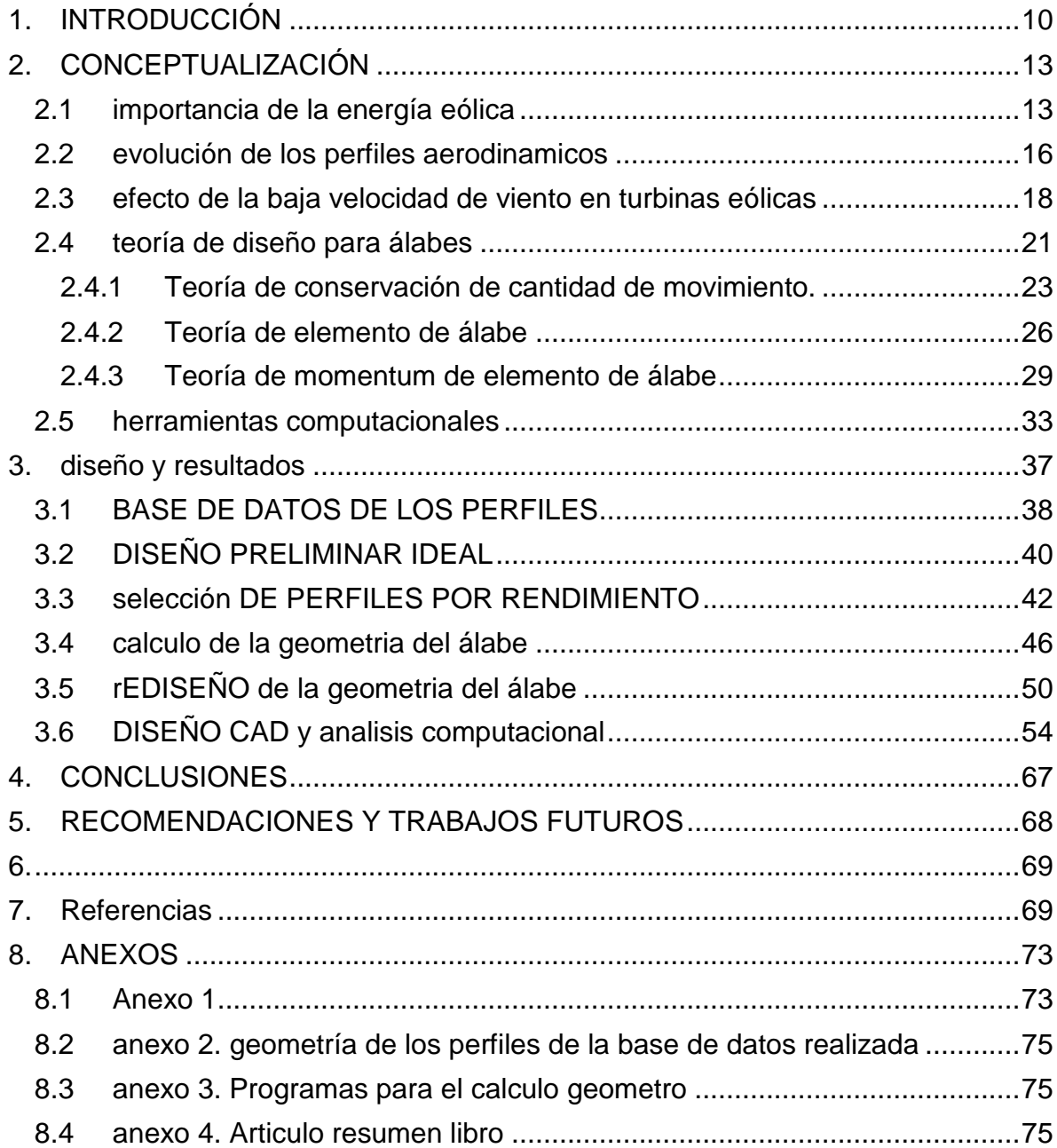

### **LISTA DE TABLAS**

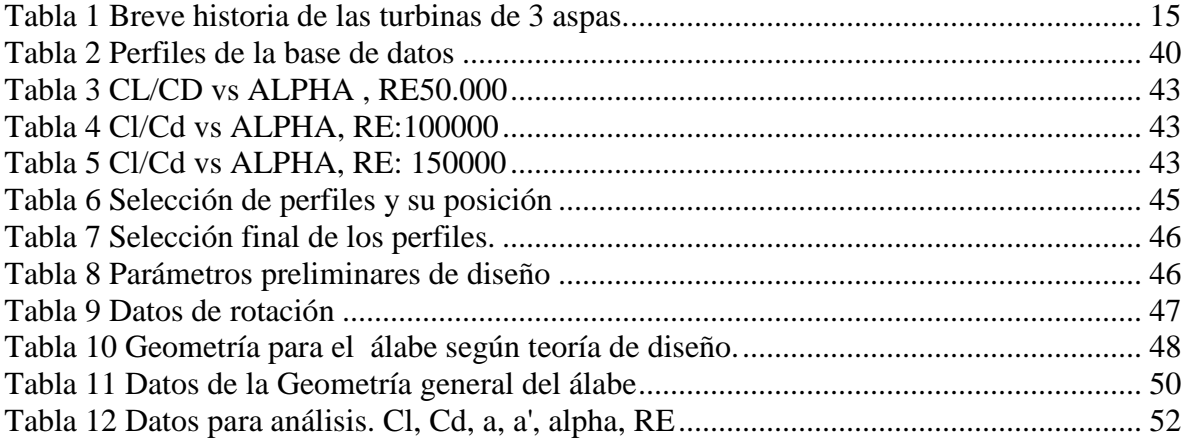

#### **LISTA DE FIGURAS**

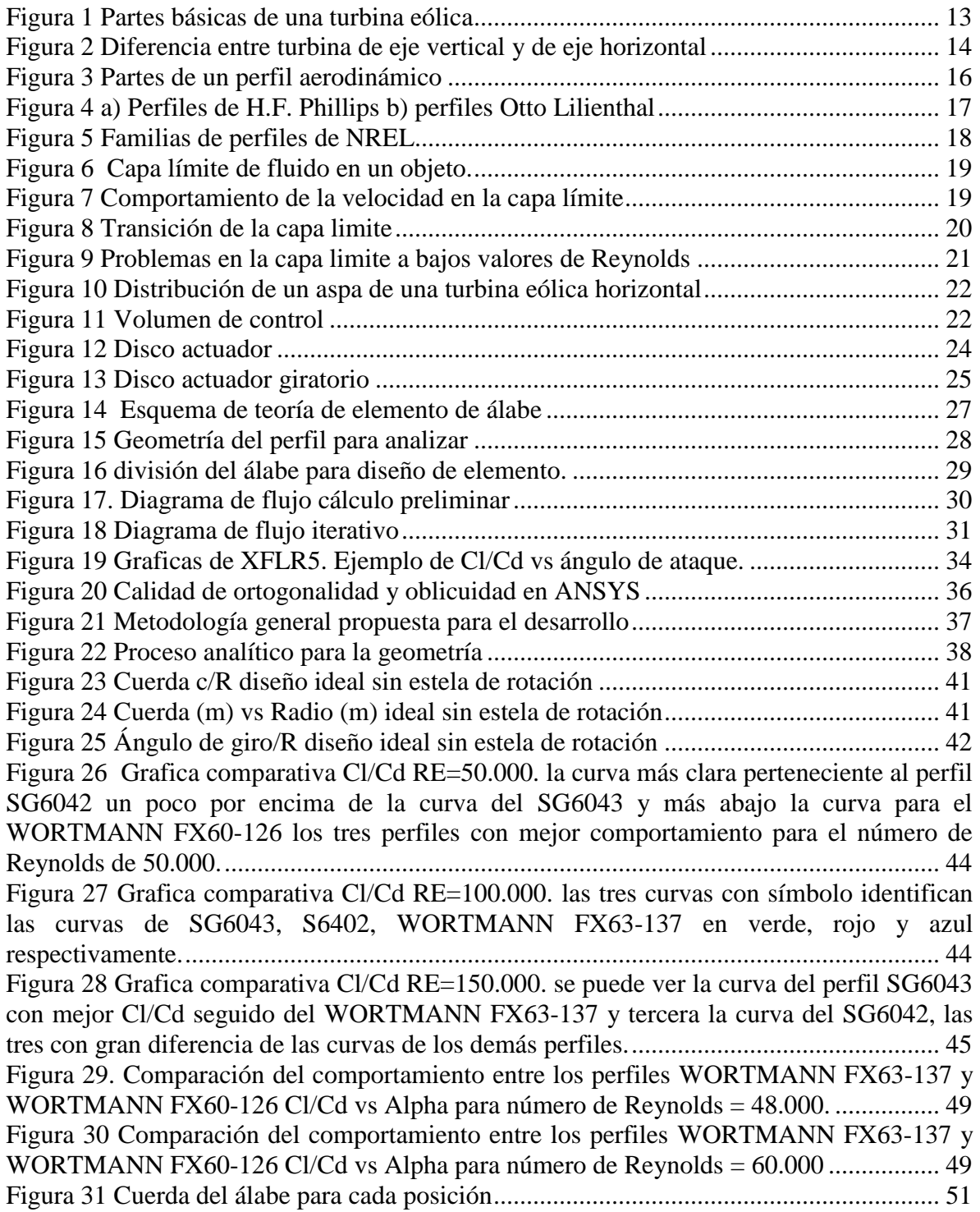

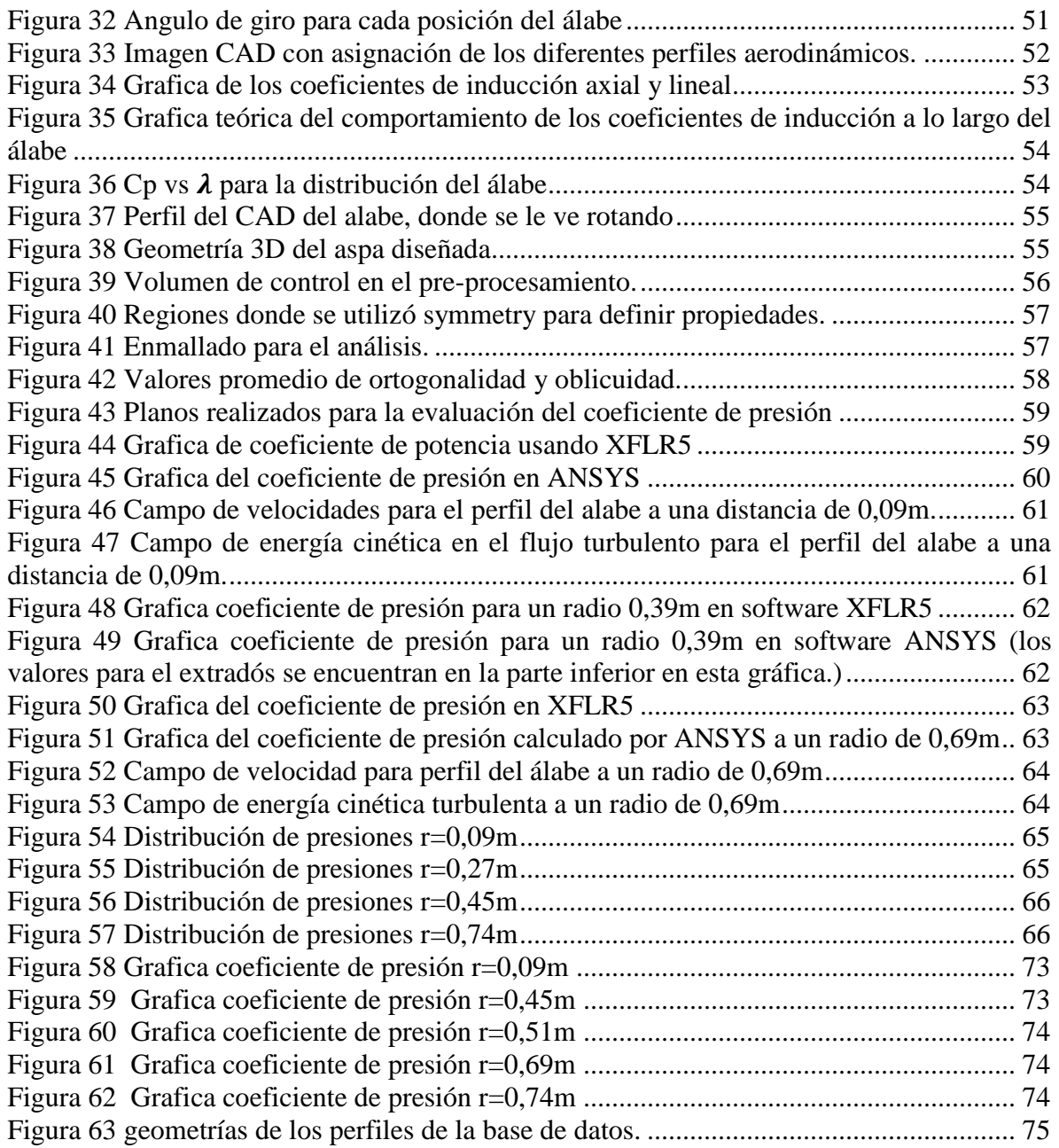

## **1. INTRODUCCIÓN**

<span id="page-8-0"></span>El agotamiento de los recursos no renovables, el mal aprovechamiento de los que sí lo son y el alza en el precio del petróleo en la década de los setenta, han generado una creciente preocupación y toma de conciencia por el medio ambiente y consumo energético y derivado en una mayor utilización del recurso eólico. Su desarrollo impulsado por su menor impacto en el medio ambiente, ha cambiado su imagen industrial, ahora es visto como una opción importante en el mercado energético. (Moragues & Rapallini, 2003).

Las turbinas eólicas pueden dividirse según la orientación de su eje, ya sea horizontal o vertical. pero algo que tienen en común ambos tipos, es la importancia que tiene su rotor. El rotor es crucial por el papel que desempeña en la extracción de la energía, allí la energía cinética del viento se transforma en mecánica para luego ser transformada en eléctrica, dependiendo de su uso final. Por este motivo el objetivo principal en el diseño es maximizar la eficiencia aerodinámica. (Mulugeta & Gerawork, 2017).

En el presente la energía eólica es la energía renovable con mejor relación costo beneficio, tomando en cuenta que la necesidad de fuentes de energías alternativas han impulsado la tecnología de las energías renovables (Jamieson, 2018). Antiguamente las maquinas eólicas eran usadas en gran medida para el trabajo diario. La utilización de estas máquinas para moler granos era muy común, con hallazgos desde el siglo VI dc en regiones que van desde lo que hoy es conocido como Afganistán, luego en Grecia y prácticamente toda Europa Medieval. Se puede hacer énfasis en los molinos usados en Holanda usados para drenar zonas pantanosas. A fines del siglo XV ya eran usados para la elaboración de aceite, papel y procesamiento de madera. Ya para el siglo XVI se empleaban máquinas de hasta 50 HP, aproximadamente 37kW. En Dinamarca a finales del siglo XIX eran obtenidos cerca de 200MW que utilizados de manera domestica e industrial en trabajo de procesamiento, cabe destacar esta energía no era eléctrica, sino de trabajo. No fue sino hasta la aparición de fuentes energéticas más baratas, con la invención de la maquinas térmicas y motores eléctricos, que el uso eólico quedo al margen, para solo satisfacer necesidades rurales (Moragues & Rapallini, 2003). Así la historia de la turbina eólica desde hace más de 1000 años ha variado desde los modelos básicos usados para trabajos de molienda y bombeo hasta el desarrollo de la producción eléctrica, con actualizaciones que eran de avanzada tecnología como el control de dirección y de variación de velocidad de movimiento, para aumentar la cantidad de energía que se extrae del viento. (Carlin, Laxson, & Muljadi, 2003).

Y la extracción tiene aún un futuro más prometedor. En poco tiempo una de las principales fuentes de energía eléctrica será la energía eólica. En Europa se espera para el año 2050 que la energía producida provenga del viento y sea de entre un 31% y un 48%. A pesar de que las crisis financieras que se han visto, han disminuido

la creación de centrales de grandes potencias, el interés en la energía eólica no se pierde, en especial el interés por las micro turbinas. Las pequeñas turbinas que pueden ser usadas en locaciones urbanas y pueden generar energía a escala doméstica. Están siendo estudiadas con atención, pues se hace interesante su comportamiento con la variabilidad del viento en los terrenos urbanos. (Scappatici, y otros, 2016).

A pesar de lo dicho anteriormente hablando del contexto nacional, Colombia es un país que en su historia ha dependido por mucho tiempo de la energía proveniente de fuentes fósiles. Con un consumo de estas, del 78% contra un 22% de energía renovable. Pero la crisis petrolera y reducción de otras fuentes fósiles alarma al mundo y a Colombia, un país fuerte en recursos como el petróleo, gas y carbón con problemas para suministrar energía a todo el país por el aislamiento topográfico y la variación climática haciendo importante las fuentes no convencionales para la generación de energía, donde la incertidumbre de precios en el combustible y la propia sostenibilidad de los recursos hacen presión para la implementación de lo no convencional. (Soto Gutierrez, 2016).

Las turbinas eólicas expuestas a bajas velocidades de viento, pueden experimentar problemas en aerodinámica. Los problemas se presentan por el bajo número de Reynolds. considerado bajo al ser menor de 500.000. Los problemas que se pueden presentar son, la separación de la capa laminar y creación de la burbuja de separación. Estos fenómenos terminan aumentando el arrastre en las aspas, disminuyendo la eficiencia. (Singh, Ahmed, Zullah, & Lee, 2012).

Para el diseño se recaba información de perfiles aerodinámicos de funcionamiento a bajos valores de número de Reynolds. Y son usadas herramientas como el software XFOIL. Este software hace posible la evaluación del comportamiento de distintos perfiles aerodinámicos, que permitan un mejor diseño para bajas velocidades de viento. En especial por el buen funcionamiento del software en bajos valores del número de Reynolds y su versatilidad al predecir distribución de presión y coeficiente de sustentación en el perfil. (Drela M. , 1989). entre otras características de rendimiento aerodinámico. Luego con la selección de diferentes perfiles se abre paso la implementación de teoría de diseño.

La teoría BEM (*blade element momentum theory*) se basa en la teoría de cantidad de movimiento referida al análisis de un volumen de control, y la cantidad de energía que se puede obtener de él, combinándola con la teoría de elemento de álabe que analiza las fuerzas en una sección del aspa en función de su geometría. (Manwell, Mcgowan, & Rogers, 2009). para lo que se espera, resulte en un diseño con buen rendimiento en la extracción de energía o lo que es lo mismo un valor alto para el coeficiente de potencia.

Utilizando herramientas computacionales como la dinámica de fluidos computacional, que ofrece ANSYS. Se puede simular el comportamiento de un fluido en un volumen de control que con distintos fenómenos físicos que lo afecten, para acercarse al comportamiento del fluido en la vida real. Se puede analizar el diseño generado según la teoría BEM evaluando aspectos como el coeficiente de presión que se encuentra en un perfil determinado y comparándolo con los valores obtenidos en el software XFLR5 para este perfil determinado.

Por el contrario de las turbinas eólicas de gran tamaño ubicadas en sitios con optimas características de viento, las turbinas de pequeño tamaño no trabajan ni con vientos constantes ni de velocidades óptimas. Los obstáculos y la topología generan vientos variables y con velocidades lentas para el funcionamiento. La optimización del rotor como parte más importante de la turbina hace posible mejorar la extracción de energía del viento, con selección de perfiles, la optimización de la cuerda y la distribución del ángulo en el aspa, se puede obtener un coeficiente de potencia mejorado. (Singh, Ahmed, Zullah, & Lee, 2012).

La utilización de teoría BEM como método de diseño para mejorar el rendimiento de las turbinas de pequeño tamaño es una estrategia que se hace cada vez más común. La optimización del rotor es económicamente más razonable comparado con la implementación de aspas que varíen su ángulo de manera mecánica, ya que el control de la dirección tendría un costo muy alto en comparación del incremento de energía extraída. (Scappatici, y otros, 2016).

El objetivo general de este libro es diseñar un álabe para un aerogenerador de eje horizontal de baja potencia que posea un diámetro de 1,5 metros, y en su diseño utilice varios perfiles aerodinámicos y distinto ángulo de giro. Para esto los objetivos específicos a cumplir son:

- Revisión bibliográfica de diseño de álabes para aerogeneradores de bajas velocidades
- ▶ Selección de los perfiles aerodinámicos del aerogenerador
- Determinación de las características aerodinámicas del álabe mediante el software XFOIL
- Simulación y optimización del álabe diseñado
- Elaboración del documento de trabajo de grado y artículo para ser sometido a revista.

De manera que este libro queda estructurado así: como se vio el capítulo 1 fue la introducción, en capítulo 2 se encontraran los conceptos y fundamentos para la realización del trabajo de diseño del álabe, siguiéndolo en el capítulo 3 se podrá ver los pasos seguidos para el diseño, problemas y resultados obtenidos al seguir la teoría BEM. Y para terminar en el capítulo 4 se encontrará las conclusiones obtenidas del trabajo realizado.

## **2. CONCEPTUALIZACIÓN**

## <span id="page-11-1"></span><span id="page-11-0"></span>**2.1 IMPORTANCIA DE LA ENERGÍA EÓLICA**

Básicamente la generación de energía eléctrica a partir del viento, requiere de un rotor conectado a un generador eléctrico. En la [Figura 1](#page-11-2) se puede ver los componentes básicos de una turbina eólica, donde se evidencia la conexión de las aspas con una caja de engranes reductora por medio de un eje de velocidad baja y de la caja al generador eléctrico por un eje de velocidad alta. La producción de la potencia depende de la energía cinética que reciben los álabes de la turbina eólica desde el viento y luego es transformada en energía mecánica y eléctrica dependiendo de su uso final. La aerodinámica del rotor cumple un papel importante en maximizar la conversión de esa energía cinética para su aprovechamiento. El rotor ésta conformado por el cubo y los álabes, consideradas de las partes más importantes en la turbina eólica por su función. (Mulugeta & Gerawork, 2017).

#### <span id="page-11-2"></span>**Figura 1 Partes básicas de una turbina eólica**

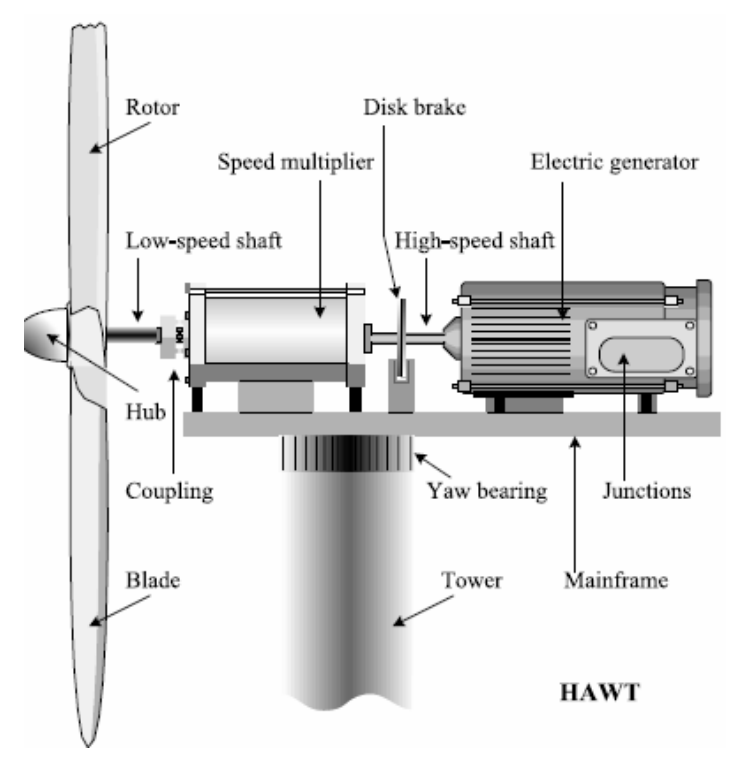

Fuente: (Mulugeta & Gerawork, 2017).

Las turbinas eólicas se pueden clasificar según la dirección de su eje de rotación, dividiéndose en turbinas con eje de rotación paralelo al piso llamadas turbinas de

eje horizontal en inglés HAWT (Horizontal axis wind turbine), o de eje vertical VAWT (Vertical axis wind turbine), con su eje de rotación perpendicular al piso. [Figura 2.](#page-12-0) Ambos tipos de turbinas eólicas tienen distintas formas de diseño para sus rotores, debido a las características de funcionamiento de cada tipo y sus inconvenientes, cómo en las VAWT se ve un difícil control en la velocidad y la incapacidad de empezar la rotación por sí misma. las HAWT tienen mayor popularidad quizás por las ventajas que tienen en estos temas. (Schubel & Crossley, 2012).

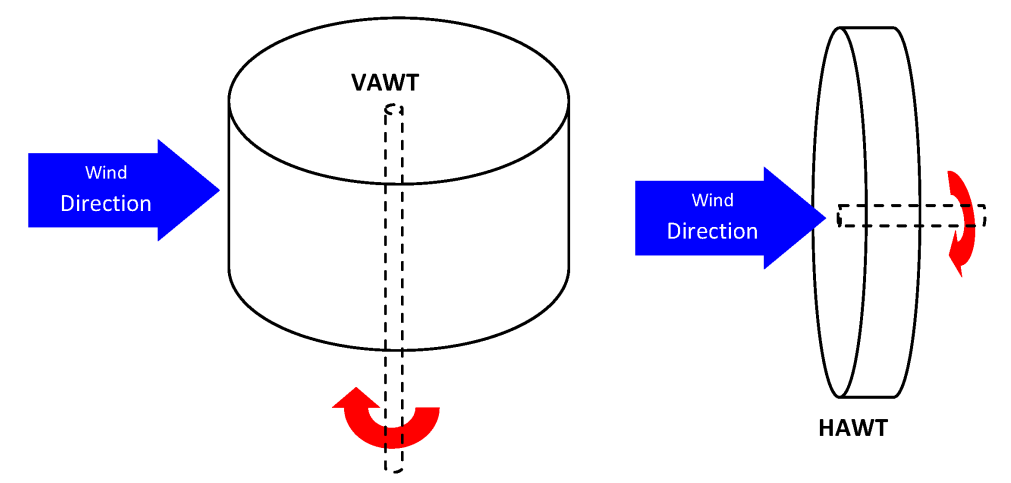

<span id="page-12-0"></span>**Figura 2 Diferencia entre turbina de eje vertical y de eje horizontal** 

Otra forma de clasificar las turbinas eólicas, es el número de álabes que utiliza. La historia de las turbinas que utilizan tres álabes pueden derivar de el molino de tres palas de Gedser, resultado de los desarrollos eólicos después de la segunda guerra mundial, mostrando una evolución en los sistemas mecánicos y aerodinámicos. Utilizando bloqueo de cuchilla y accionamiento de frenos de punta se logra el control de la carga del rotor, sistema que sigue siendo usado hasta el día de hoy en algunos modelos de turbinas en Europa. (Thresher & Dodge, 1998). Un ejemplo de la evolución de los sistemas con tres palas se ve en la [Tabla 1.](#page-13-0)

La eficiencia de las turbinas eólicas depende de varios elementos de diseño del rotor, cómo son la forma del perfil aerodinámico, el tamaño de la cuerda, el ángulo de ataque y de giro del perfil o la velocidad de giro. Estos elementos deben ser diseñados teniendo en cuenta las condiciones de viento presentes. En especial el diseño del perfil aerodinámico y del ángulo de ataque son críticos para la capacidad de producción de potencia del rotor. La optima relación de sustentación y arrastre para cada perfil tiene su propio ángulo de ataque donde encuentra un rendimiento óptimo. (Carlin, Laxson, & Muljadi, 2003).

Para turbinas que trabajan a una velocidad baja de viento es necesario perfiles aerodinámicos que funcionen a bajos valores del número de Reynolds, la

Fuente: (Schubel & Crossley, 2012).

combinación de pequeñas longitudes de superficie de contacto aerodinámico y velocidades pequeñas resultan en números de Reynolds por debajo de 500.000.

La aerodinámica de los perfiles que trabajan en estas condiciones, es muy importante para la tecnología militar y civil, no solo en turbinas eólicas sino también para propulsores, aeroplanos y vehículos.. (Hu, Yang, & Igarashi, 2007).

#### <span id="page-13-0"></span>**Tabla 1 Breve historia de las turbinas de 3 aspas.**

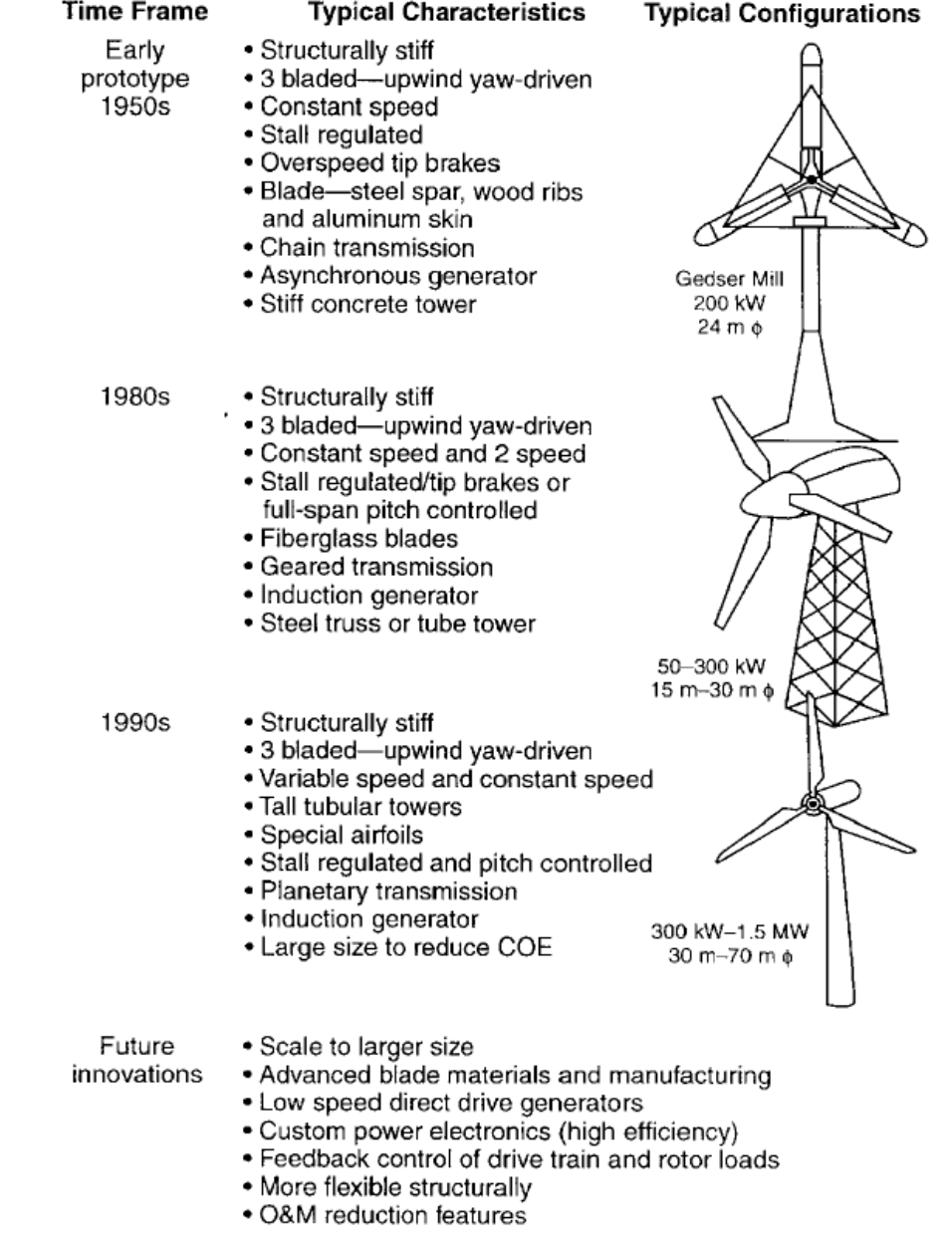

Fuentes: (Thresher & Dodge, 1998)

### <span id="page-14-0"></span>**2.2 EVOLUCIÓN DE LOS PERFILES AERODINAMICOS**

El perfil aerodinámico es la forma transversal del álabe, y es la causante de la distribución de presiones a su alrededor que generan el efecto de la sustentación cuando atraviesa un fluido. Sus partes se pueden ver en la [Figura 3.](#page-14-1)

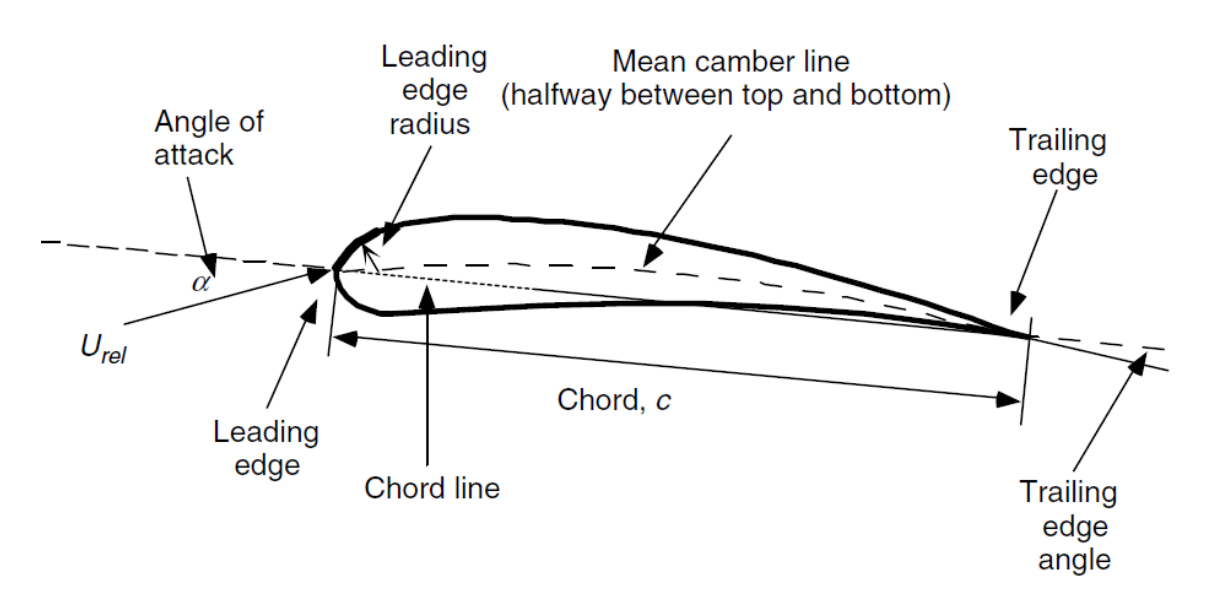

<span id="page-14-1"></span>**Figura 3 Partes de un perfil aerodinámico**

Fuente: (Manwell, Mcgowan, & Rogers, 2009).

La historia del desarrollo de los perfiles aerodinámicos se remonta a finales del siglo XIX, en ese entonces, aunque era conocido que las placas planas producían sustentación cuando eran sometidas a un ángulo de incidencia, se empezó a sospechar que las formas con curvaturas, mucho más parecidas a las alas de los pájaros, presentarían mucha más sustentación. Para 1894 el inglés Horatorio Frederick Phillips realizo experimentos con superficies cóncavas y convexas en túneles de viento que usaban chorros de vapor y los patentaba. [Figura 4](#page-15-0) parte a. y al mismo tiempo el alemán Otto Lilienthal se le ocurría la misma idea y la probaba en una maquina giratoria de 7 metros de diámetro. Lilienthal creía que la clave para volar estaba en alas con curvaturas. [Figura 4](#page-15-0) parte b. Incluso las alas usadas por los hermanos Wright fueron muy parecidas a las de Lilienthal, curvas y delgadas. Se creía que las superficies más eficientes debían ser delgadas y muy curvadas, por esta razón algunos de los primeros aviones eran biplanos. (Kroo & Shevell, 2006).

<span id="page-15-0"></span>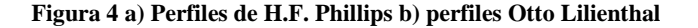

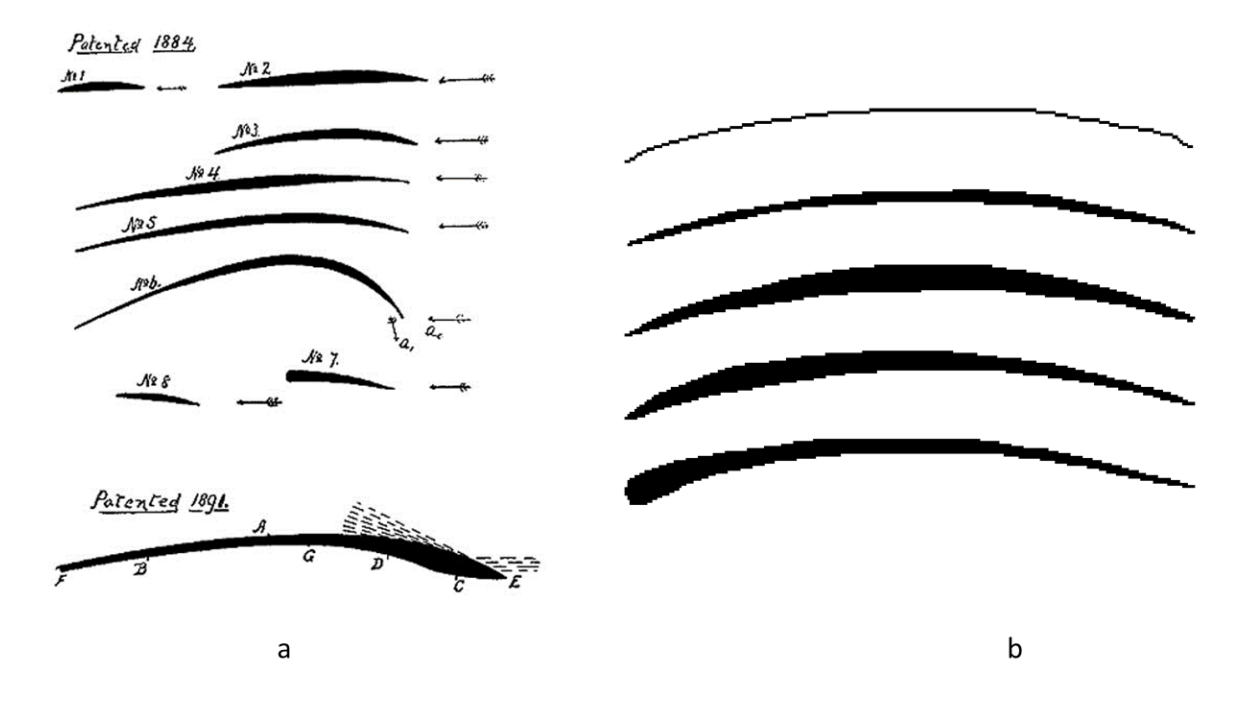

Fuente: (Kroo & Shevell, 2006).

La evolución del diseño de los perfiles aerodinámicos y el uso de turbinas eólicas para la producción de energía, conllevan a que se hagan diseños de perfiles aerodinámicos, no solo para aeronaves sino también para su utilización en turbinas eólicas en los años 80's. (Giguere & Selig, 1998). Pues la utilización de los mismos perfiles de los aeroplanos para las turbinas eólicas no era necesariamente la mejor idea, pero era lo que se hacía en la década del setenta, hasta que se encontraron problemas aerodinámicos relacionados con series de perfiles de NACA y la NASA. Perfiles NACA diseñados desde antes de la segunda guerra mundial, estas series fueron pensadas para números de Reynolds muy altos, y se evidencio en ellos un problema de burbujas de separación en la capa laminar cuando las turbinas enfrentaban muy bajos valores de Reynolds. (Tangler J. , 2000). La utilización de familias de perfiles para aerogeneradores fue una de las estrategias nuevas de la época para abordar problemas de resistencia y aerodinámica al mismo tiempo. Algunos ejemplos de estas familias pueden verse en la [Figura 5.](#page-16-1)

<span id="page-16-1"></span>**Figura 5 Familias de perfiles de NREL**

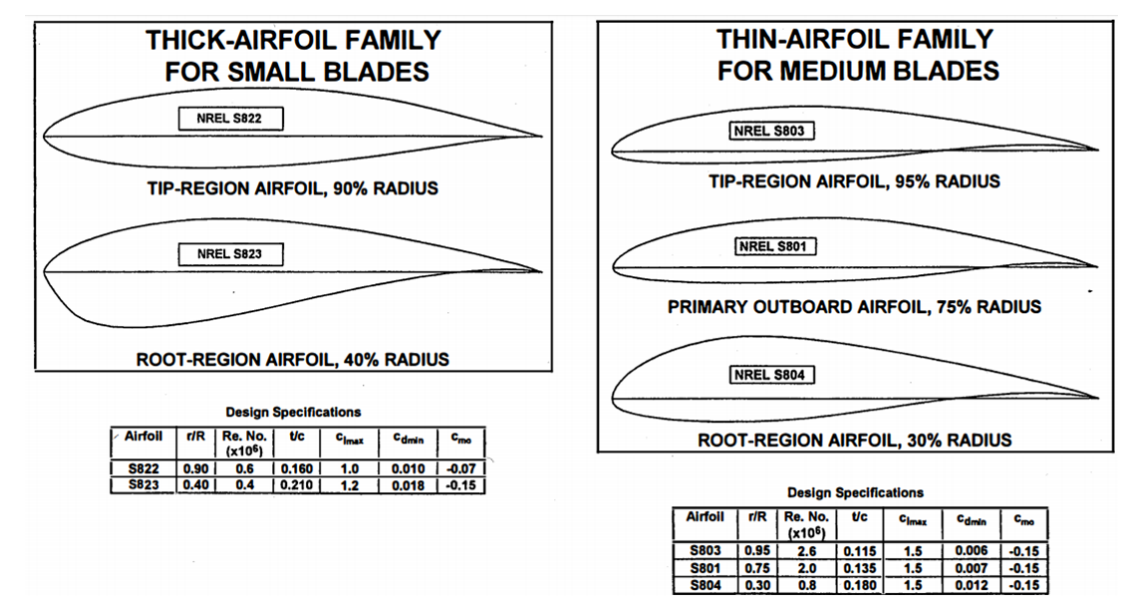

Fuente: (Tangler & Somers, 1995).

Pero avanzando un poco más, la utilización de turbinas eólicas pequeñas (SHAWT) presenta problemas aerodinámicos muy parecidos a los enfrentados en ese entonces, gracias a los bajos valores para el numero de Reynolds que enfrentan sus aspas se presentan problemas de separación laminar, al tiempo que aparece una oportunidad. Aprovechando los menores tamaños de los álabes de las turbinas pequeñas, se diseñan perfiles con un espesor menor, por la disminuida necesidad de resistencia, y así incrementar el rendimiento aerodinámico en los nuevos perfiles. (Giguere & Selig, 1998).

#### <span id="page-16-0"></span>**2.3 EFECTO DE LA BAJA VELOCIDAD DE VIENTO EN TURBINAS EÓLICAS**

Para comenzar, es mejor explicar el concepto de la capa límite de fluido. En 1904 Ludwing Prandtl demuestra como con algunas consideraciones en compañía de algunos experimentos simples, el paso de un fluido alrededor de un objeto, puede ser divido en 2 regiones. Una región viscosa, muy delgada adyacente a las paredes del objeto llamada capa laminar, y la otra por fuera de esta región donde la viscosidad no influye. (Schlichting & Gersten, 2016). [Figura 6.](#page-17-0)

<span id="page-17-0"></span>**Figura 6 Capa límite de fluido en un objeto.**

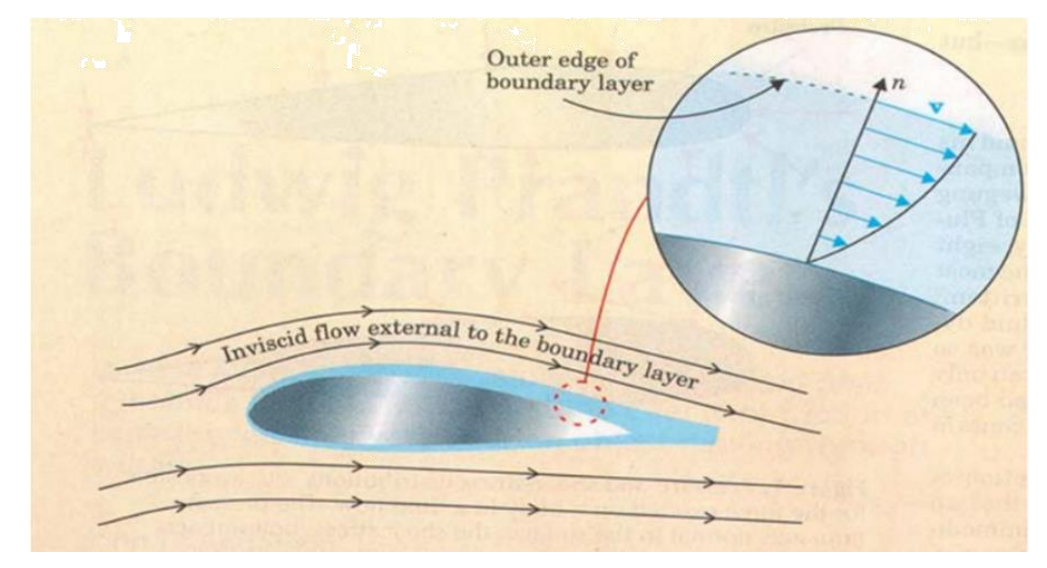

Fuente: (Anderson, 2005),

En la imagen se puede ver como la velocidad V varia como una función de la distancia normal n hasta alcanzar el valor del flujo no viscoso en el borde exterior de la capa, la cual se ve de color azul. La capa laminar se explica como una región muy delgada junto la pared del cuerpo inmerso en el fluido. El fluido que se encuentra adyacente se considera con una velocidad cero, relativa a la pared del objeto y la capa laminar posee un gradiente de velocidad que termina cuando alcanza la velocidad normal del fluido. En otras palabras, el fluido junto al objeto se adhiere y su velocidad varía desde lo estático hasta alcanzar el 100% de la velocidad en una distancia muy corta. (Anderson, 2005). [Figura 7.](#page-17-1)

#### <span id="page-17-1"></span>**Figura 7 Comportamiento de la velocidad en la capa límite**

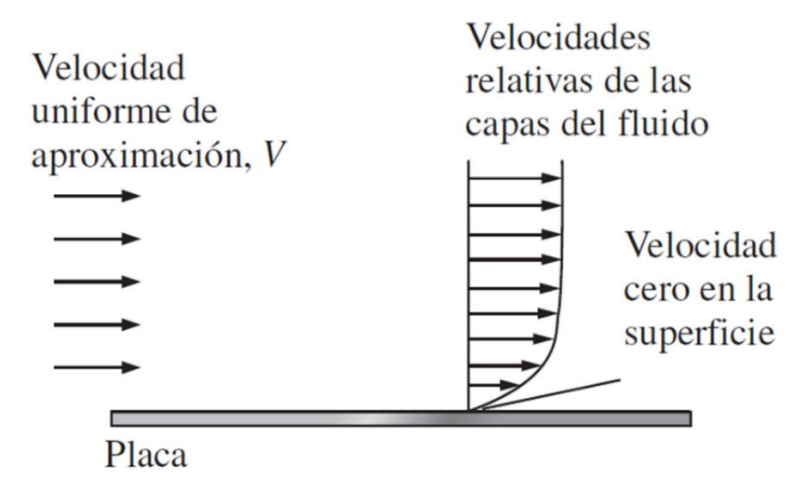

Fuente: (Cengel, Cimbala, & Sknarina, 2006)

El fluido puede existir en 2 formas, flujo laminar o flujo turbulento. El flujo laminar es suave con surcos bien definidos y es muy parecido al flujo externo a la capa límite que rodea el objeto. Mientras que el flujo turbulento es desorganizado. El flujo laminar se transforma en turbulento cuando algunas condiciones físicas de la capa limite son excedidas, y este proceso llamado transición se puede ver como una zona de la capa límite en la [Figura 8.](#page-18-0)

<span id="page-18-0"></span>**Figura 8 Transición de la capa limite**

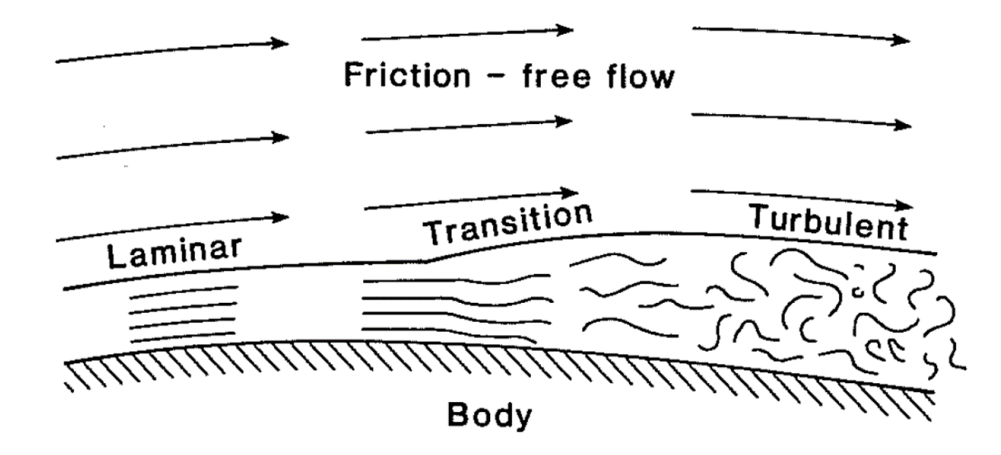

Fuente: (Miley, 1982)

Las pequeñas turbinas eólicas se enfrentan a velocidades bastante lentas de viento por diversos factores como los obstáculos en el terreno presentes en el área que se encuentran situadas y junto con los tamaños pequeños para la cuerda del perfil son factores que derivan en números de Reynolds muy bajos. Un fenómeno que se presenta por esto es llamado burbuja de separación laminar, asociado a estos valores pequeños de Reynolds y se puede explicar cómo el momento cuando la capa limite se separa antes de poder hacer su transición de laminar a turbulento, la capa después de la separación sufre su transición y de nuevo impacta la pared del objeto. Este fenómeno aumenta el espesor de la capa laminar en esa zona y provoca un incremento del arrastre que sufre el perfil. O incluso puede presentarse que la capa no vuelva a entrar en contacto con el perfil, logrando una separación definitiva de la capa como se puede ver en la [Figura 9.](#page-19-1) Ambos fenómenos resultan en la disminución del rendimiento aerodinámico por la pérdida de sustentación que conllevan. (Singh & Ahmed, 2013).

<span id="page-19-1"></span>**Figura 9 Problemas en la capa limite a bajos valores de Reynolds**

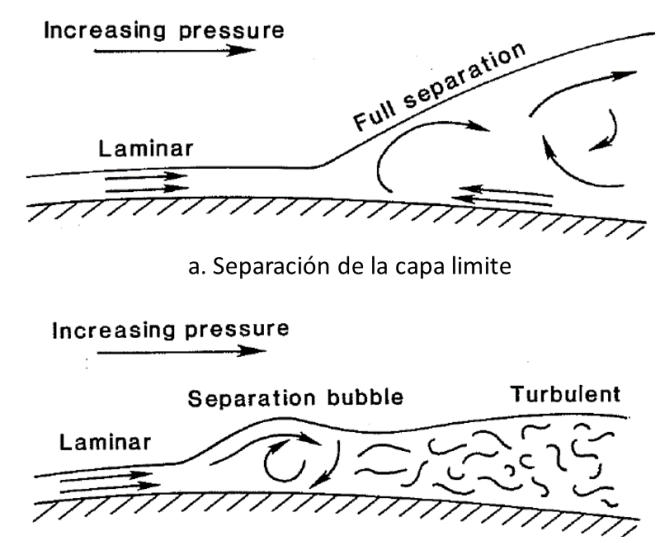

b. Burbuja de separación de la capa limite

Fuente: (Miley, 1982).

### <span id="page-19-0"></span>**2.4 TEORÍA DE DISEÑO PARA ÁLABES**

Con el método BEM para calcular el tamaño de la cuerda a lo largo del aspa junto con otras características geométricas basado en las teorías de Betz se puede alcanzar un diseño óptimo para álabes de turbinas horizontales. Sin embargo, un aspecto importante para tener en cuenta y no es tocado por estos cálculos es el espesor del perfil aerodinámico usado y la distribución de espesores a lo largo del álabe. Es de tener en cuenta que para la zona de la raíz el perfil cumple no solo con una función aerodinámica si no también estructural, usando los espesores más gruesos para soportar mayor carga en esta zona de transición desde el cubo. La zona media y de la punta tienen un diseño más enfocado a la aerodinámica. Y para terminar la punta además, debe tener en cuenta los problemas con el ruido y de perdida. (Schubel & Crossley, 2012).

<span id="page-20-0"></span>**Figura 10 Distribución de un aspa de una turbina eólica horizontal**

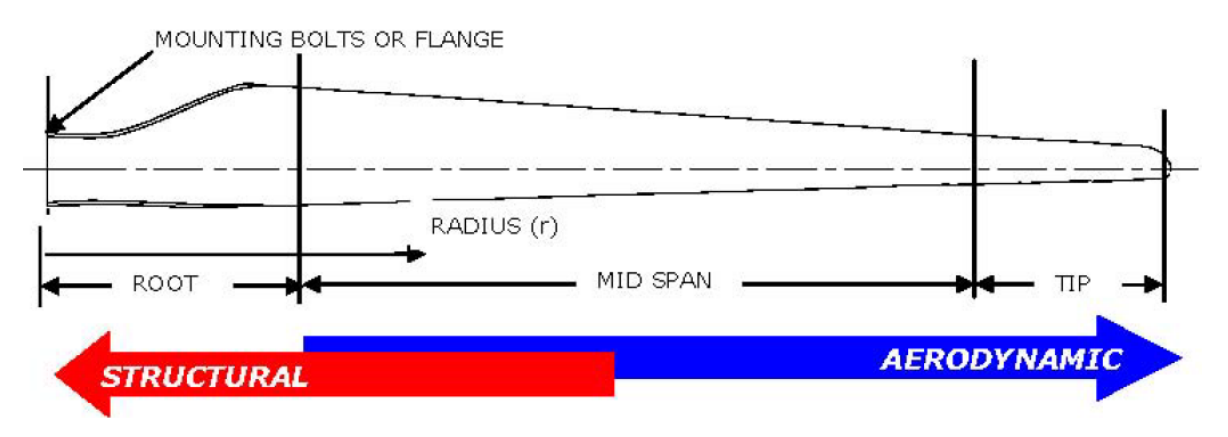

Fuente: (Schubel & Crossley, 2012).

En el comportamiento del aspa no solo intervienen los perfiles usados. El diseño va desde la medición de la cantidad de energía que se encuentra disponible en el viento como describe Ricardo Bastianon. La energía del viento es energía cinética encontrada en el movimiento del aire, y partiendo de la ecuación de la energía cinética se puede llegar a la potencia contenida en cierta cantidad de viento. (Bastianon, 2008).

$$
Ec = \frac{1}{2} mV^2 \tag{1}
$$

Teniendo en cuenta un volumen de control, del cual asumimos será tomada la energía.

Teniendo en cuenta que Ec es la energía cinética [J], m la masa en [Kg] y V la velocidad del viento [m/s].

<span id="page-20-1"></span>**Figura 11 Volumen de control**

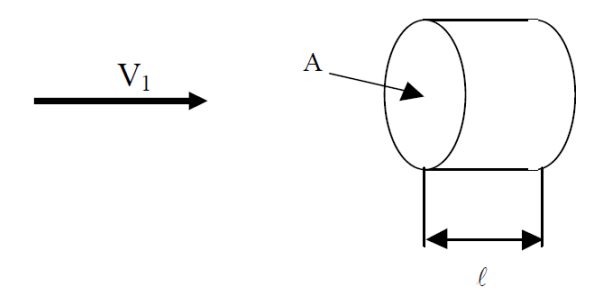

Fuente: (Bastianon, 2008)

$$
m = A \rho l \tag{2}
$$

Donde  $\rho$  es la densidad del fluido [kg/m3],  $A$  el área barrida por el rotor en [ $m^2$ ]. Y la ecuación para la potencia seria.

$$
P = \frac{1}{2}A\rho V^3\tag{3}
$$

Donde  $P$  es la potencia en [W].

Pero la potencia contenida en el viento no es igual a la captada por un aerogenerador, el alemán Albert Betz en 1920 calculó la máxima eficiencia que puede tener una turbina eólica. Ese valor es 16/27 (0,593). Desde entonces es conocido como el límite de Betz. Límite que fue deducido también por el británico Lanchester cerca de la misma época y el científico ruso Joukowsky y hasta el día de hoy es un límite que no es posible superar con una turbina eólica. (Jiang, Li, & Cheng, 2015).

Así la ecuación para la potencia que una turbina eólica puede obtener es:

$$
P = C_p \frac{1}{2} A \rho V^3 \tag{4}
$$

Según (Manwell, Mcgowan, & Rogers, 2009) se pueden usar dos métodos para el diseño de un rotor de turbina eólica, estas dos teorías se pueden unir en una y así obtener un resultado más completo. Estas teorías son la teoría de la cantidad de movimiento y la teoría de elemento de alabe.

<span id="page-21-0"></span>2.4.1 Teoría de conservación de cantidad de movimiento.

Atribuida al alemán Albert Betz, la teoría de cantidad de movimiento fue desarrollada para predecir el comportamiento de hélices de aviones. Puede predecir la potencia obtenida de un rotor ideal y el empuje del viento sobre este. Trabaja analizando las fuerzas generadas sobre el álabe en un volumen de control, basado en la conservación del momentum. (Manwell, Mcgowan, & Rogers, 2009).

Se aplica el concepto de un disco actuador para comprender el proceso de extracción de la energía. Aguas arriba del disco el área transversal del flujo es menor, pues hay que aplicar la ley de conservación de la masa y el viento reduce su velocidad al pasar por el disco y lo mismo cuando el disco se expande aguas abajo. (Burton, Jenkins, Sharpe, & Bossanyi, 2011).

Asumiendo las siguientes condiciones:

- Un estado de fluido homogéneo e incompresible
- Sin arrastre
- Un número infinito de aspas
- Sin estela de rotación
- La presión aguas arriba y aguas abajo del rotor es tomada como presión estática del ambiente

Y aplicando para comenzar conservación del momento lineal al volumen de control, se puede obtener la fuerza del viento sobre la turbina eólica. Esta es la fuerza de empuje sobre el rotor el cual se puede calcular mediante la ecuación (5).

En la [Figura 12](#page-22-0) la velocidad en cada punto está definida por *U.*

#### <span id="page-22-0"></span>**Figura 12 Disco actuador**

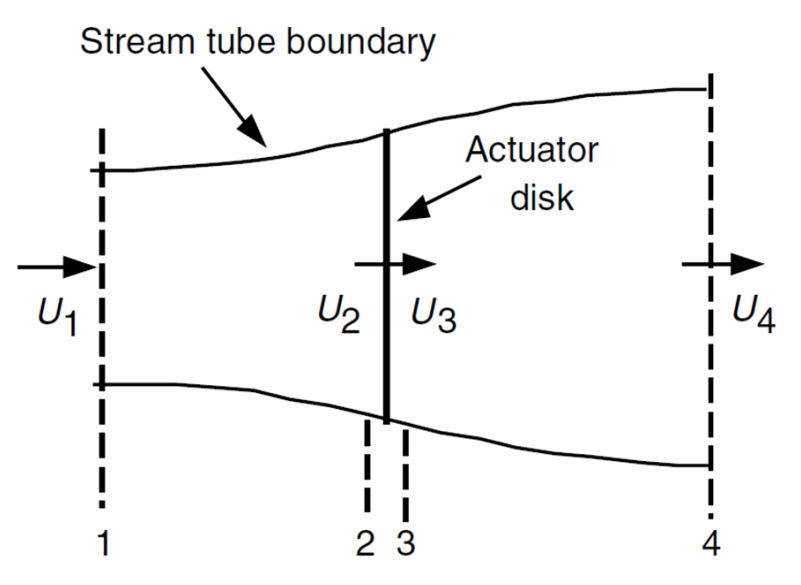

Fuente: (Manwell, Mcgowan, & Rogers, 2009)

Donde el Empuje  $T$  está en [N] y el flujo másico  $\dot{m}$  [kg/s].

Intercambiando el símbolo de la velocidad por U.

$$
T = \dot{m}(U_1 - U_4) \tag{5}
$$

Y definiendo un factor de inducción axial, un valor representativo de la disminución en forma de fracción de la velocidad del viento en forma libre y el plano del rotor, llamado a.

$$
a = \frac{U_1 - U_2}{U_1} \tag{6}
$$

$$
U_2 = U_1(1 - a)
$$
 (7)

$$
U_4 = U_1(1 - 2a) \tag{8}
$$

y por tanto su valor no puede exceder de 0.5 o significaría que la velocidad del viento después de pasar por el rotor es cero y la teoría no sería posible. Y sustituyendo para la potencia, la ecuación final es:

$$
P = \frac{1}{2} A \rho V^3 4a(1 - a)^2
$$
 (9)

Y la eficiencia con la que el aerogenerador obtiene energía del viento está indicada por el coeficiente de potencia  $C_p$ .

$$
C_p = 4a(1-a)^2 \tag{10}
$$

y así encontrando que el valor de  $a$  que maximiza la potencia del aerogenerador es  $a = 1/3$ .

Para el análisis con la estela de rotación se asume el rotor girando, lo cual genera momentum angular. La rotación del rotor provoca detrás de él la rotación del flujo, pero en dirección contraria al giro del rotor como reacción al torque ejercido por el rotor. Como se ve en la [Figura 13.](#page-23-0)

<span id="page-23-0"></span>**Figura 13 Disco actuador giratorio**

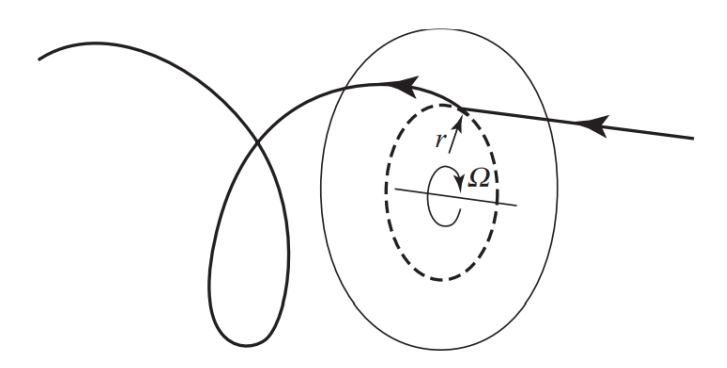

Fuente: (Burton, Jenkins, Sharpe, & Bossanyi, 2011).

Se define un factor de inducción angular a'. donde  $\Omega$  [rad/s] es la velocidad angular del rotor, y  $\omega$  [rad/s] es la velocidad angular inducida en la estela.

$$
a' = \frac{\omega}{2\Omega} \tag{11}
$$

La ecuación para la relación de velocidad en la punta  $\lambda$ , relaciona la velocidad angular multiplicada por el radio  $R$  [m] y dividida en la velocidad del viento [m/s].

$$
\lambda = \frac{\Omega R}{U} \tag{12}
$$

Luego para la relación de velocidad local según r radio local, para así evaluar esa relación de velocidad en cada zona del aspa se da:

$$
\lambda r = \frac{\Omega r}{U} = \frac{\lambda r}{R} \tag{13}
$$

Y se puede relacionar el factor de inducción angular respecto del factor de inducción axial.

$$
a' = \frac{1 - 3a}{4a - 1} \tag{14}
$$

De la conservación de movimiento angular: se obtiene un diferencial para la fuerza par.

$$
dQ = 4a'(1-a)\rho U\pi r^3 \Omega dr \tag{15}
$$

#### <span id="page-24-0"></span>2.4.2 Teoría de elemento de álabe

La teoría de elemento de álabe se refiere al estudio de un segmento del aspa en función de su geometría. Las fuerzas de los alabes de una turbina pueden ser expresadas en base a la sustentación, arrastre y ángulo de ataque. En esta teoría el aspa es dividida en un número determinado de secciones y se tienen las siguientes consideraciones:

- no hay interacción aerodinámica entre las distintas secciones.
- las fuerzas en el alabe solo están determinadas por la sustentación y arrastre de las geometrías de los perfiles aerodinámicos.

El esquema de la teoría se ve en la [Figura 14.](#page-25-0) Donde se puede ver el alabe dividido, donde  $c$  es la cuerda del segmento,  $dr$  es el tamaño radial del segmento,  $r$  es el radio,  $R$  es el radio total,  $\Omega$  es la velocidad angular el alabe.

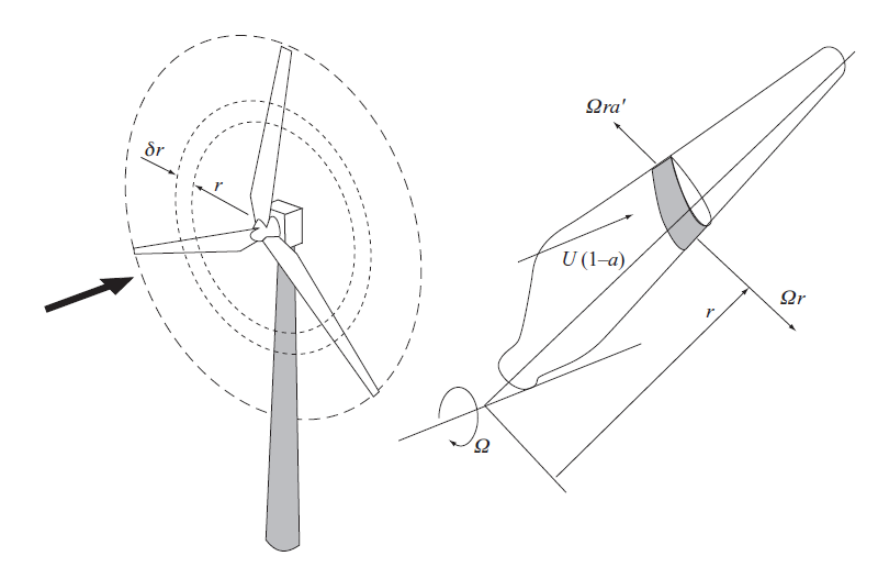

<span id="page-25-0"></span>**Figura 14 Esquema de teoría de elemento de álabe**

Fuente: (Burton, Jenkins, Sharpe, & Bossanyi, 2011).

Teniendo en cuenta la rotación de los álabes, la velocidad de incidencia del viento sobre el aspa no solo es su velocidad normal *U* si no el resultado del vector creado entre su velocidad tangencial, dada por la rotación y esa velocidad normal.

Así la velocidad relativa del viento es:

$$
U_{rel} = \sqrt{U^2 + (\Omega r)^2} \tag{16}
$$

Utilizando un esquema como la [Figura 15](#page-26-0) se puede ver la relación que tienen distintas variables y su procedencia geométrica.

En donde se pueden determinar relaciones como:

$$
\varphi = \theta p + \alpha \tag{17}
$$

Siendo  $\alpha$  el ángulo de ataque del perfil en [grados],  $\varphi$  el ángulo relativo del viento respecto la línea del perfil y  $\theta p$  el ángulo de giro para esa sección. Y la relación que tienen los factores de inducción con el ángulo relativo del viento.

$$
\varphi = \frac{1 - a}{(1 + a')\lambda r} \tag{18}
$$

Y fuerzas en forma de diferencial, ya que son el valor para un segmento de tamaño radial dr.

<span id="page-26-0"></span>**Figura 15 Geometría del perfil para analizar**

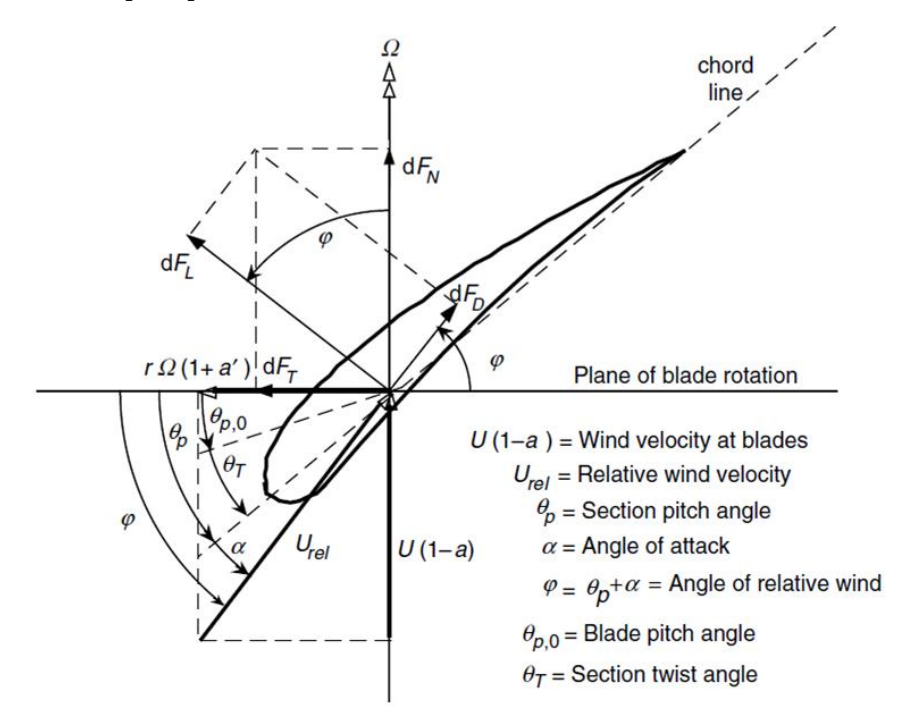

Fuente: (Manwell, Mcgowan, & Rogers, 2009).

Fuerza de sustentación  $FI$ , fuerza de arrastre  $Fd$ , y el torque diferencial  $dQ$  a cierta distancia radial para cierto número de álabes  $B$ . Se puede afirmar que el arrastre aminora el torque y con él la potencia, pero tiene el efecto de aumentar el empuje.

$$
dF_L = C_l \frac{1}{2} \rho U_{rel}^2 c dr \tag{19}
$$

$$
dF_d = C_d \frac{1}{2} \rho U_{rel}^2 c dr \qquad N = kg \frac{m}{s^2} \qquad (20)
$$

$$
dQ = B\frac{1}{2}\rho U_{rel}^2 (C_l \text{sen}\varphi - C_d \text{cos}\varphi) \text{crdr} \quad Nm = kg\frac{m^2}{s^2} \tag{21}
$$

 $C_l$  es el coeficiente de sustentación propio del perfil para el ángulo del ataque a un determinado número de Reynolds, y  $C_d$  el coeficiente de arrastre en los mismos parámetros del nombrado anteriormente.

#### <span id="page-27-0"></span>2.4.3 Teoría de momentum de elemento de álabe

Con la teoría llamada (BEM) teoría de momentum de elemento de álabe, llamada así por la combinación de ambos nombres anteriores. Se obtiene el procedimiento para definir la geometría del álabe. En ella se define dos maneras de solucionar sus ecuaciones, pues hay que hallar los valores de ambos factores de inducción y esto se hace de manera iterativa.

Tomando la metodología de cálculo de diseño de Manwell combinada con artículos que usaban la misma teoría se puede dar con las ecuaciones para el diseño según la teoría BEM (Schubel & Crossley, 2012) (Bastianon, 2008) (Mulugeta & Gerawork, 2017) (Burton, Jenkins, Sharpe, & Bossanyi, 2011). Comenzando por tener en cuenta la división del aspa en varias secciones como es mostrado en la [Figura 16](#page-27-1) y los parámetros de funcionamiento que se pueden obtener antes de realizar cualquier cálculo como son: la velocidad del viento que se va a enfrentar, o la velocidad de rotación.

<span id="page-27-1"></span>**Figura 16 división del álabe para diseño de elemento.**

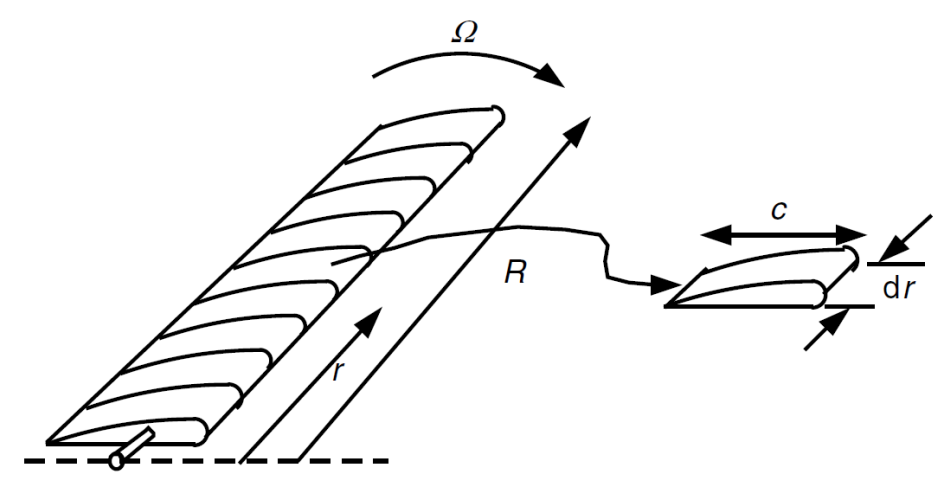

Fuente: (Manwell, Mcgowan, & Rogers, 2009).

Para cada elemento. Los primeros cálculos son preliminares siguiendo el diagrama de flujo de la [Figura 17.](#page-28-0)

#### <span id="page-28-0"></span>**Figura 17. Diagrama de flujo cálculo preliminar**

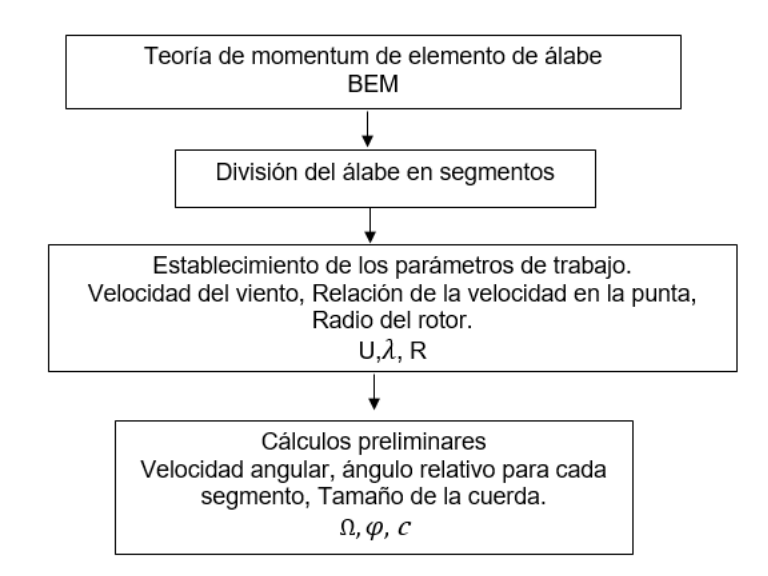

Fuente: Autor

$$
\lambda_r = \frac{\Omega r}{U} = \frac{\lambda_r}{R}
$$
\n
$$
\varphi = \left(\frac{2}{3}\right) \tan^{-1} \left(\frac{1}{\lambda_r}\right)
$$
\n(22)\n(23)

Teniendo en cuenta que para llegar al resultado se puede tomar dos caminos. En este procedimiento se hace más conveniente tomar el proceso de iteración, de los factores de inducción axial y angular. Estos valores se iteran hasta que sean iguales a su anterior iteración. Siguiendo el diagrama de flujo siguiente [Figura 18.](#page-29-0)

#### <span id="page-29-0"></span>**Figura 18 Diagrama de flujo iterativo**

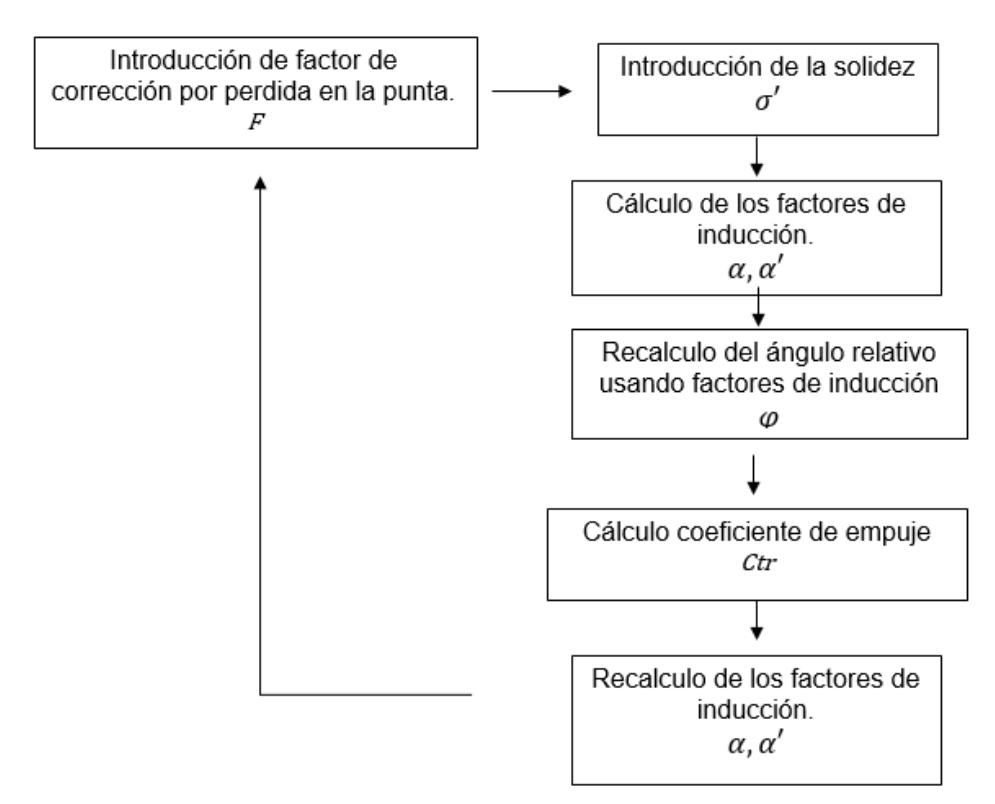

Fuente: Autor

Debido a las pérdidas que se pueden dar en la punta del álabe y turbulencia, se introduce la teoría del factor de perdida en la punta de prandtl, un factor de corrección en función del número de alabes y otras variables geométricas.

$$
F = \frac{2}{\pi} \cos^{-1} \left[ \exp \left( - \left\{ \frac{(B/2)[1 - r/R]}{(r/R) \text{sen}\varphi} \right\} \right) \right] \tag{24}
$$

El cálculo de la cuerda se da por

$$
c = \frac{8\pi r}{BC_l} (1 - \cos\varphi) \tag{25}
$$

Donde la solidez  $\sigma'$  es la relación entre el área plana del aspa y el área de barrido y está dado por:

$$
\sigma' = \frac{Bc}{2\pi r} \tag{26}
$$

El cálculo del factor de inducción axial se da por:

$$
a = \frac{1}{\left[1 + \frac{4F\sin^2\varphi}{\sigma'C_l\cos\varphi}\right]}
$$
 (27)

Y calculando a' con la ecuación (14) o (28)

$$
a' = \frac{1}{\frac{4F\cos\varphi}{\sigma' C_l} - 1} \tag{28}
$$

El cálculo de la constante de empuje.

$$
C_T = \frac{\sigma'(1-a)^2 (C_l \cos\varphi + C_d \sin\varphi)}{\sin^2\varphi}
$$
 (29)

Esta constante es comparada. Si  $C_T < 0,96$  se recalcula  $a$  con la ecuación (27) pero en caso de que  $C_T > 0,96$ .

$$
a = \frac{1}{F} \Big[ 0.143 + \sqrt{0.0203 - 0.6427(0.889 - C_T)} \Big] \tag{30}
$$

Y luego se da el valor para la siguiente iteración del factor de inducción rotatorio  $a'$ con la ecuación (28).

Se comparan ambos valores hasta que diferencia con su iteración anterior hasta que converge la solución para los dos factores. Si no lo son se debe repetir desde la ecuación (23)

Con los valores para los factores de inducción encontrados, se puede proceder con el cálculo del coeficiente de potencia, se pueden usar las ecuaciones:

$$
C_p = \frac{8}{\lambda^2} \int_{\lambda h}^{\lambda} F \lambda_r^3 a'(1-a) \left[1 - (Cd/Cl)\cot\theta\right] d\lambda_r
$$
 (31)

O para no depender de los factores de inducción:

$$
C_p = \frac{8}{\lambda^2} \int_{\lambda h}^{\lambda} F \, \text{sen}^2 \varphi(\cos\varphi - \lambda_r \, \text{sen}\varphi)(\text{sen}\varphi + \lambda_r \, \text{cos}\varphi) \left[1 - \left(\frac{Cd}{Cl}\right) \cot\varphi\right] \lambda_r^2 d\lambda_r \tag{32}
$$

La ecuación para el coeficiente de potencia es utilizada para cada elemento que contiene el alabe y luego son sumados todos los valores para tener el coeficiente total del aspa.

#### <span id="page-31-0"></span>**2.5 HERRAMIENTAS COMPUTACIONALES**

Para el diseño y evaluación de los perfiles aerodinámicos, una buena herramienta desarrollada es el software XFOIL, un programa interactivo para el diseño y análisis de perfiles aerodinámicos con funcionamiento de manera subsónica. Escrito por Mark Drela en 1986 con el principal propósito de combinar velocidad y precisión en un método de paneles, y dándole lo que para ese entonces era una interfaz completamente interactiva y más fácil de usar. Actualizado hasta la versión 6.9 en 2001 para solucionar los problemas presentados desde las primeras versiones. (Drela & Youngren, 2001).

El XFOIL cómo método de formulación de paneles en 2D, es diseñado para la compatibilidad de diseño, que utilice funciones lineales y de vórtice, con una incorporación natural del efecto de desplazamiento. El cual se presenta con un buen trabajo con perfiles de bajos números de Reynolds. Es un software de análisis rápido para calcular la distribución de presiones, burbuja de separación y flujo de fluido. Con resultados comparados con datos experimentales. (Drela M. , 1989).

J. Morgado en su artículo analiza y compara predicciones obtenidas mediante diferentes métodos numéricos y mediciones experimentales, y concluye que la herramienta XFOIL tiene un comportamiento excelente de diseño y análisis en

aerodinámica de perfiles y puede proporcionar suficiente precisión, en el momento de diseño preliminar en álabes por su rendimiento en comparación con métodos como CFD y suficiente precisión en sus predicciones para ser usado en otras aplicaciones ingenieriles. (Morgado, Vizinho, Silvestre, & Páscoa, 2016).

El XFOIL no se queda solo ahí, a pesar de no ser actualizado desde la versión 6,94 se han presentado nuevos programas que utilizan su código de trabajo y por tanto son capaces de resolver el campo de velocidades y presiones por el método de paneles. Pero con una mejor interfaz y más actualizada forma de presentar datos, ese es el caso del XFLR5 con una interfaz más intuitiva y actualizada forma de presentar la información. (Communier, Salinas, Carranza Moyao, & Botez, 2015). O el software Qblade cuyo proyecto empezó en el 2010 con el objetivo de crear una herramienta de diseño, que no necesite importar ni convertir archivos hacia otros programas. Usando y comprimiendo lo necesario para el diseño aerodinámico de turbinas eólicas. (Marten, Wendler, Pechlivanoglou, Nayeri, & Paschereit, 2013).

Un ejemplo del trabajo del XFLR5 se evidencia en la [Figura 19](#page-32-0) donde se puede ver su presentación más amigable y fácil de analizar. Además de las gráficas también puede presentar sus datos como archivos de texto y tablas.

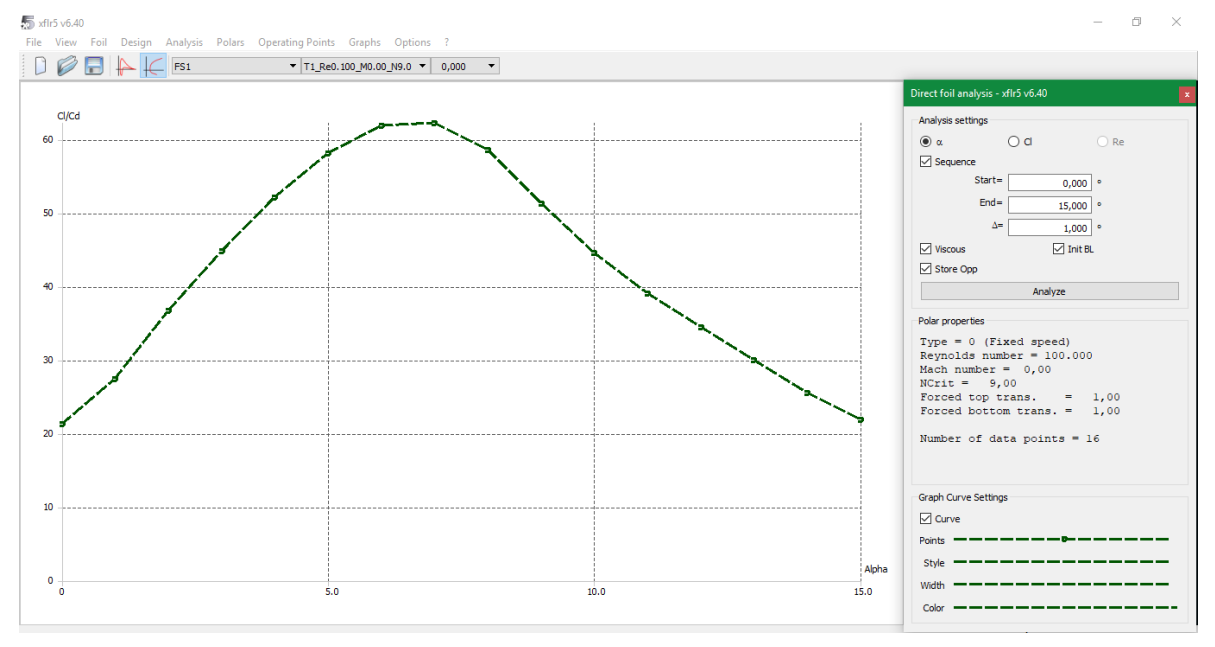

<span id="page-32-0"></span>**Figura 19 Graficas de XFLR5. Ejemplo de Cl/Cd vs ángulo de ataque.**

Fuente: Autor

El software Solid Edge, es una herramienta de CAD (computer aided design) por sus siglas en inglés. Desarrollado por Siemens que usa como sistema núcleo parasolid también desarrollado por Siemens. (Rojas-Sola, García-Ruesgas, & Porras-Galán, 2016) Parasolid es uno de los principales softwares núcleo para el

modelado 3D, pero el software Solid Edge no solo modela 3D. también tiene opciones de simulación y gestión de diseño además de la posibilidad de exportar en gran variedad de extensiones sus modelos. (Siemens, 2014).

ANSYS es un software utilizado ingenierilmente para la simulación de la función y reacción de elementos a diferentes ambientes. Simulaciones que pueden ser utilizadas para el diseño o estudio de fenómenos que tengan una solución manual de gran dificultad. utiliza elementos finitos para su análisis. Teniendo en cuenta que el método de elementos finitos se basa en la división de un sistema en pequeñas partes que se denominan elementos. El software utiliza ecuaciones diferenciales sobre estos elementos para analizar su comportamiento y dar una solución al mismo tiempo y así explicar cómo funciona todo el sistema. Puede presentar los resultados de distintas maneras como son tablas, gráficas y animaciones. (Vargas, Riaño, & Pineda, 2005).

La dinámica de fluidos computacionales o CFD por sus siglas en inglés, deriva de diferentes disciplinas del estudio de la mecánica de fluidos y de la transferencia de calor. Su utilización da como resultado una reducción de costo y aumento de la eficiencia ingenieril, evitando rediseño y equipamiento más costoso. En resumen, CFD está dedicado al estudio de fluidos que están en movimiento y reposo según el modo dinámico o estacionario respectivamente. Estudia como es el comportamiento de los fluidos y los fenómenos que pueden influir sobre estos, como la transferencia de calor o reacciones químicas y utilizando simulaciones por computadora. (Tu, Yeoh, & Liu, 2018).

Para los códigos CFD se estructuran algoritmos numéricos que pueden analizar los problemas de flujo de fluidos, todos los códigos CFD se componen por tres partes principales, un pre-procesador, un procesador y un post-procesador.

El pre-procesamiento involucra la definición de una figura geométrica llamado dominio computacional, donde se encuentra la región de interés. Seguido de la geometría es necesario la generación de una malla, que divida al dominio en partes muy pequeñas llamadas celdas o elementos y por último la selección de los fenómenos físicos y químicos. (Versteeg & Malalasekera, 2007).

ANSYS para la parte de la creación geométrica usa la aplicación DesignModeler diseñada para la creación de figuras geométricas en 2D y 3D donde se puede cargar un modelo 3D para el pre-procesamiento. (Workbench).

El enmallado en ANSYS es provisto por la aplicación ANSYS Meshing. El cual proporciona herramientas de mallado fáciles de usar, con una generación automática bastante grande, pero con un control extenso por parte del usuario, a pesar de eso es una herramienta robusta que permite simplificar los procesos de generación de malla. (Guide, 2007).

La malla como división de los elementos es esencial para la simulación y obtención de los resultados. La distribución de la malla interviene en los resultados que se pueden obtener. propiedades que se relacionan con la calidad de la malla son la densidad de elementos, distribución de los nodos y la relación de aspecto. (Lain,

Garcia, Avellan, Quintero, & Orrego, 2011). Cuando hablamos de la calidad según la forma de la celda tenemos en cuenta la relación de aspecto, una medida del estiramiento de la celda. El uso de relaciones de aspecto grandes puede dar un buen resultado con un menor número de celdas, pero esta relación tampoco puede ser muy grande. La oblicuidad y la ortogonalidad también son indicadores de la calidad de malla. La oblicuidad mide la similitud entre el elemento y el mismo elemento idealizado descrito por su circunferencia o esfera. Mientras que la ortogonalidad determina el ángulo entre los ejes ortogonales de una cara y los vectores que definen la dirección de las caras que son generadas por las aristas. (Gómez González, 2017). ANSYS presenta herramientas para la evaluación de la calidad y da un punto de comparación en la tabla que se aprecia en la [Figura 20.](#page-34-0)

#### <span id="page-34-0"></span>**Figura 20 Calidad de ortogonalidad y oblicuidad en ANSYS**

Skewness mesh metrics spectrum:

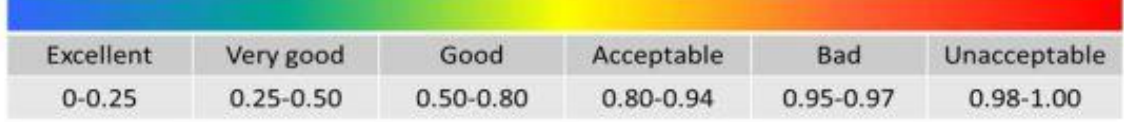

Orthogonal Quality mesh metrics spectrum:

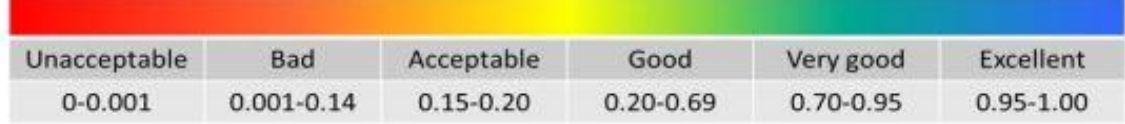

Fuente: (Smith, 2017).

El ANSYS FLUENT es la aplicación de ANSYS para el procesamiento de CFD. Como una de las más poderosas herramientas de CFD permite la entrega de resultado rápidos y precisos. Basado en ecuaciones de conservación de masa, energía, cantidad de movimiento y demás utiliza el método de volúmenes finitos, que emplea un volumen de control o dominio. Aquí se introduce el modelo físico necesario para el análisis y las simplificaciones que se deban asumir. Y luego con las ecuaciones de conservación llega a una solución después de cierto número de iteraciones.

## **3. DISEÑO Y RESULTADOS**

<span id="page-35-0"></span>La metodología planteada para el desarrollo del diseño se puede ver en la [Figura](#page-35-1)  [21](#page-35-1) además del procedimiento analítico para obtener la geometría del aspa según la teoría BEM en la [Figura 22](#page-36-1) base para el cálculo y posterior análisis del rendimiento del alabe. Un proceso donde los valores de los factores de inducción son comparados como verificación del diseño de cada sección.

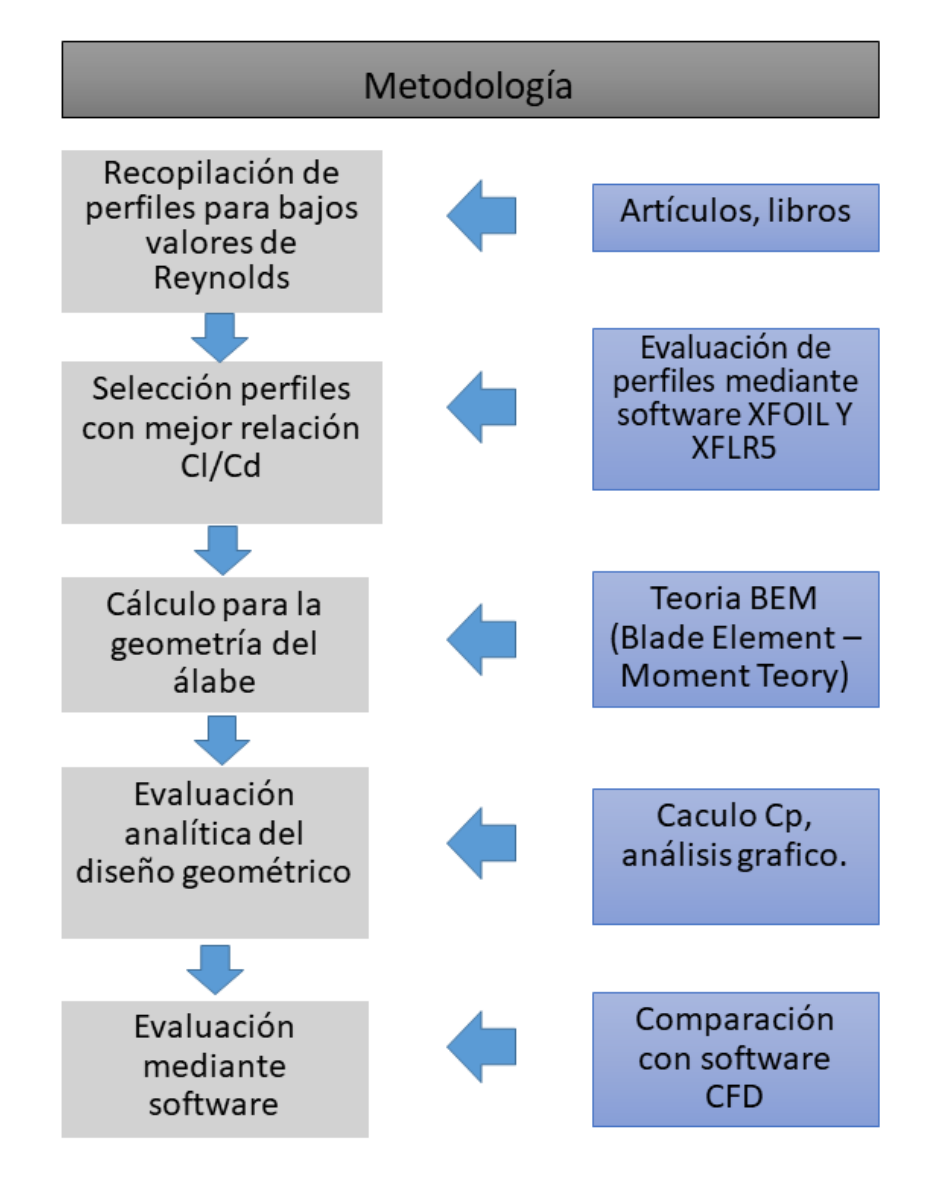

#### <span id="page-35-1"></span>**Figura 21 Metodología general propuesta para el desarrollo**

Fuente: Autor
**Figura 22 Proceso analítico para la geometría**

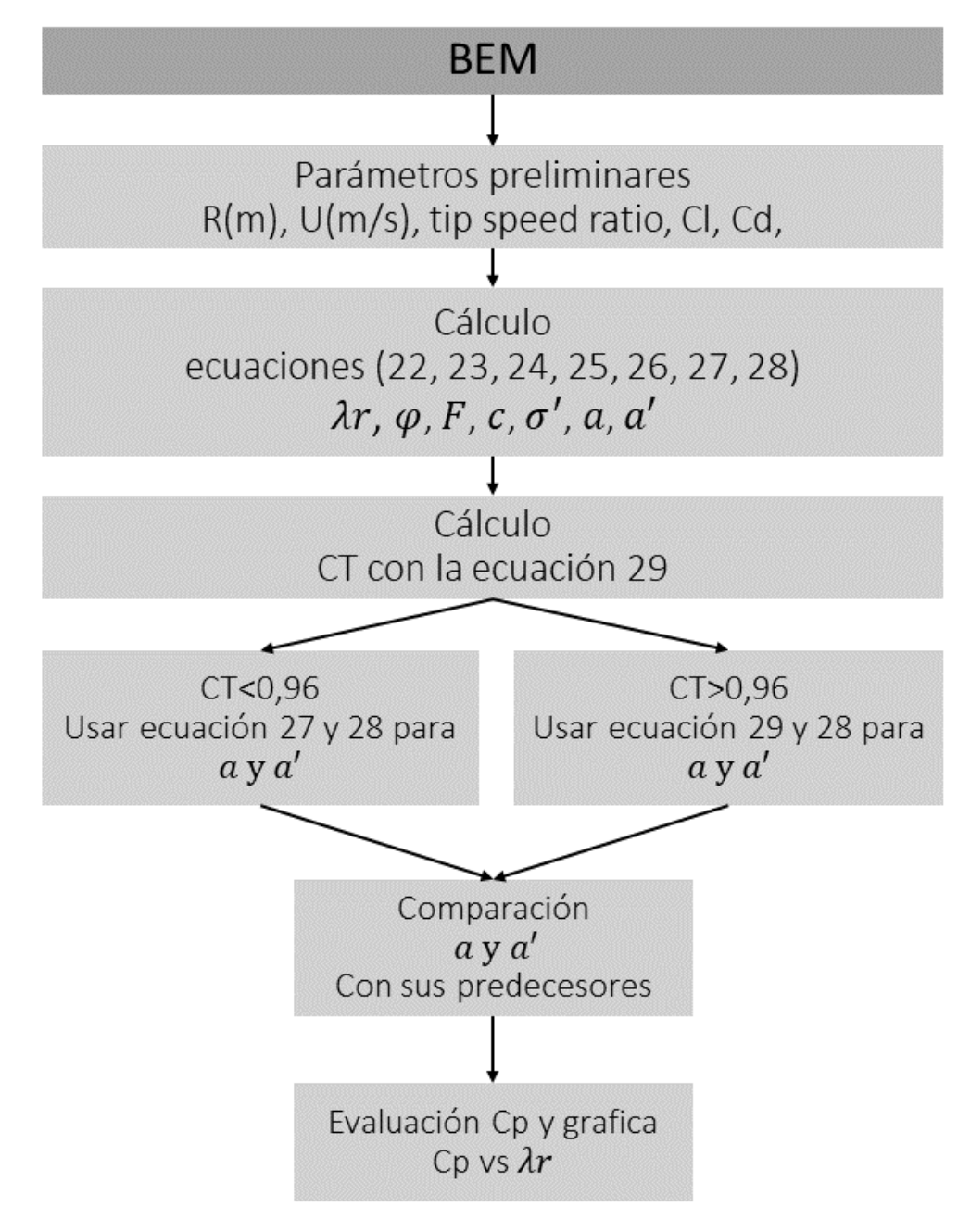

Fuente: Autor.

#### **3.1 BASE DE DATOS DE LOS PERFILES**

La relación entre la sustentación y el arrastre es un parámetro importante en el diseño de las aspas para una turbina eólica. Para el diseño, se toma el valor máximo de esta relación. Este parámetro de comportamiento está ligado al número de Reynolds. Entre mayor sea el número de Reynolds mayor va a ser la sustentación obtenida por el perfil, mientras que, si el valor del número decrece, aumenta el arrastre mínimo en el perfil a la vez que disminuye la sustentación máxima. (Miley, 1982).

Consultando artículos científicos se realizó una base de datos con doce perfiles aerodinámicos que en teoría están diseñados para bajos valores del número de Reynolds.

Algunos perfiles diseñados recientemente no pudieron ser utilizados por falta de información sobre su diseño, como son el caso de la familia CQA18, CQA15, CQA21 diseñados por un método de diseño integral. Este método se realizaba como una optimización que usaba la expresión de la geometría para representar el perfil y cabe resaltar la utilización del software XFOIL para el análisis de estas geometrías. (Xudong, Licun, & Hongjun, 2015).

Algunos de los perfiles están diseñados en familias y son recomendados para distintas zonas o secciones en el álabe para su mejor aprovechamiento. Es el caso de los perfiles S833, S834 y S835 diseñados cómo una familia de perfiles para aerogeneradores de eje horizontal para bajos valores de Reynolds, a diferencia de los perfiles anteriormente usados, que fueron diseñados para alas de aviones. Con el objetivo de tener una máxima sustentación y un mínimo de arrastre. (Somers, 2005) También recomendados por el Laboratorio Nacional De Energías Renovables NREL (National Renewable Energy Laboratory) por sus siglas en ingles ubicado en Colorado, E.E.U.U. Laboratorio federal dedicado a investigar y desarrollar tecnología energética más eficiente e impulsar el uso de energías renovables, en Estados Unidos de América. Según la NREL los perfiles ya mencionados deben ser usados para un rotor con diámetro entre 1 y 3 metros y valores del número de Reynolds entre 200.000 y 400.000. (Buhl , 2012).

Los perfiles MID321a y MID321b son seleccionados por (Karthikeyan, N. & Suthakar, T., 2016) a pesar de no presentar la mejor relación de sustentación y arrastre comparada con otros perfiles, pero su valor máximo se mantiene más constante para una mayor variación del ángulo de ataque, en valores de Reynolds desde 80.000 hasta 200.000 (Karthikeyan, N. & Suthakar, T., 2016).

La utilización de los perfiles SG6040, SG6042 Y SG6043 es conveniente al provenir de una familia diseñada para aerogeneradores de eje horizontal con funcionamiento a baja velocidad. Con valores para el coeficiente de sustentación que pueden competir con otros perfiles incluso una relación entre sustentación y arrastre mucho mayor por debajo de 500.000 en el número de Reynolds, pero con el inconveniente de una variación difícil de documentar en el arrastre y el comportamiento para distintos ángulos de ataque. (Giguere P. &., 1998).

El perfil aerodinámico SD7032 seleccionado por su utilización cómo perfil de un rotor de funcionamiento a bajos valores de Reynolds y su prueba de rendimiento. Por (Bayati, Belloli, & Bernini, 2017).

Y por últimos los perfiles WORTMANN FX63- 137 usado para simulación de las hojas de un rotor de un pequeño aerogenerador usando teoría de diseño BEM y el código de Qblade. (Holst, Pechlivanoglou, Kohlrausch, & Nayeri, 2016) y Clark Y el cual es usado por (Basavaraj, 2016) junto con otros perfiles aerodinámicos para medir el comportamiento de nuevos diseños y es usado el software XFOIL para la predicción del rendimiento.

Se incluyó al perfil FX60-126 como una variación del FX63-137 que puede ser mejor en valores de Reynolds más bajos.

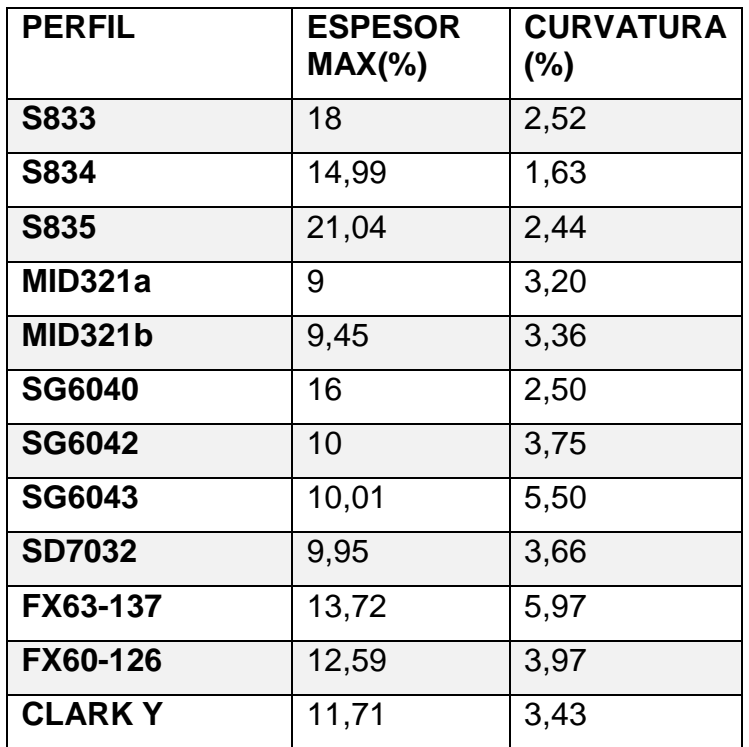

**Tabla 2 Perfiles de la base de datos**

Fuente: Autor

#### **3.2 DISEÑO PRELIMINAR IDEAL**

De manera preliminar se hace un diseño ideal para el álabe. Se asumen situaciones de manera idealizada, con lo que se busca unos primeros valores para la geometría, con el objetivo de tener una idea de la forma, y tamaños.

Las variables que se desean buscar con este primer diseño son: un tamaño de cuerda (c) y de ángulo de giro para la sección ( $\varphi$ ).

Se asumen las siguientes situaciones:

- $\triangleright$  No hay formación de la estela de rotación y por tanto no hay factor de inducción angular.
- $\triangleright$  Solo se tiene en cuenta la conservación de movimiento axial.
- $\triangleright$  Un coeficiente de arrastre igual a cero ( $Cd = 0$ ).
- $\triangleright$  No hay perdidas en la punta ( $F=1$ ).
- $\triangleright$  Un coeficiente de sustentación igual a 1 (Cl=1).

Con los primeros datos para la geometría se hace un estimado del valor para Reynolds al que puede ser sometido cada parte del álabe.

$$
Re = \frac{Vc}{v} \tag{33}
$$

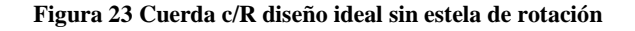

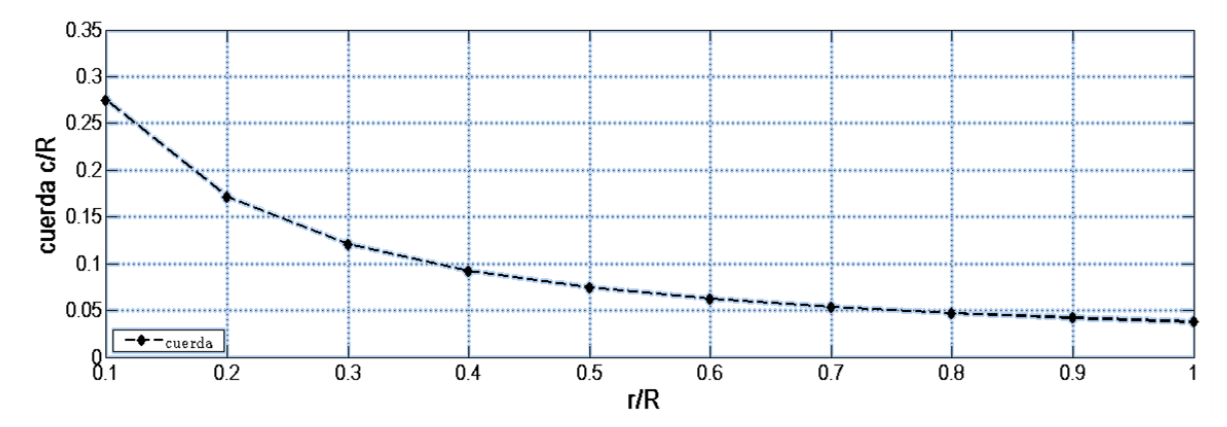

Fuente: Autor

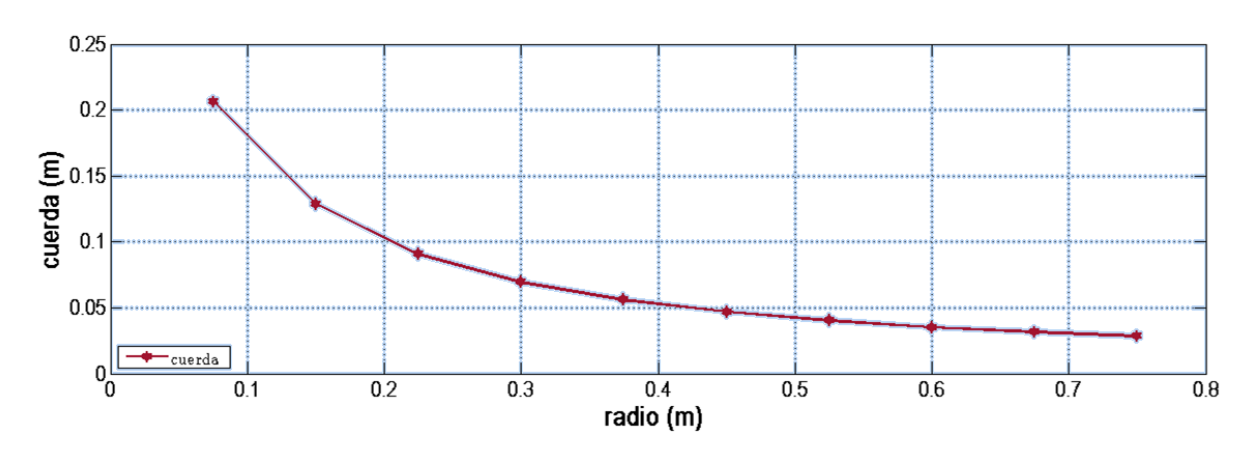

<span id="page-39-0"></span>**Figura 24 Cuerda (m) vs Radio (m) ideal sin estela de rotación**

Fuente: Autor

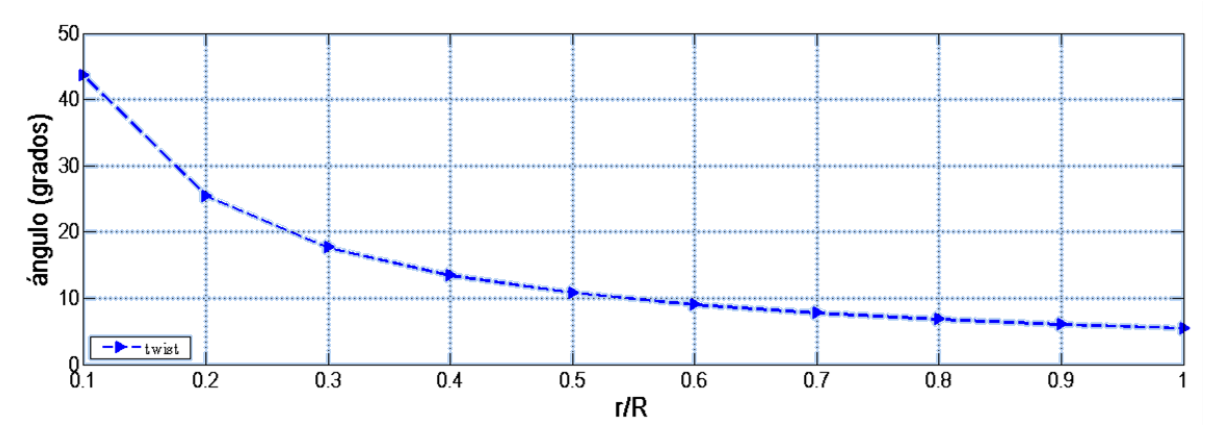

#### **Figura 25 Ángulo de giro/R diseño ideal sin estela de rotación**

Fuente: Autor

## **3.3 SELECCIÓN DE PERFILES POR RENDIMIENTO**

Utilizando el software XFOIL y su sucesor XFLR5 se hacen comparaciones para el comportamiento de los perfiles. En un rango para el valor de Reynolds desde 50000 hasta 150000, valores comunes para trabajo en turbinas eólicas de pequeño tamaño de velocidades bajas de viento y rango donde se encuentra los valores de Reynolds calculados en el punto anterior. y evaluando los siguientes parámetros para los perfiles:

- Relación de los coeficientes de sustentación Cl y arrastre Cd vs ángulo de ataque.
- CL vs ángulo de ataque.
- Cl vs Cd.

Además de tener en cuenta el espesor máximo de los perfiles, como la única medida que involucra resistencia y construcción para el aspa.

En primera instancia, se filtran los perfiles con mejor comportamiento en la relación de sustentación (CL/CD) vs ángulo de ataque. Son seleccionados los 3 con los valores más altos para este parámetro.

**Tabla 3 CL/CD vs ALPHA , RE50.000**

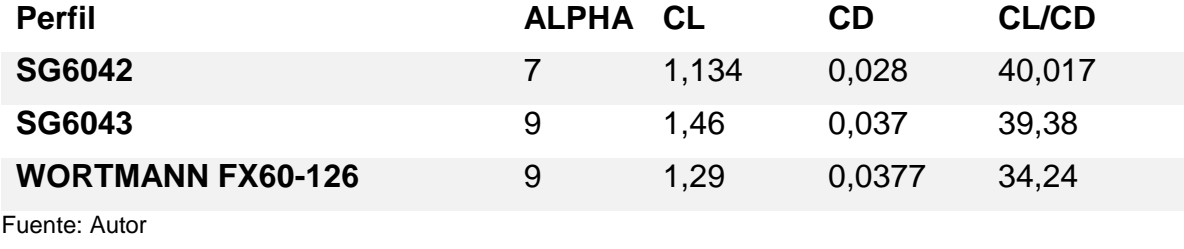

#### **Tabla 4 Cl/Cd vs ALPHA, RE:100000**

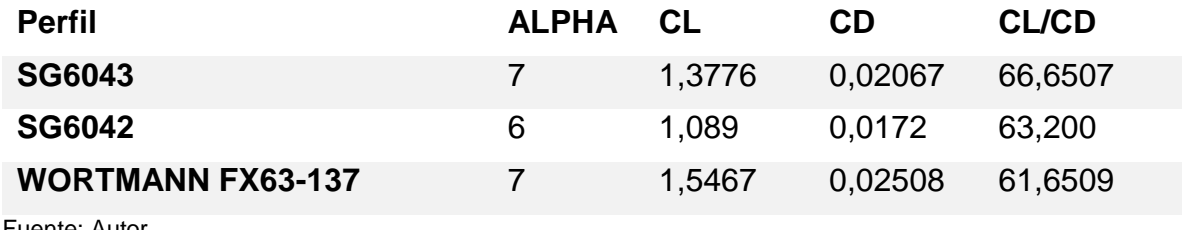

Fuente: Autor

#### **Tabla 5 Cl/Cd vs ALPHA, RE: 150000**

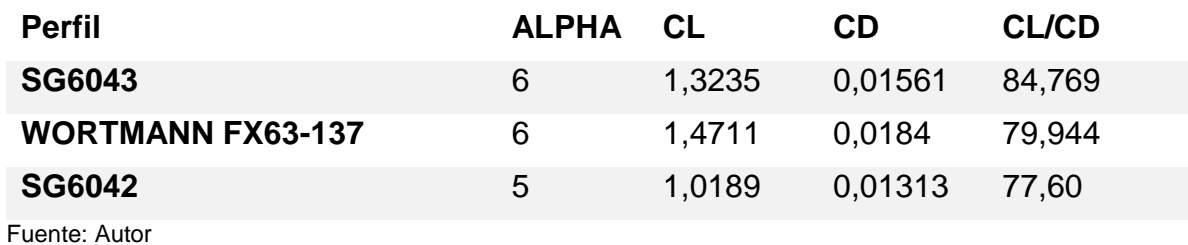

**Figura 26 Grafica comparativa Cl/Cd RE=50.000. la curva más clara perteneciente al perfil SG6042 un poco por encima de la curva del SG6043 y más abajo la curva para el WORTMANN FX60-126 los tres perfiles con mejor comportamiento para el número de Reynolds de 50.000.**

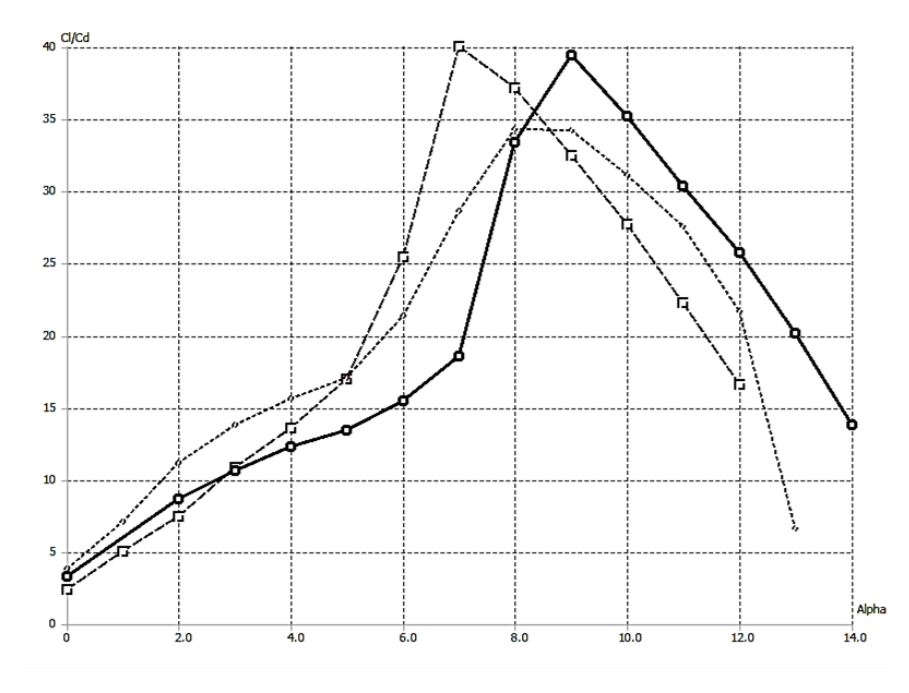

Fuente: Autor

**Figura 27 Grafica comparativa Cl/Cd RE=100.000. las tres curvas con símbolo identifican las curvas de SG6043, S6402, WORTMANN FX63-137 en verde, rojo y azul respectivamente.**

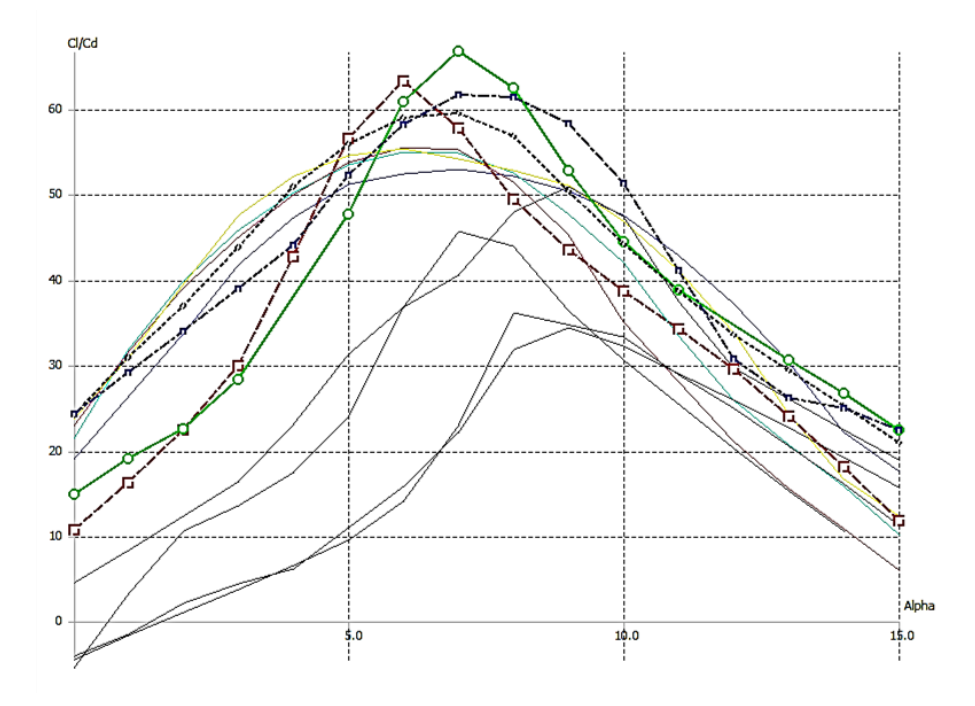

Fuente: Autor.

**Figura 28 Grafica comparativa Cl/Cd RE=150.000. se puede ver la curva del perfil SG6043 con mejor Cl/Cd seguido del WORTMANN FX63-137 y tercera la curva del SG6042, las tres con gran diferencia de las curvas de los demás perfiles.**

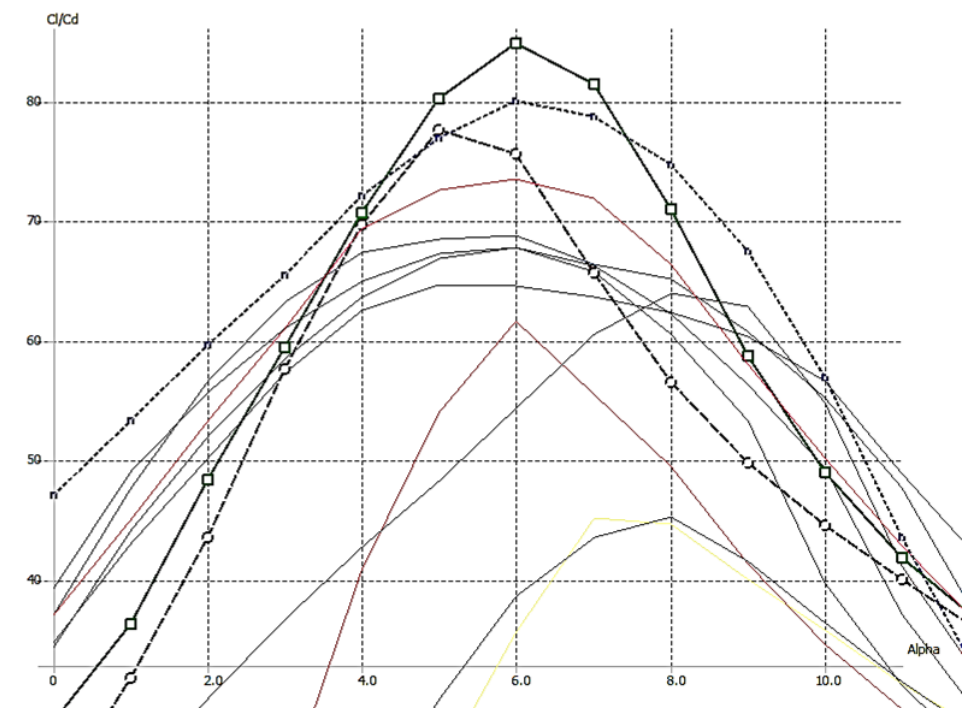

Fuente: Autor

Basado en el anterior análisis, se realiza la selección de los perfiles y su posición en el aspa.

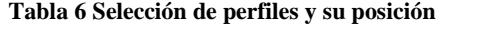

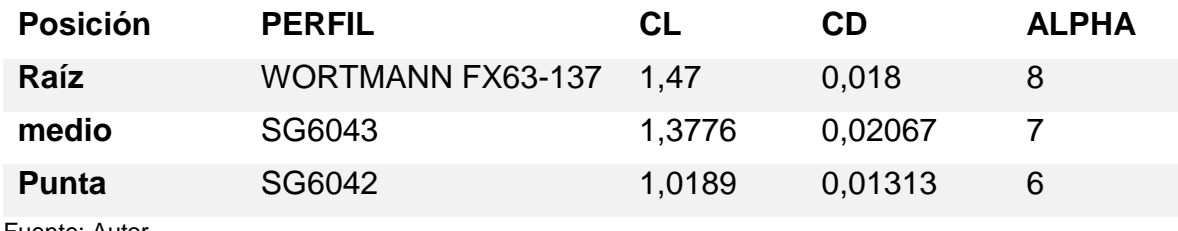

Fuente: Autor.

Se hace una selección en base a los valores esperados de comportamiento y Reynolds. Originalmente para la raíz es seleccionado el perfil WORTMANN FX63- 137 pero se decide utilizar el perfil WORTMANN FX60-126 pertenecientes a la misma familia, con características similares de espesor y curvatura, pero con un mejor comportamiento para bajos Reynolds permitiendo un diseño más óptimo.

**Tabla 7 Selección final de los perfiles.**

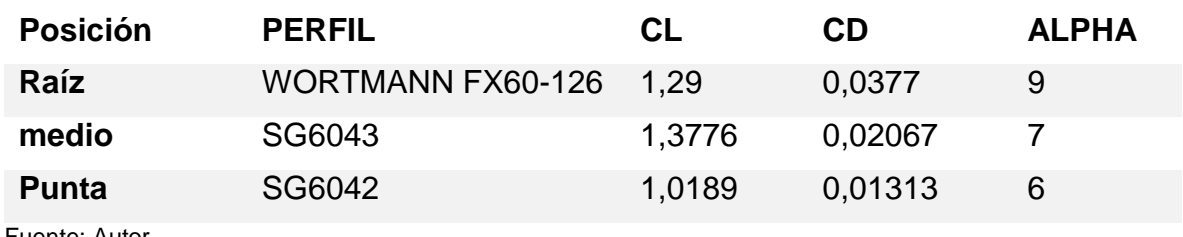

Fuente: Autor.

La utilización del perfil Wortmann FX60-126 para la raíz es tomada por su mayor espesor. El perfil SG6043 es elegido para la zona media por su mejor comportamiento en todo el rango del número de Reynolds elegido. Y por último el perfil SG6042 es elegido para la punta por su buen comportamiento en los números de Reynolds más bajos y menor curvatura de perfil comparada con los otros seleccionados.

## **3.4 CALCULO DE LA GEOMETRIA DEL ÁLABE**

Es importante aclarar que el diseño hecho en este trabajo no tiene grandes análisis de su resistencia física ni de sus materiales en caso de una posible construcción. Este trabajo solo se basa en el diseño aerodinámico y deja aparte toda recomendación estructural o de fabricación. La única medida tomada en cuenta como se dijo anteriormente, es la distribución de los perfiles con el máximo espesor hacia la zona más cercana a la raíz del aspa.

Antes del cálculo analítico son seleccionados ciertos parámetros para el diseño. Estos son[:Tabla 8.](#page-44-0)

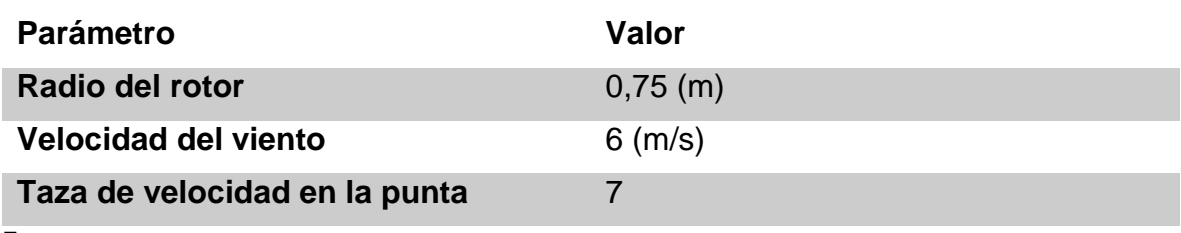

<span id="page-44-0"></span>**Tabla 8 Parámetros preliminares de diseño**

Fuente: autor

Con la taza de velocidad en la punta y el radio del rotor se puede calcular la velocidad angular para el rotor. Por medio de la ecuación (12) donde  $\Omega R$  es la velocidad tangencial (m/s) y multiplicando  $\Omega$  para cada variación del radio, se puede calcular la velocidad tangencial en diferentes puntos del álabe. (Ragheb, 2009).

Despejando  $\Omega$  de la ecuación se procede con los cálculos.

$$
\Omega = \frac{U\lambda}{R} \tag{34}
$$

 $\lambda$  también es conocido como la velocidad nominal, con la cual se diseña el funcionamiento del aerogenerador como óptimo. Así el diseño a continuación será basado en esta velocidad nominal  $\lambda = 7$ 

la velocidad de rotación también se puede representar por:

$$
rpm = \frac{\Omega * 60}{2\pi} \tag{35}
$$

Dando como resultado la rotación:

**Tabla 9 Datos de rotación**

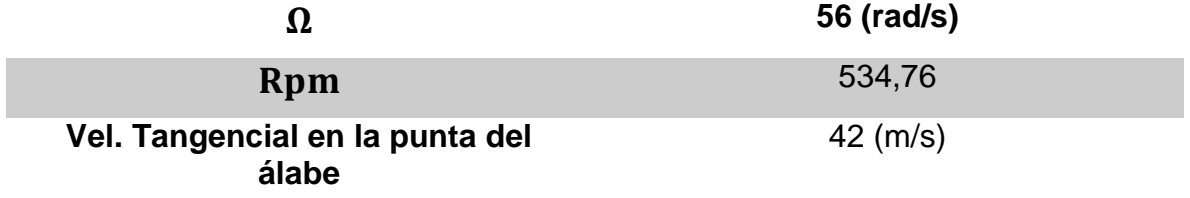

Fuente: autor

Con la teoría de diseño de Manwell y guiado por artículos con pasos y teoría similar, se hace uso de las ecuaciones para diseño. Se usan desde la ecuación (22) hasta la ecuación (30). Los datos obtenidos son presentados en la [Tabla 11.](#page-48-0)

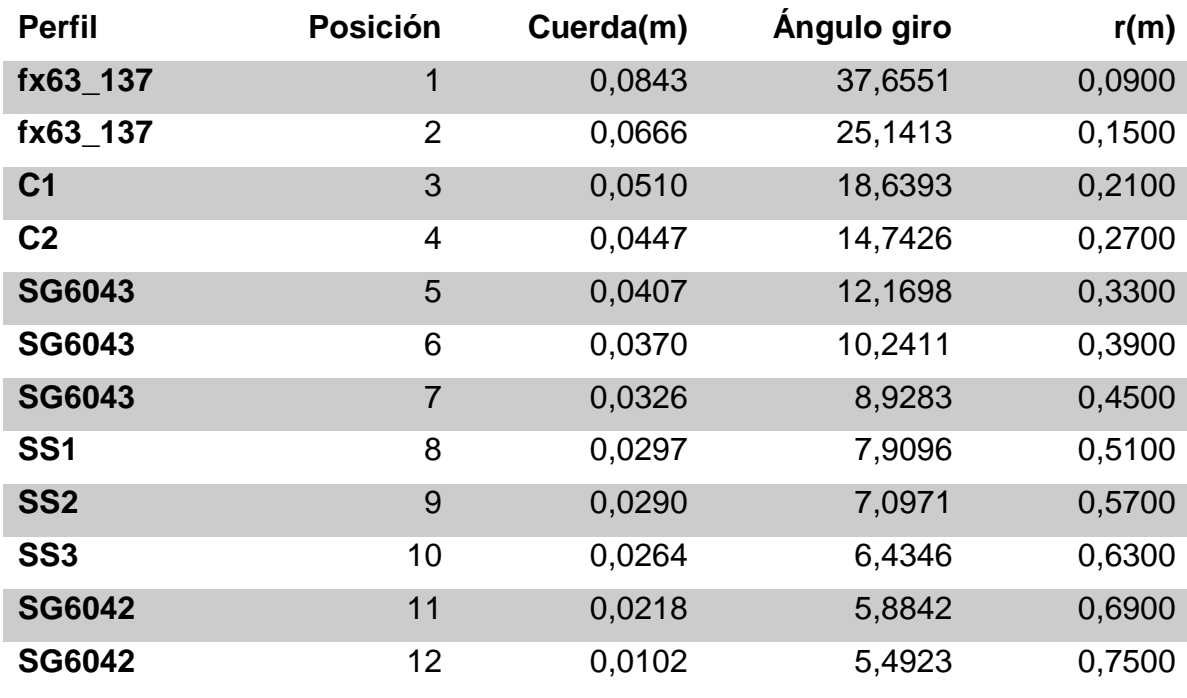

**Tabla 10 Geometría para el álabe según teoría de diseño.**

Fuente: Autor.

Se evidencia un cambio en los parámetros para los que se esperaba hacer el diseño. La cuerda esperada es mucho mayor de la obtenida por el diseño. Como puede verse en el diagrama ideal en la [Figura 24.](#page-39-0) Se esperaba un valor de cuerda en las primeras 4 secciones entre 0,07 hasta 0,2m. Ligado directamente al valor de Reynolds, el tamaño de la cuerda repercute en el Reynolds esperado. Con el nuevo cálculo para Reynolds usando la ecuación (33), se encuentran valores entre 48.000 y 60.000 en estas primeras secciones.

La selección de los perfiles queda obsoleta, o mejor dicho la selección de un perfil. El perfil WORTMANN FX63-137 con un buen comportamiento para Reynolds cercanos a 100.000 no muestra un buen CL/CD en Reynolds cercanos a 50.000 como es visto la [Figura 29](#page-47-0) y [Figura 30.](#page-47-1) En estas graficas se aprecia la diferencia. Donde La curva que pertenece al perfil WORTMANN FX60-126 está muy por encima de la curva del perfil WORTMANN FX63-137 alcanzando valores de 34 y 42 en los valores de número de Reynolds de 48.000 y 60.000 respectivamente.

<span id="page-47-0"></span>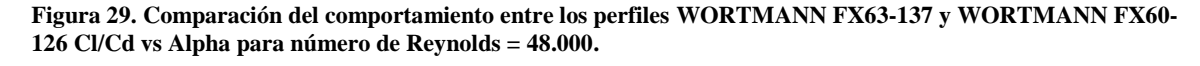

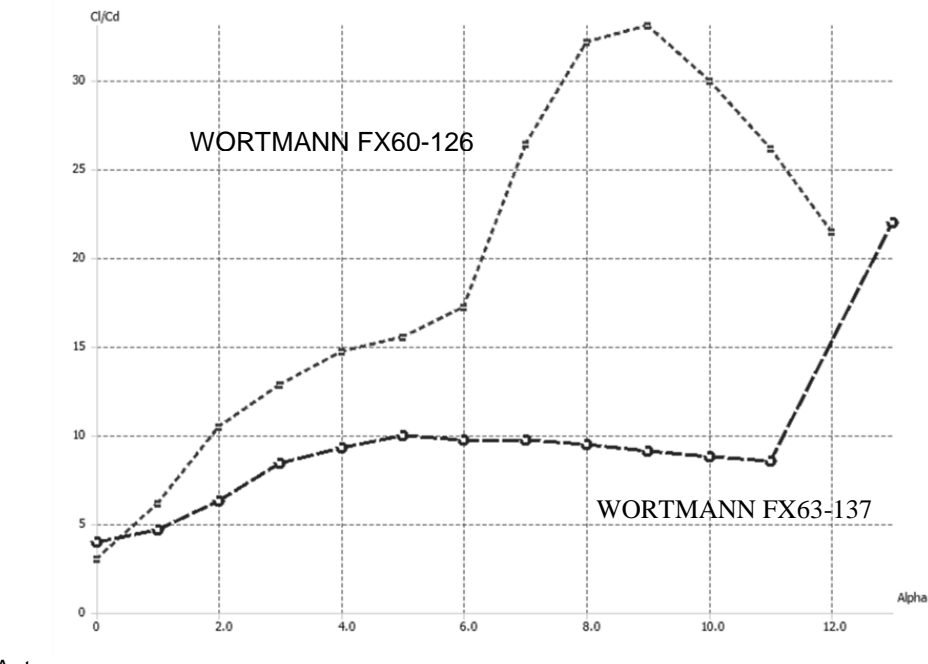

Fuente: Autor

<span id="page-47-1"></span>**Figura 30 Comparación del comportamiento entre los perfiles WORTMANN FX63-137 y WORTMANN FX60-126 Cl/Cd vs Alpha para número de Reynolds = 60.000**

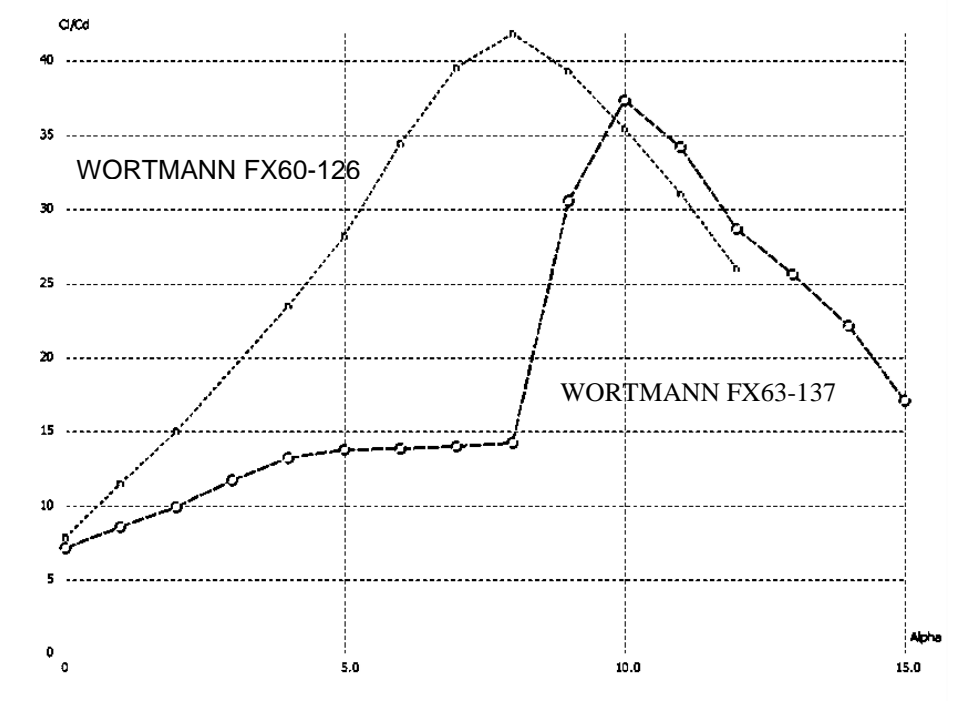

Fuente: Autor

# **3.5 REDISEÑO DE LA GEOMETRIA DEL ÁLABE**

Usando de nuevo la teoría de diseño, utilizando de nuevo las ecuaciones se llega al diseño final para el álabe, cuyos datos se pueden ver en la [Tabla 11.](#page-48-0)

| <b>Perfil</b>   | <b>Posición</b> | Cuerda(m) | <b>Angulo giro</b> | r(m)   |
|-----------------|-----------------|-----------|--------------------|--------|
| fx60_126        | 1               | 0,0951    | 33,3132            | 0,0900 |
| fx60_126        | 2               | 0,0807    | 23,6918            | 0,1500 |
| FS <sub>1</sub> | 3               | 0,0636    | 18,0206            | 0,2100 |
| FS <sub>2</sub> | 4               | 0,0514    | 14,4296            | 0,2700 |
| <b>SG6043</b>   | 5               | 0,0431    | 11,9916            | 0,3300 |
| <b>SG6043</b>   | 6               | 0,0370    | 10,2411            | 0,3900 |
| <b>SG6043</b>   | $\overline{7}$  | 0,0326    | 8,9283             | 0,4500 |
| SS <sub>1</sub> | 8               | 0,0297    | 7,9096             | 0,5100 |
| <b>SS2</b>      | 9               | 0,0290    | 7,0971             | 0,5700 |
| SS <sub>3</sub> | 10              | 0,0264    | 6,4346             | 0,6300 |
| <b>SG6042</b>   | 11              | 0,0218    | 5,8842             | 0,6900 |
| <b>SG6042</b>   | 12              | 0,0102    | 5,4923             | 0,7500 |

<span id="page-48-0"></span>**Tabla 11 Datos de la Geometría general del álabe**

Fuente: autor

Utilizando el proceso analítico, de las ecuaciones de diseño junto con los softwares de análisis para perfiles, XFOIL y XFLR5 en conjunto. Se realiza una optimización empírica, comparando los valores de Reynolds calculados de manera analítica con los calculados por medio del software, hasta hallar un valor de convergencia. Este proceso se lleva a la par del cálculo de los valores para los factores de inducción.

Los perfiles FS1, FS2, SS1, SS2, SS3 son interpolaciones de forma. Estas interpolaciones fueron hechas en XFLR5. Se usaron los perfiles base para generar nuevos perfiles que tuvieran características mixtas. La interpolación maneja características como el espesor máximo y la curvatura del perfil y permiten disminuir el impacto en el cambio de forma en la geometría general del álabe, para que no sea tan abrupta. La interpolación es realizada de manera transicional desde un perfil base hasta el otro.

La gráfica de la distribución de la cuerda puede verse en la [Figura 31](#page-49-0) y la del ángulo de giro en la [Figura 32.](#page-49-1) Allí se puede ver el cambio con respecto a la posición en el aspa. El valor de la sección 1 es un radio de 0,09 metros y el de la sección 12 es de 0,75 metros.

<span id="page-49-0"></span>**Figura 31 Cuerda del álabe para cada posición**

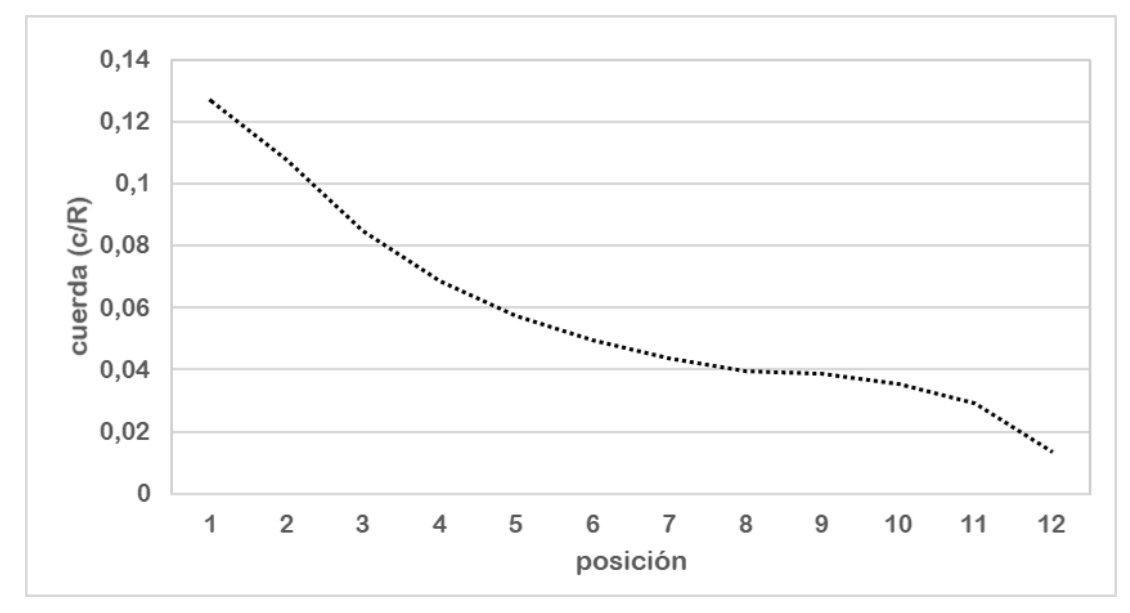

Fuente: autor

<span id="page-49-1"></span>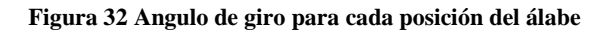

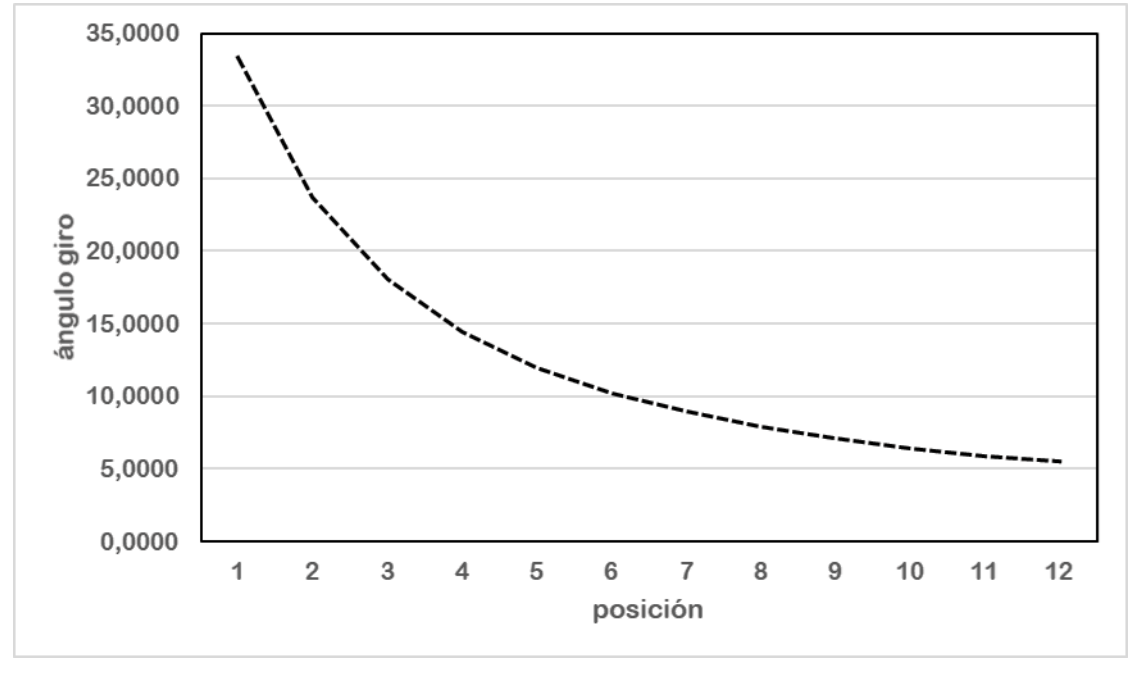

Fuente: autor

Una vez obtenidos los datos para la cuerda y el ángulo de giro por el método BEM, se pueden analizar los valores de los factores de inducción axial y angular junto con los coeficientes de sustentación y arrastre para la geometría. [Tabla 12.](#page-50-0)

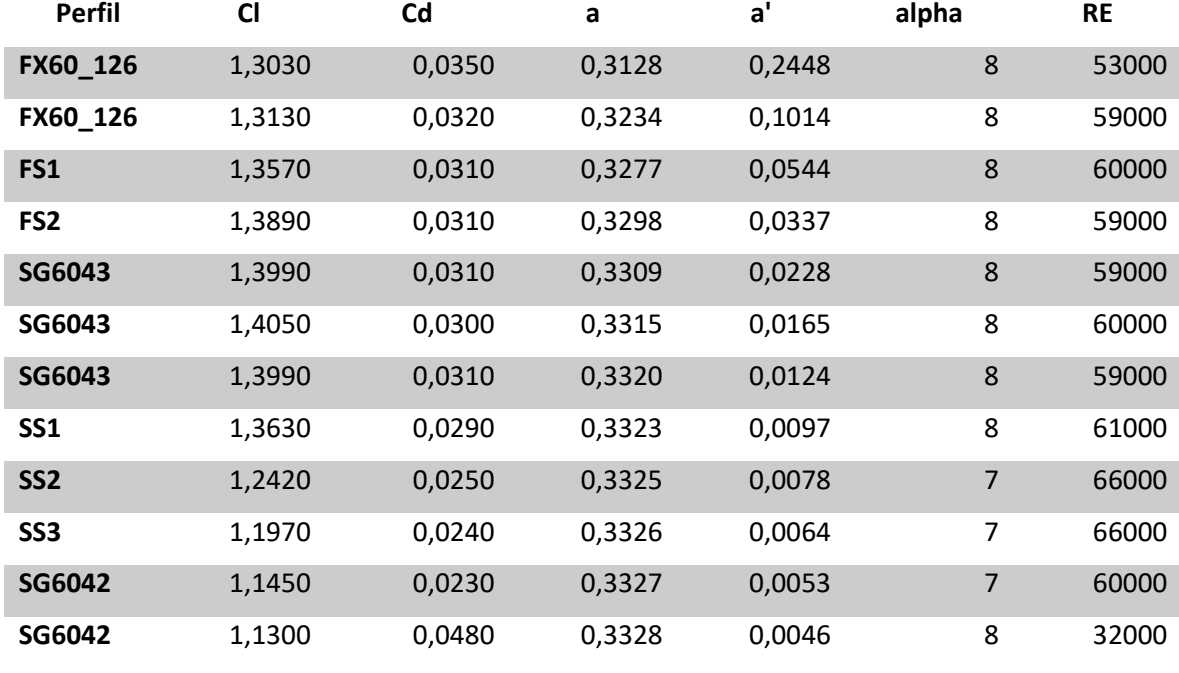

<span id="page-50-0"></span>**Tabla 12 Datos para análisis. Cl, Cd, a, a', alpha, RE**

Fuente: Autor.

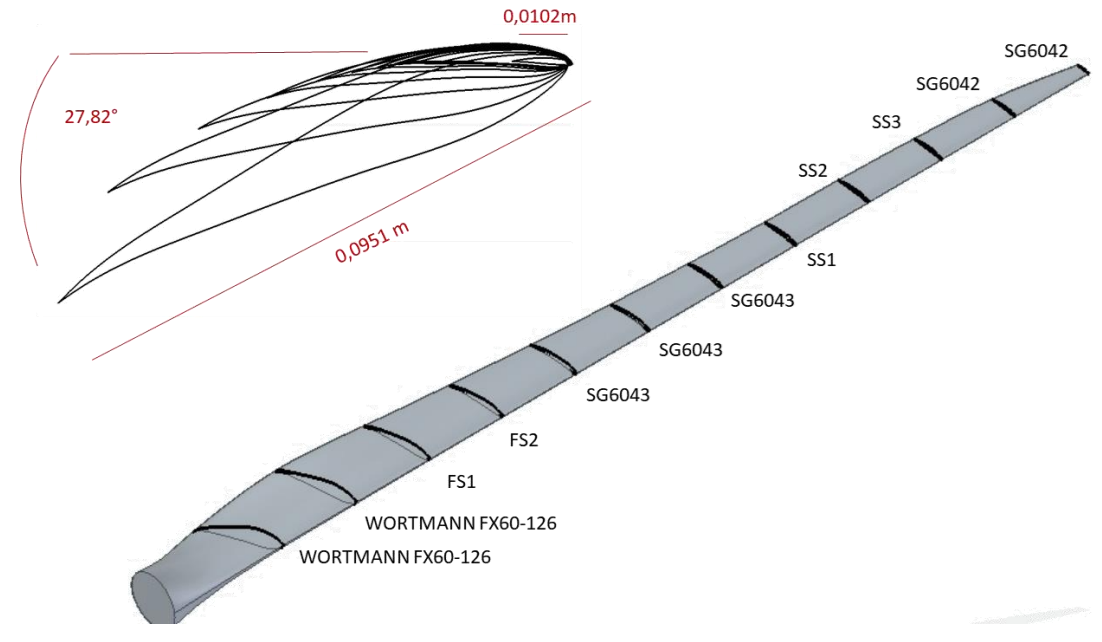

**Figura 33 Imagen CAD con asignación de los diferentes perfiles aerodinámicos.**

Fuente: Autor.

Analizando la gráfica descrita por los valores de los coeficientes de inducción obtenidos analíticamente. En la [Figura 34](#page-51-0) y comparándola con la gráfica teórica [Figura 35](#page-52-0) Se puede observar que su semejanza es muy alta. Prediciendo un posible coeficiente de potencia alto.

Haciendo el cálculo para el coeficiente de potencia de la manera que se describe en la ecuación (32) se obtiene un coeficiente igual a Cp=0,4141.

Con la potencia que se puede obtener usando la ecuación (3).

$$
P = \frac{1}{2} A \rho V^3 \tag{36}
$$

$$
P = 0.5926 * \frac{1}{2} A \rho V^3
$$
 (37)

Con la que se obtiene 233,79W y usar el límite de Betz (0,5926) se puede deducir que el máximo valor posible para la extracción de potencia es igual a 138,55W.

Al remplazar el valor de Betz por el Cp calculado en la ecuación (35) obtenemos una cantidad igual a 96,82W.

En la gráfica mostrada en la [Figura 36](#page-52-1) se puede ver la contribución de coeficiente de potencia dado por las secciones en función de la velocidad de diseño  $\lambda$ .

<span id="page-51-0"></span>**Figura 34 Grafica de los coeficientes de inducción axial y lineal**

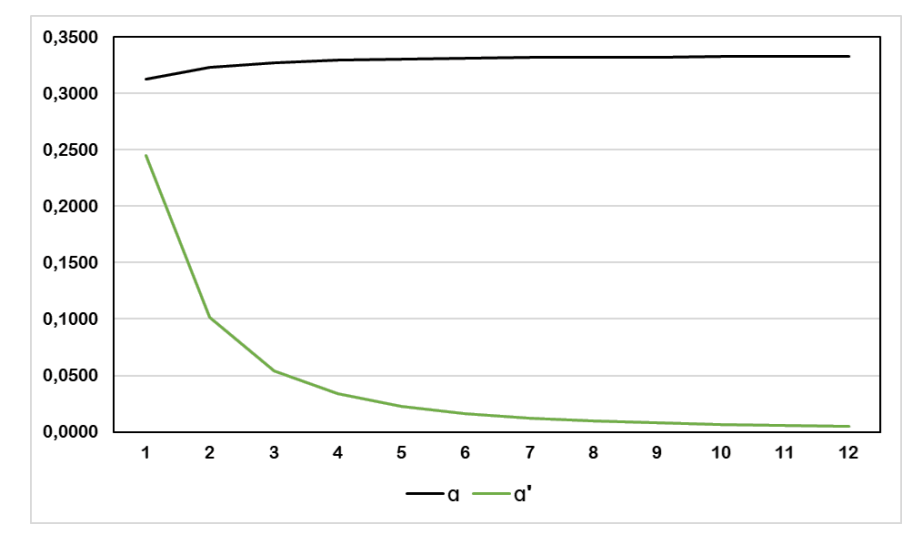

Fuente: Autor

<span id="page-52-0"></span>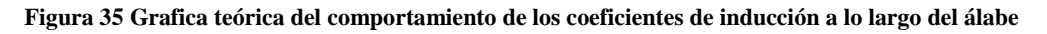

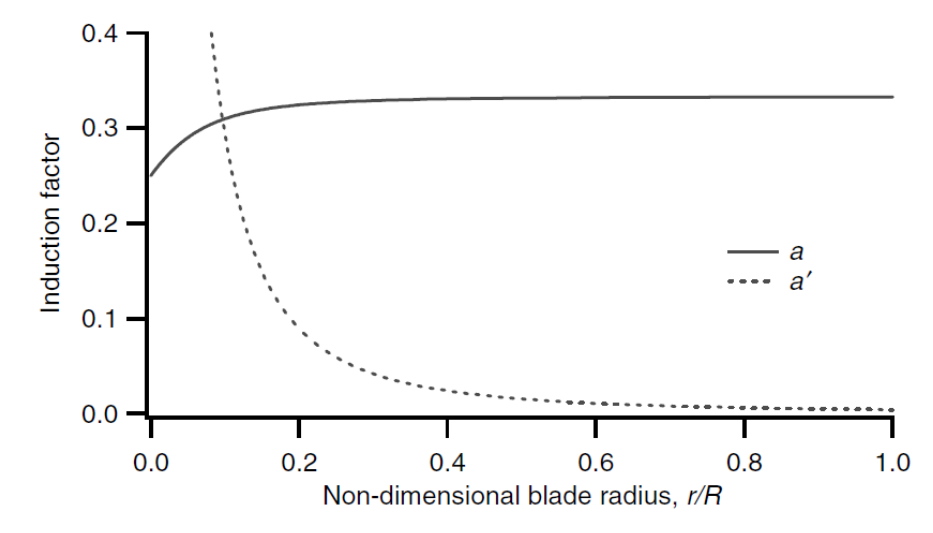

Fuente: (Manwell, Mcgowan, & Rogers, 2009).

<span id="page-52-1"></span>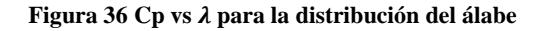

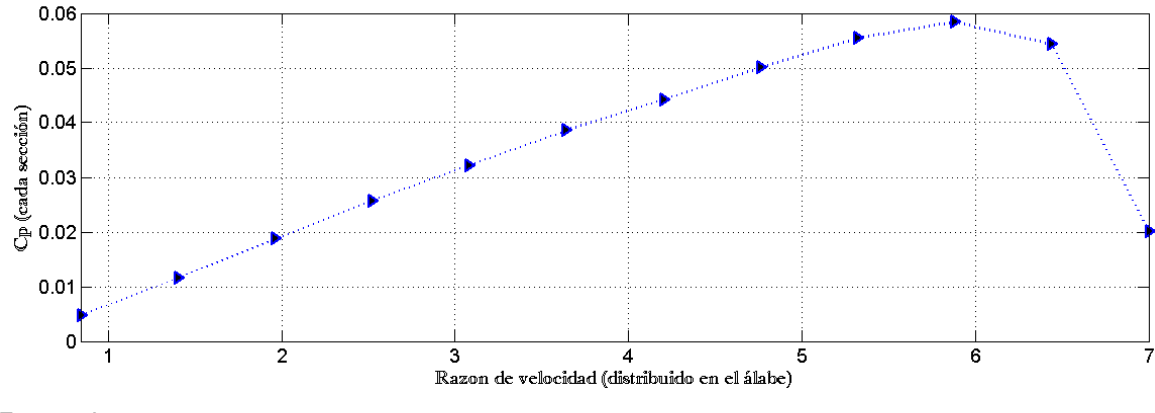

Fuente: Autor

## **3.6 DISEÑO CAD Y ANALISIS COMPUTACIONAL**

Para la creación del diseño asistido por computador se usa el software Solid Edge. Este software permite la importación de una tabla de datos en diferentes extensiones, la cual contiene los puntos de coordenada de la geometría. Con esta tabla de datos se genera una curva con la forma del perfil seleccionado.

Se genera cada curva para los diferentes perfiles, utilizando el tamaño de cuerda real del aspa diseñado y con la rotación de diseño para cada sección.

Para el ángulo de rotación de cada perfil se calcula como se vio en la [Figura 15.](#page-26-0) De donde se puede obtener la ecuación:

$$
\theta p = \varphi - \alpha \tag{38}
$$

Restando el ángulo de ataque al ángulo de giro relativo calculado con el método BEM se obtiene como resultado el ángulo de inclinación de la sección para el CAD.

**Figura 37 Perfil del CAD del alabe, donde se le ve rotando**

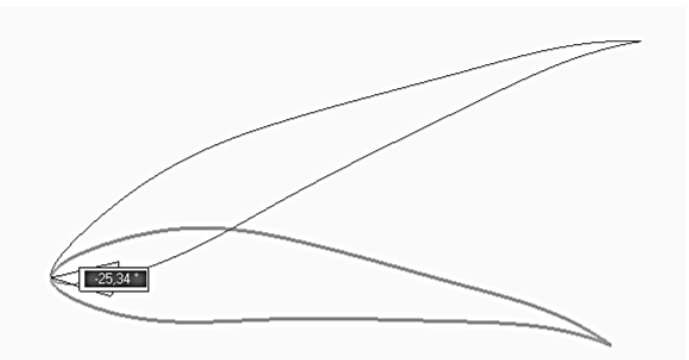

Fuente: Autor

Una vez obtenidos todos los perfiles en su posición se procede con la adición de material para el CAD, consiguiendo la geometría completa para el álabe. Como se puede apreciar en la [Figura 38](#page-53-0) la adición de material permite ver la cuerda, el ángulo de giro y la geometría.

<span id="page-53-0"></span>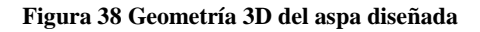

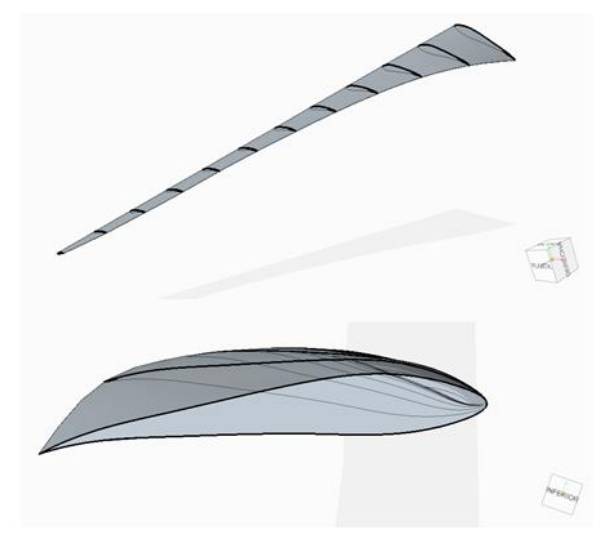

Fuente: Autor

Una vez el CAD está hecho, es posible exportarlo en una extensión iges que pueda ser leído por ANSYS y su extensión para dinámica de fluidos FLUENT. Importada la geometría se procede con el pre procesamiento. En este punto se crea un volumen de control que simulara el fluido en este caso aire. Para este volumen se usa una forma hexaedral que permita una visible definición de entradas para variables como, la región de entrada del fluido, la región de salida, los sitios sólidos y los que están abiertos al ambiente.

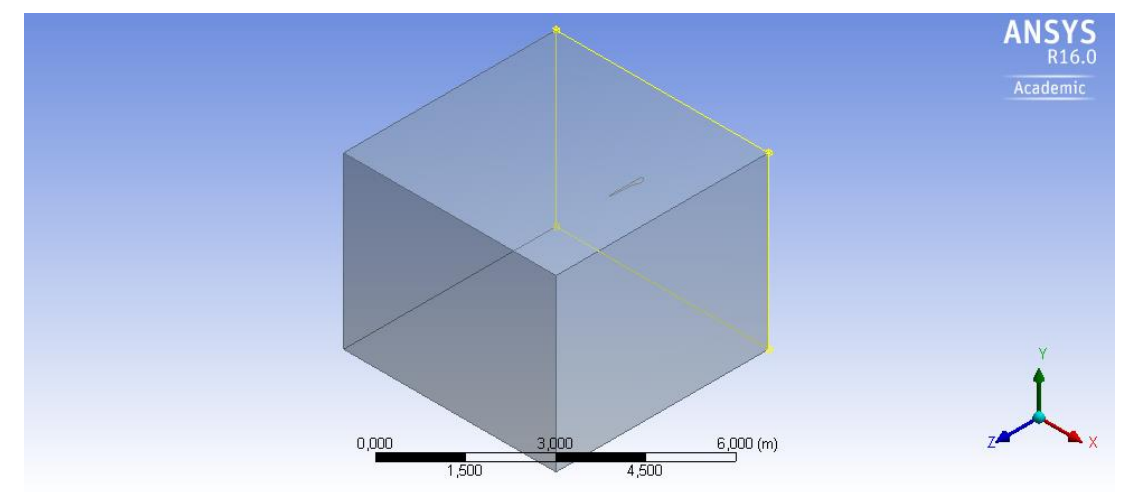

**Figura 39 Volumen de control en el pre-procesamiento.**

Fuente: Autor

Para las dimensiones de la geometría, se tiene en cuenta el efecto que puede producir el álabe en el fluido. Por esta razón se usa como referencia valores de otros estudios donde en función del radio del rotor se genera el volumen de control. (Hartwanger & Horvat, 2008). Se utiliza una distancia aguas arriba de 2 metros y aguas debajo de 3 metros 3 metros hacia arriba y 3 metros hacia abajo y 5 metros de manera axial al alabe. al haber gran variedad de formas para realizar este volumen de control se decide utilizar una propiedad para las fronteras del volumen Symmetry" para determinar las superficies distintas a la de entrada del fluido y la de salida del fluido, como regiones donde no se tiene en cuenta el fenómeno de no desplazamiento. Es decir, el comportamiento del fluido no será interferido por las paredes como si no hubiera una pared sólida en esas zonas para acercarse más al fenómeno real. (Carrizales Rodríguez, 2015)

**Figura 40 Regiones donde se utilizó symmetry para definir propiedades.**

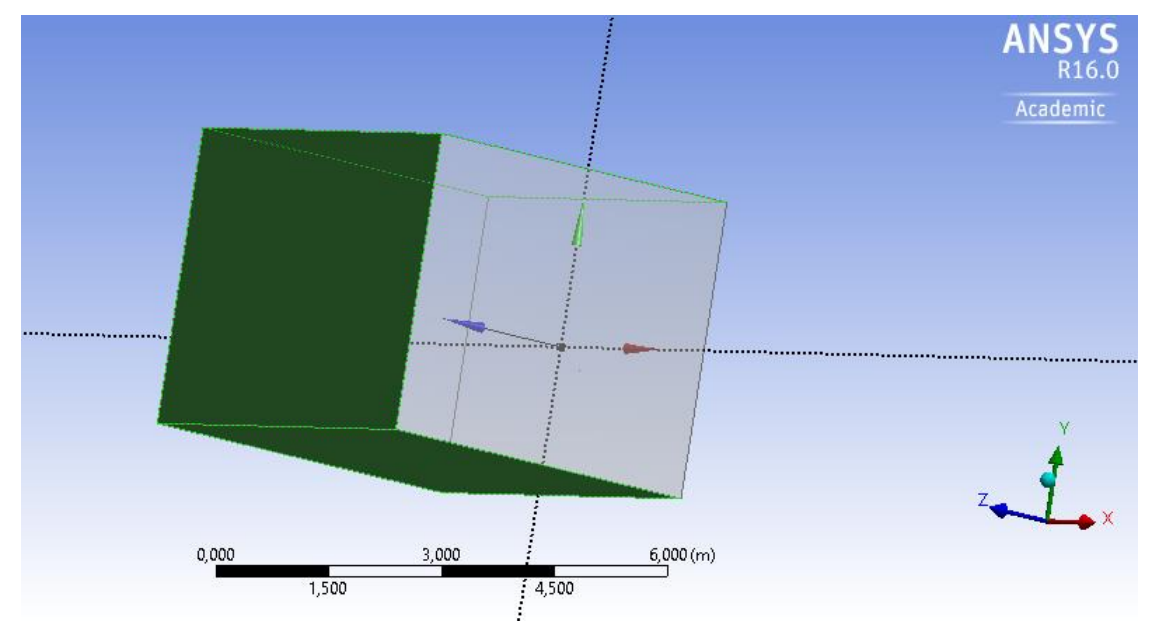

Fuente: Autor

El siguiente paso es la creación de un mallado para la geometría, donde se tiene en cuenta la zona cercana al álabe como la de mayor importancia, y donde se centrará la atención del análisis. [Figura 41](#page-55-0) Para la calidad del mallado se tienen en cuenta los factores estadísticos como la ortogonalidad y la oblicuidad visto en la [Figura 20.](#page-34-0) Buscando valores cercanos a cero para la oblicuidad y cercanos a uno para la ortogonalidad como se ven en la [Figura 42.](#page-56-0) Para esto se usó operaciones como "inflation" y "zising" que permite seleccionar el mallado según la zona que sea de interés. ( Parra, Rivera, & Cerón Muñoz, 2017).

<span id="page-55-0"></span>**Figura 41 Enmallado para el análisis.**

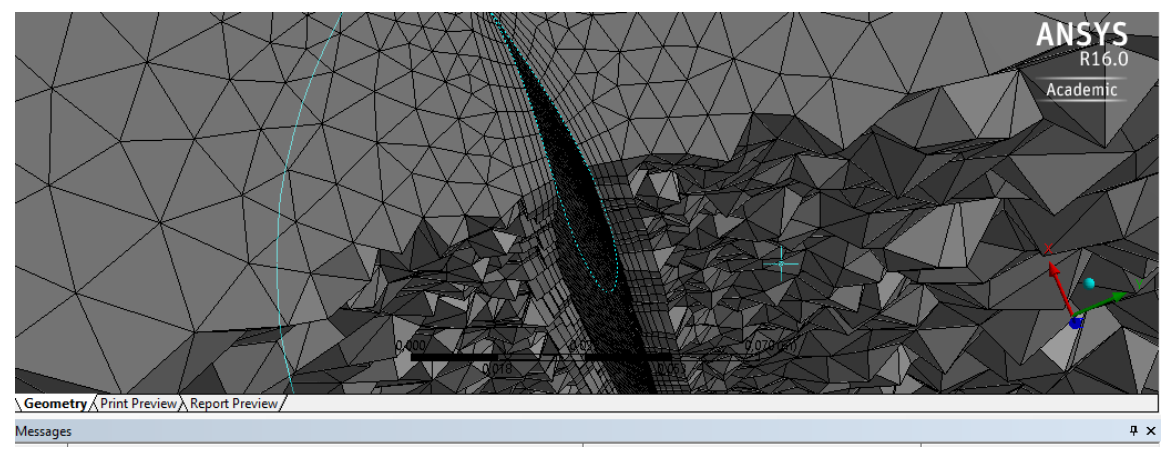

Fuente: Autor

<span id="page-56-0"></span>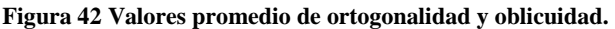

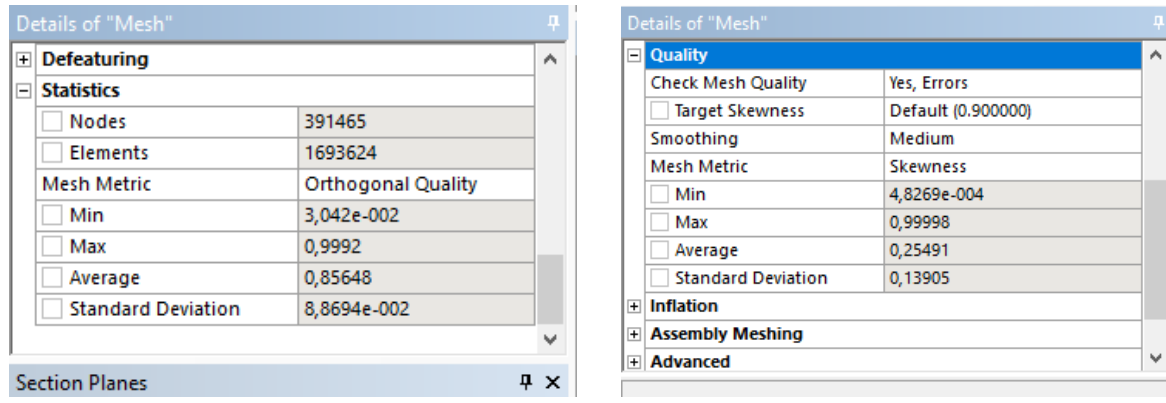

Fuente: Autor

Para el procesamiento un modelo de solución que puede ser usado es el k-omega SST por su capacidad de análisis para sistemas con turbulencias, donde evalúa cizallamiento y tensiones por el intercambio de cantidad de movimiento en el volumen de control. (Maia, Santos Lopes, Silveira, Andrade, & Filho). El modelo de solución k-omega SST es suficiente para ser utilizado en el caso de estudio, al introducir los efectos producidos por el flujo turbulento y ser lo suficiente robusto para un buen análisis tridimensional. (Carrizales Rodríguez, 2015).

ANSYS funciona como punto de comparación al simular ambientes más cercanos a la realidad. Al comparar el coeficiente de presión calculado en XFLR5 que tiene el mismo código del XFOIL, con el calculado en ANSYS, podrá predecir qué tan real puede ser el rendimiento del álabe diseñado.

Realizando planos a lo largo de la geometría como se ve en la [Figura 43](#page-57-0) en el álabe se evaluará el comportamiento de los perfiles. En estos planos se puede ver el campo de velocidades que adopta el viento alrededor del álabe y el campo de presiones.

También es obtenida una gráfica del coeficiente de presión para el perfil en el plano.

El coeficiente de presión como coeficiente adimensional permite conocer la distribución de la presión a lo largo del perfil aerodinámico, algo clave a la hora de determinar las fuerzas aerodinámicas. es posible analizarlo teniendo en cuenta su valor tanto para el intradós (superficie curva inferior) como el extradós (superficie curva superior) del álabe. Si el valor de Cp en el intradós es mayor que el del ambiente resulta en sobre presión y si el Cp en el extradós resulta menor que en el ambiente, resulta en succión. (Roncero & Jiménez, 2009). Analizando estos valores se puede analizar el comportamiento de los perfiles en el plano.

<span id="page-57-0"></span>**Figura 43 Planos realizados para la evaluación del coeficiente de presión**

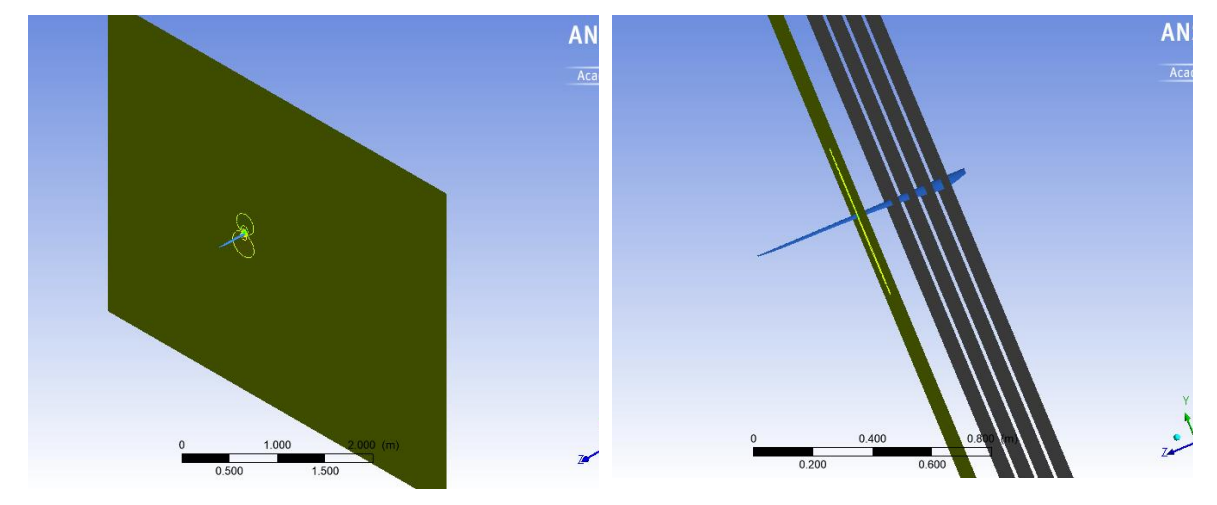

Fuente: Autor

A continuación, se comparan las gráficas obtenidas mediante XFLR5 y ANSYS para la distribución del coeficiente de presión. La primera comparación se realiza a una distancia de 0,09m. en estas graficas el tamaño de la cuerda es tomada como una unidad. Así la cuerda es un valor adimensional que en el eje X al alcanzar el valor de 1 significa la totalidad de la cuerda.

<span id="page-57-1"></span>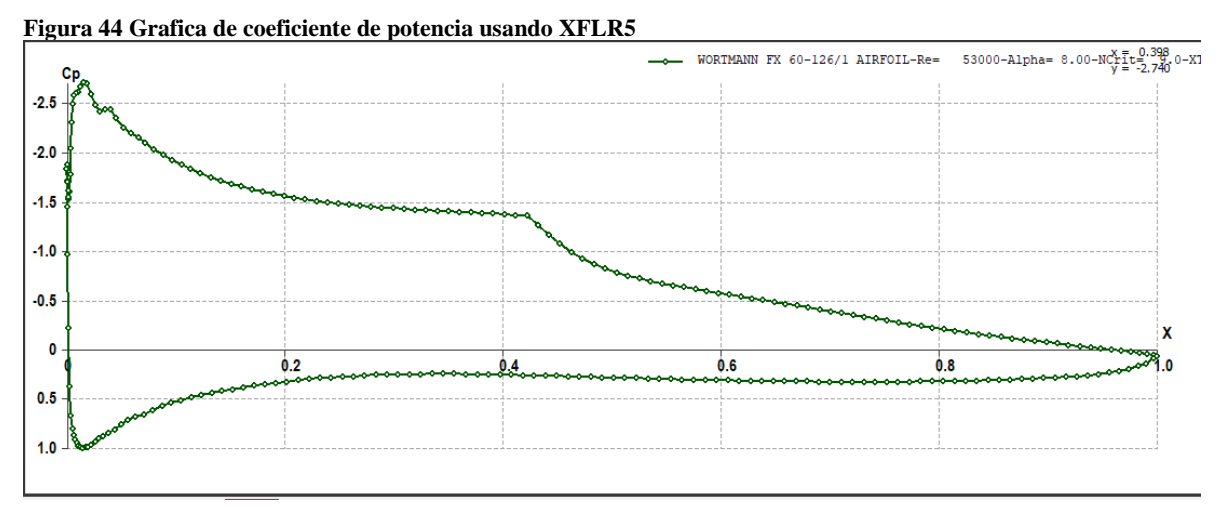

Fuente: Autor.

Se observa gran similitud entre la [Figura 44](#page-57-1) y la [Figura 45,](#page-58-0) área y valores similares entre ambas herramientas computacionales aunque para el valor de succión máxima en el extradós el valor obtenido con ANSYS es bastante menor, en el software XFLR5 se ve una caída de succión en el centro del perfil que no es visto en la gráfica de ANSYS.Figura 45 [Grafica del coeficiente de presión en ANSYS](#page-58-0)

<span id="page-58-0"></span>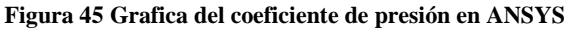

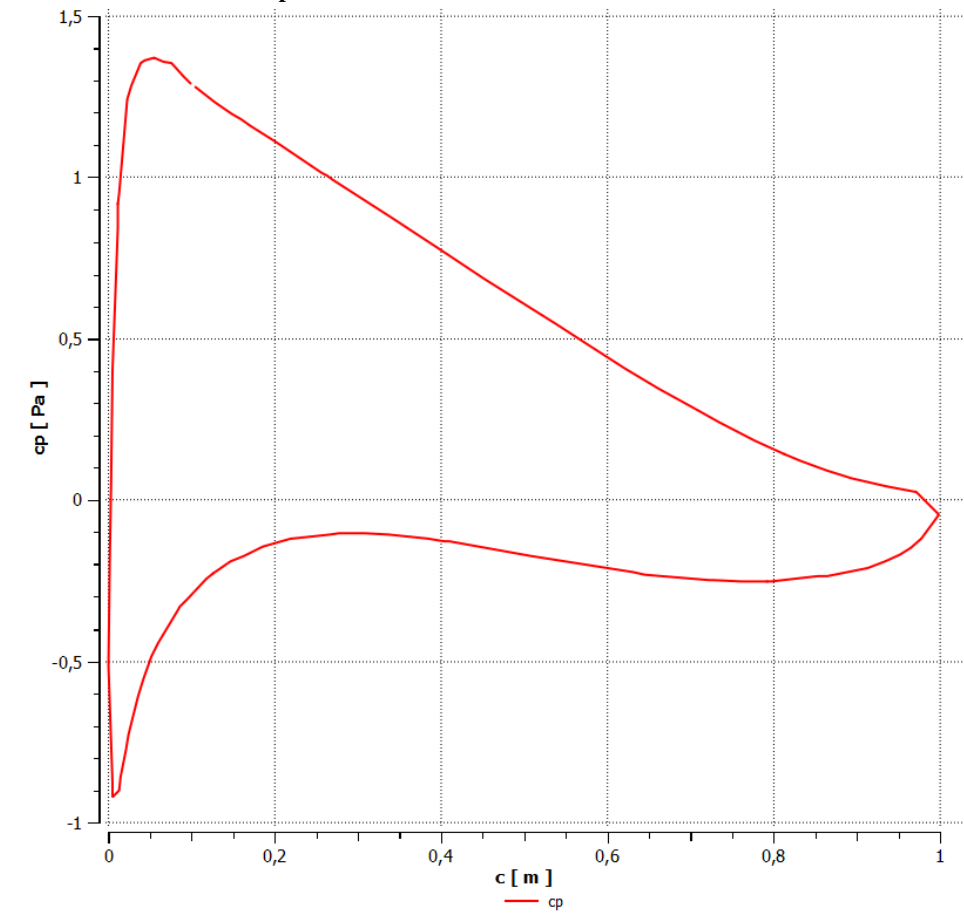

Fuente: Autor

A esta misma distancia radial analizando el campo de velocidades en la [Figura 46](#page-59-0) se puede ver lo que sería una transición entre un flujo con alta velocidad hacia una disminución de esta velocidad en la sección media, la misma zona donde la energía cinética del flujo turbulento de la [Figura 47](#page-59-1) aumenta hasta llegar a su máximo. Esta zona mencionada coincide con la distancia a la cual hay un cambio en el Cp del extradós en la [Figura 44.](#page-57-1) Adicional, en la [Figura 46](#page-59-0) se puede ver el punto de "remanso", el punto donde la presión es máxima en el intradós y la velocidad del fluido es mínima. (Colosqui, Delnero, Marañón Di Leo, & Colman).

En la zona media del álabe se observa un mejor comportamiento en la simulación con ANSYS que con el software XFLR5. se observa una gran diferencia de presiones entre el intradós y el extradós. Y ambas graficas mantienen un comportamiento similar a lo largo del álabe. Como se observa en la [Figura 48](#page-60-0) y la [Figura 49.](#page-60-1)

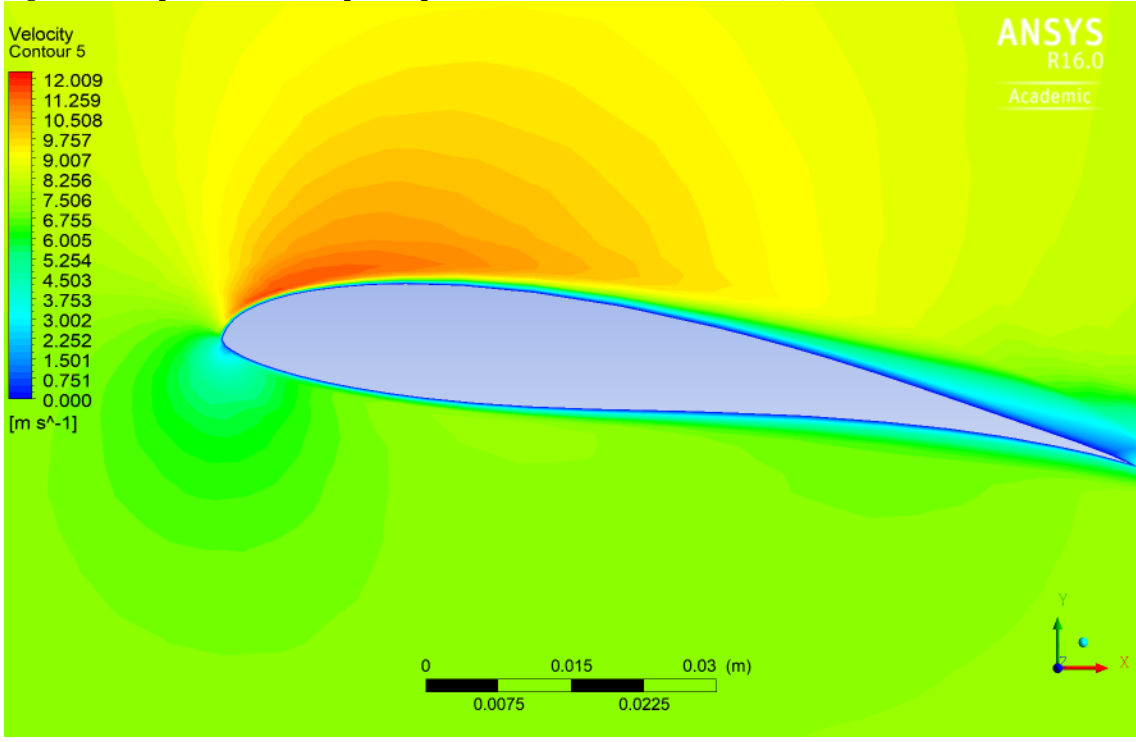

<span id="page-59-0"></span>**Figura 46 Campo de velocidades para el perfil del alabe a una distancia de 0,09m.**

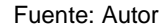

<span id="page-59-1"></span>**Figura 47 Campo de energía cinética en el flujo turbulento para el perfil del alabe a una distancia de 0,09m.**

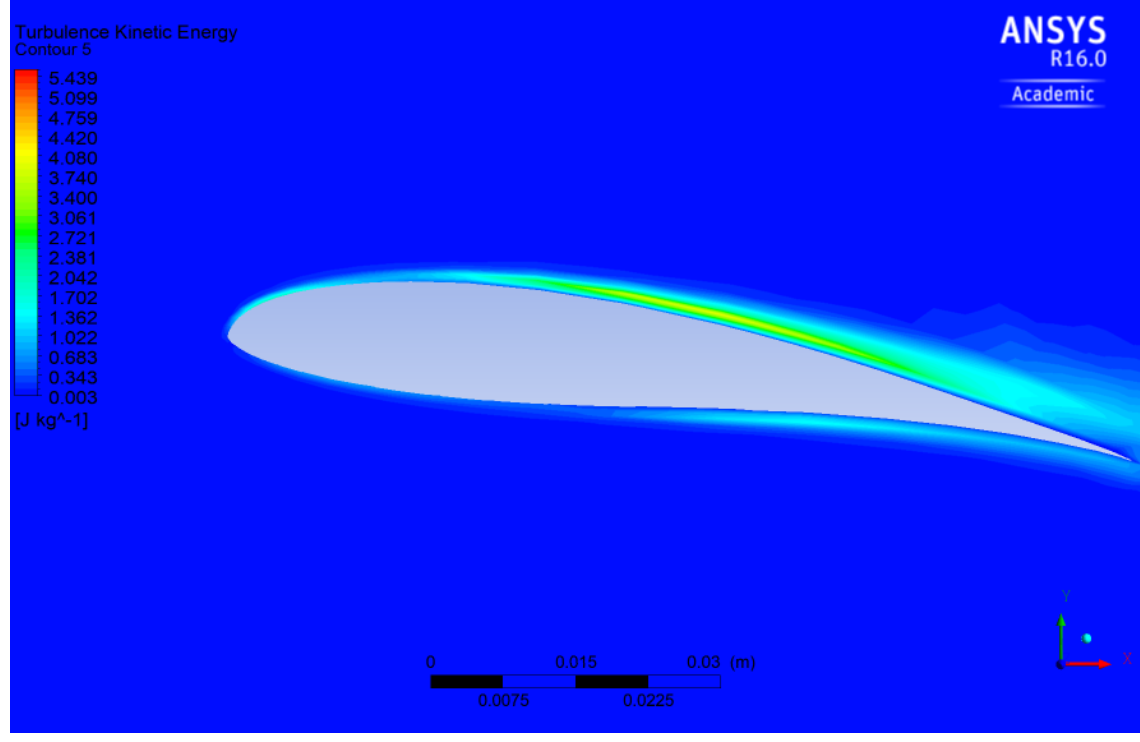

Fuente: Autor.

<span id="page-60-0"></span>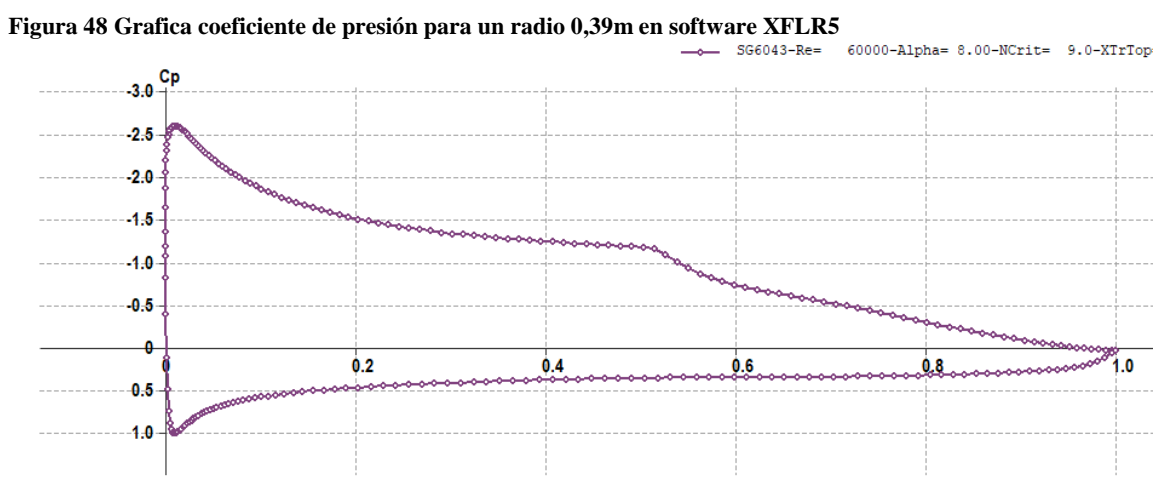

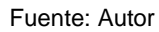

<span id="page-60-1"></span>**Figura 49 Grafica coeficiente de presión para un radio 0,39m en software ANSYS (los valores para el extradós se encuentran en la parte inferior en esta gráfica.)**

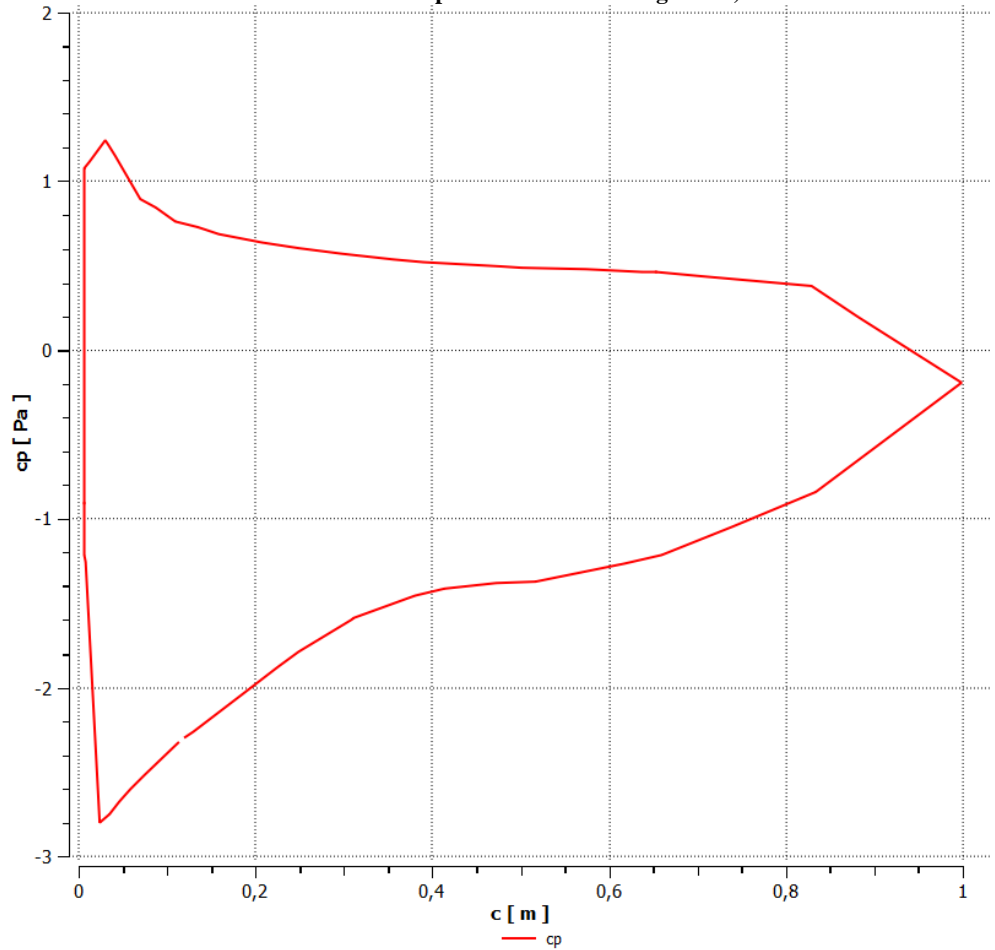

Fuente: Autor

Por otro lado, evaluando una zona alejada en sentido radial como es a un radio de 0,69m, donde se encuentra un perfil SG6042. Se ve gran diferencia en los valores para el coeficiente de presión de la [Figura 50](#page-61-0) y la [Figura 51.](#page-61-1)

<span id="page-61-0"></span>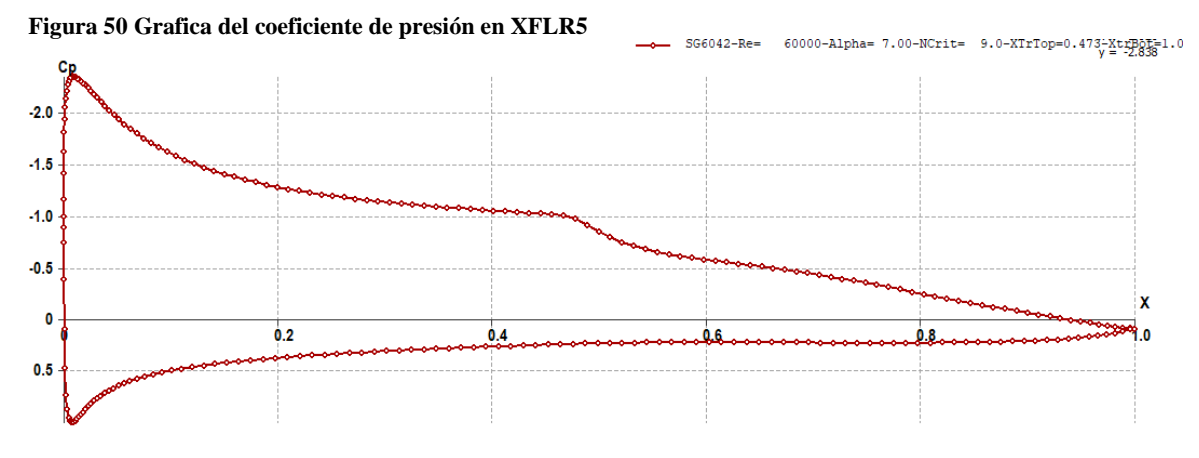

Fuente: Autor

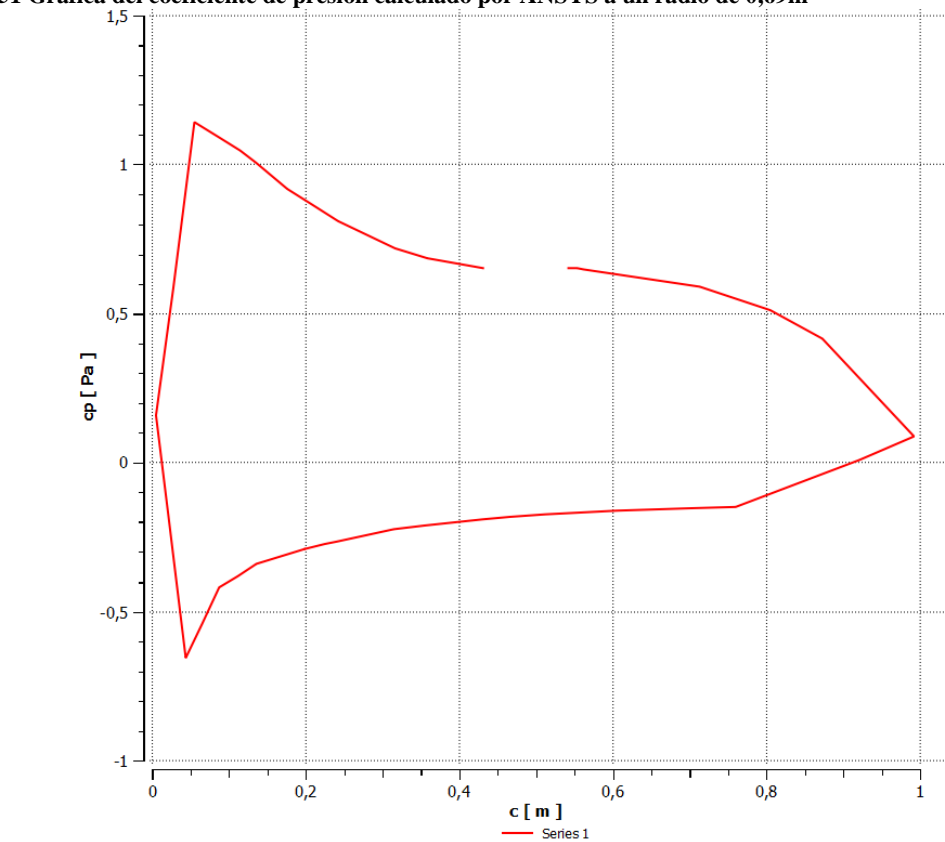

<span id="page-61-1"></span>**Figura 51 Grafica del coeficiente de presión calculado por ANSYS a un radio de 0,69m**

Fuente: Auto

En la gráfica obtenida con ANSYS se puede ver una discontinuidad en la gráfica, que puede significar un desprendimiento de la capa límite, quizá la creación de una burbuja de separación.

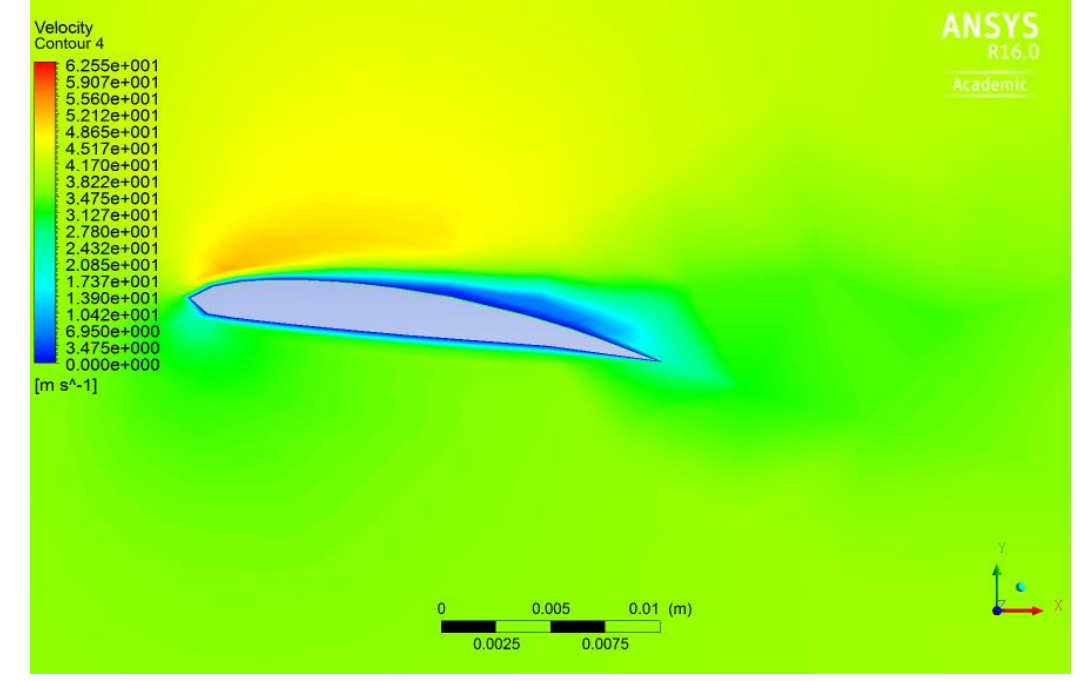

<span id="page-62-0"></span>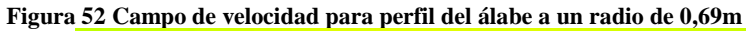

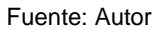

<span id="page-62-1"></span>**Figura 53 Campo de energía cinética turbulenta a un radio de 0,69m**

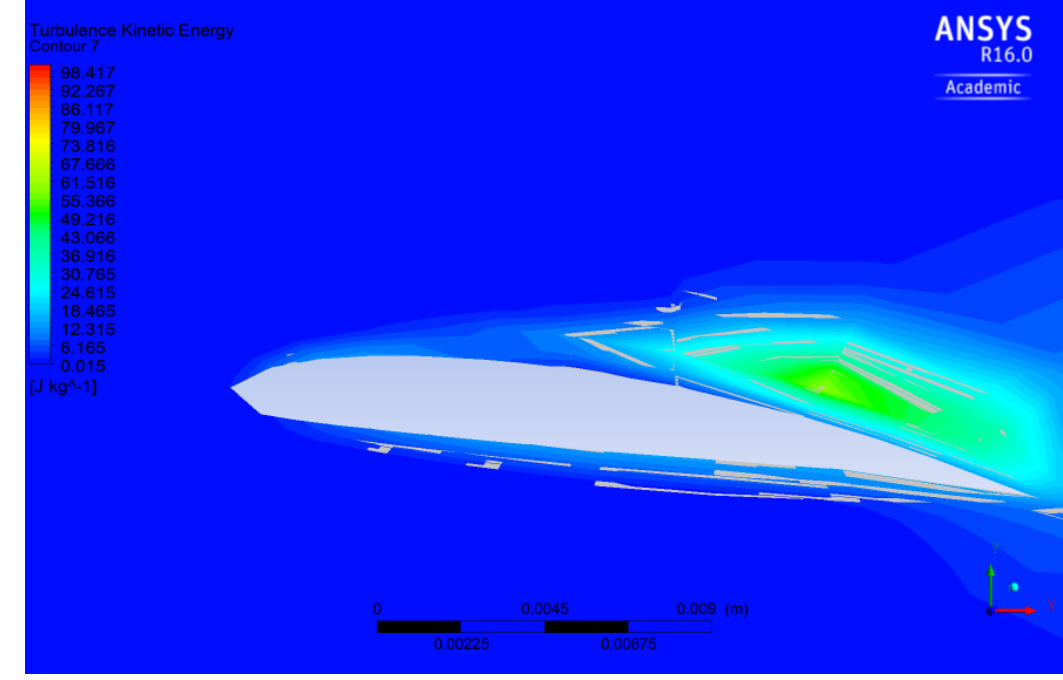

Fuete: Auto

Analizando el campo de presiones a lo largo del álabe puede ser apreciado como la presión cambia junto con la velocidad del fluido, y una presión siempre negativa (succión) se presenta en el extradós del perfil de cada plano. Sin embargo, entre más se acerca a la punta, disminuye más la diferencia de presiones entre el intradós y el extradós. Como se ve desde la [Figura 52](#page-62-0) hasta la [Figura 55.](#page-63-0)

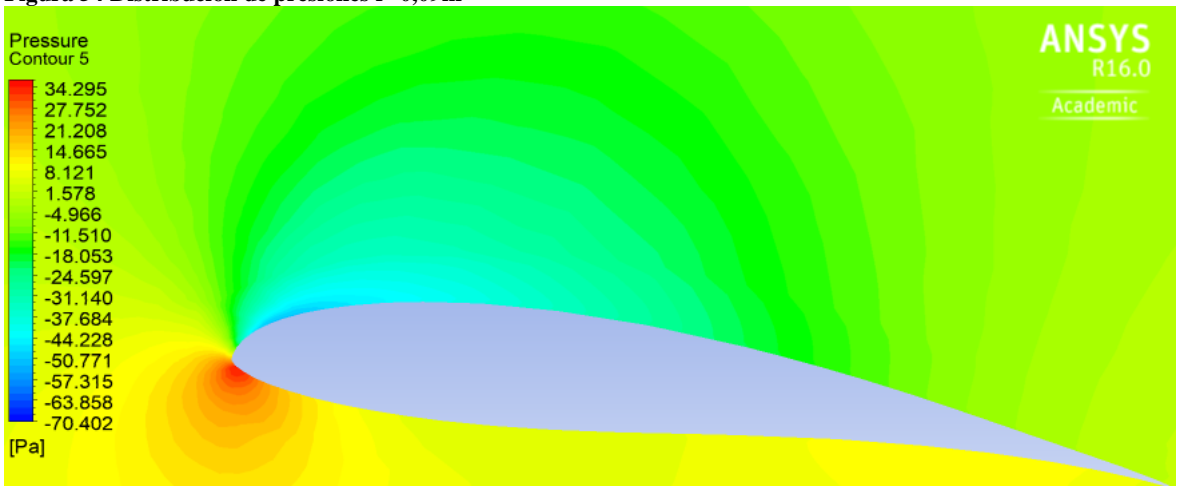

**Figura 54 Distribución de presiones r=0,09m**

Fuente: Autor

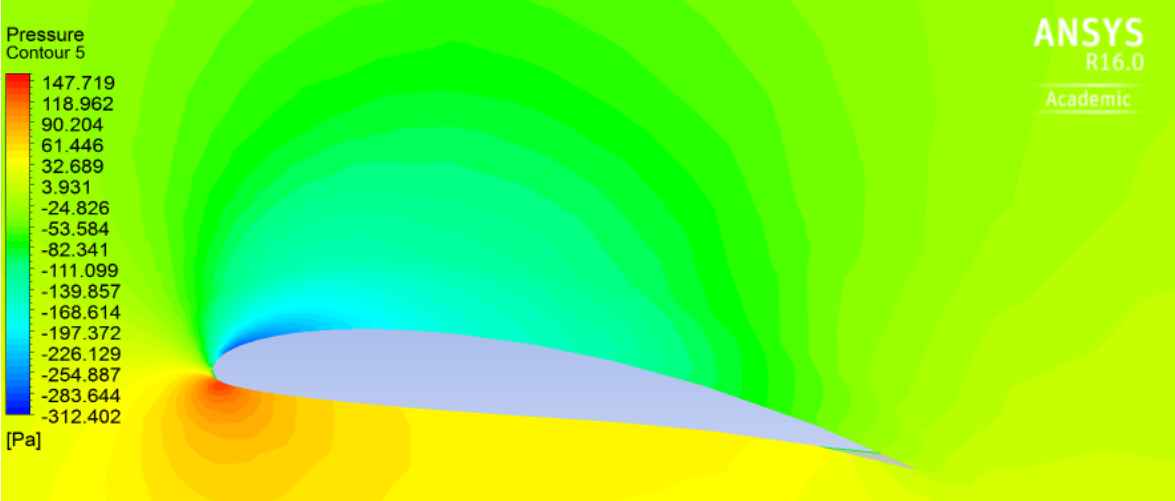

<span id="page-63-0"></span>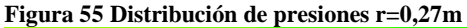

Fuente: Autor

**Figura 56 Distribución de presiones r=0,45m**

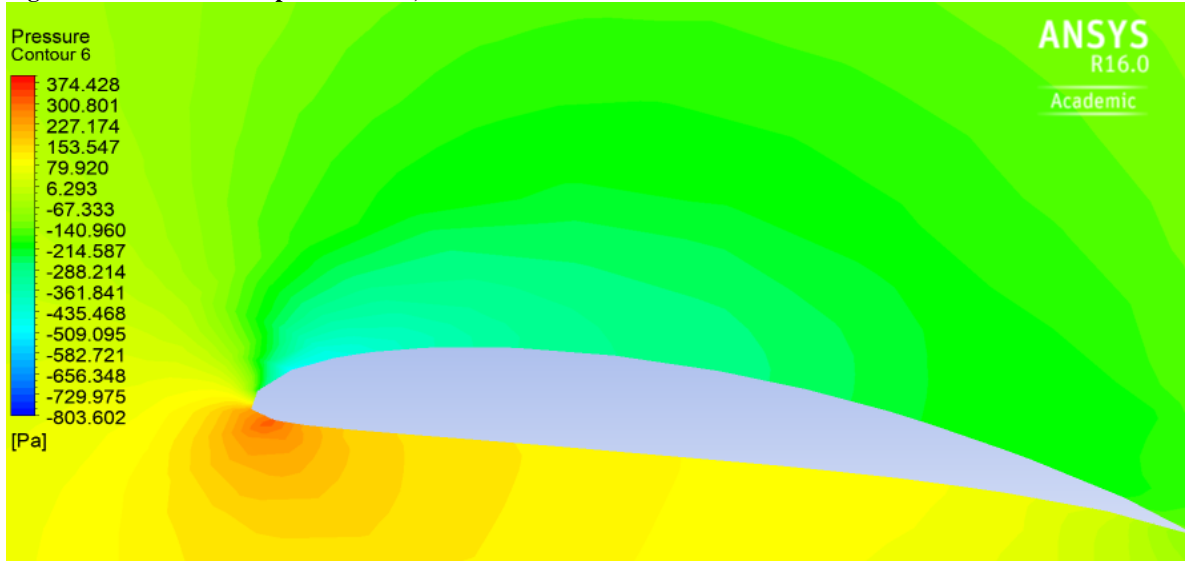

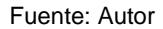

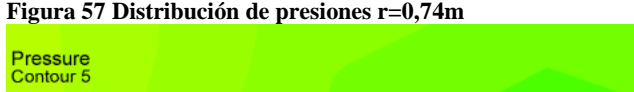

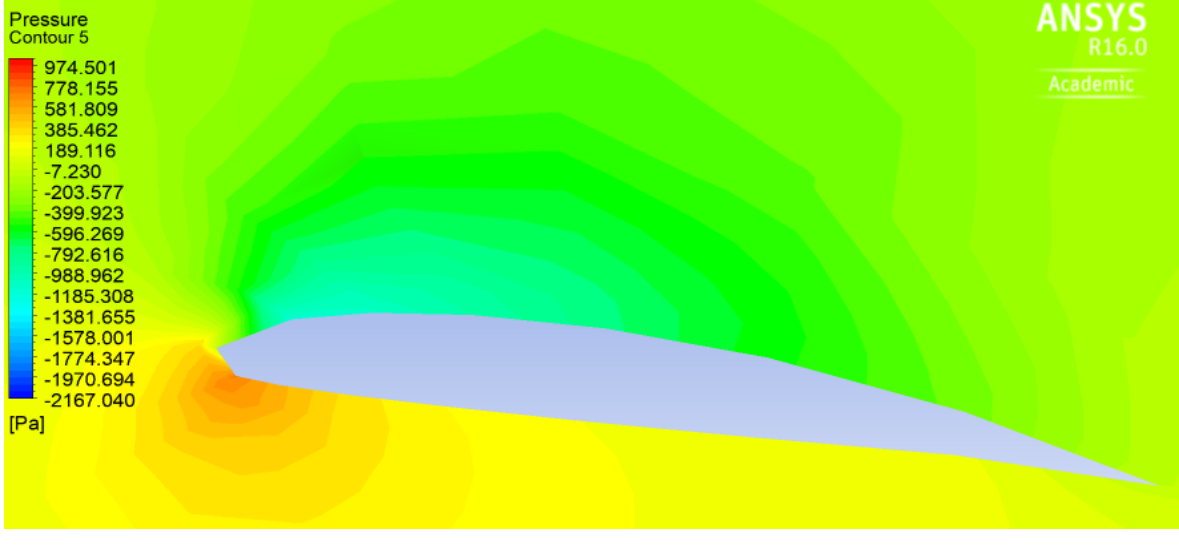

Fuente: Autor

Se observa un caso de estudio interesante, pues en la [Figura 53](#page-62-1) es de notar que aparte de discontinuidades en el campo de energía cerca al perfil, hay un aumento de la energía cinética turbulenta bastante grande desde la mitad del perfil hacia atrás. Y el campo de velocidad muestra una variación moderada entre las velocidades en el extradós y el intradós. Incluso velocidades más bajas en el extradós que en el intradós, algo que no es deseado para el rendimiento del álabe.

## **4. CONCLUSIONES**

Se pudo recopilar una lista de perfiles aerodinámicos, algunos con grandes diferencias en su año de diseño y con un rendimiento adecuado pero muy variado para bajos valores de Reynolds. A pesar de ser más antiguos que otros, muchos mostraron tener un rendimiento prometedor. Gracias a este rendimiento, el uso de perfiles que no estaban dentro de la misma familia, se hace importante para los resultados finales. Aunque no se pudo utilizar algunos perfiles diseñados recientemente, por falta de información o permisos para su estudio, los perfiles usados mostraron un comportamiento de gran calidad para el trabajo, evidenciando por que fueron objeto de estudio y análisis en la literatura que fueron encontrados.

La teoría utilizada para el diseño de los alabes, la teoría BEM, involucra una mezcla de variables tanto geométricas como analíticas que permiten un desarrollo en el diseño bastante completo. Permite un análisis detallado, que funciona para aspas de rotores que enfrenten vientos de baja velocidad según los datos obtenidos en este trabajo. Aparte la utilización de un álabe con perfiles mixto muestra un prometedor rendimiento según los datos analíticos, con la capacidad de trabajar para valores muy bajos de Reynolds y una geometría reducida que permita utilizar menos material en caso de su fabricación. Resulta interesante la capacidad desarrollada para obtener energía del recurso eólico.

Analizando el comportamiento para la capacidad de extracción de potencia del álabe, se puede ver que al aumentar la velocidad nominal  $\lambda$  aumenta el coeficiente de potencia, hasta acercarse a la punta donde la perdida aumenta de manera significativa. A pesar de eso el valor obtenido para el coeficiente de potencia es alto.

Debe ser usada una herramienta de análisis CFD con mucha más profundidad, que permita la interpretación de resultados más relevantes, para una comparación con mayor facilidad.

Probablemente el modelo realizado no tenga las mejores características estructurales, esto por haber excluido un análisis en ese aspecto. Pero el enfoque en la parte aerodinámica abre la puerta a un punto de comparación para otros trabajos.

Entre más alejada es la distancia del centro de rotación, los valores para el coeficiente de presión obtenidos con ANSYS y XFLR5 varían más. A pesar de que el cálculo de la geometría se realizara teniendo en cuenta la perdida en la punta del diseño BEM. al XFLR5 solo tener cálculos basados en el número de Reynolds no tiene en cuenta panoramas que quizá ANSYS FLUENT sí, y es quizá el porqué de la diferencia tan grande en el comportamiento para uno y el otro.

## **5. RECOMENDACIONES Y TRABAJOS FUTUROS**

Son observaciones de la parte práctica sobre aspectos por mejorar si alguien decide en un futuro realizar un avance, comparación, rectificación o rebatimiento al tema estudiado, así como una propuesta de los posibles trabajos futuros que complementarían o profundizarían este desarrollo.

La utilización de un número mayor de secciones en el aspa, podría permitir mayor cantidad de datos para el análisis de la geometría y comportamiento, quizá más acercada a la realidad. Adema de la utilización de perfiles teniendo en cuenta más su rendimiento que la propia geometría. Un buen complemento seria, la realización de un análisis complementario sobre los esfuerzos, para determinar la viabilidad de la fabricación y puesta a prueba.

Es recomendable la comparación del diseño con geometrías ya existentes o utilizarla como punto de referencia para un diseño con sus características y datos de trabajo.

La utilización de análisis en herramientas computacionales más avanzadas, y con mucha mayor profundidad en el tema, facilitaría datos importantes para el análisis más detallado del comportamiento.

A la hora de diseñar por lo general el álabe se divide entre 10 a 20 secciones (Manwell, Mcgowan, & Rogers, 2009), es recomendable usar el mayor número posible, para mejorar la precisión de la geometría en el CAD.

Un área de gran interés para el análisis, es la región cercana a la punta. Donde se puede ver la mayor diferencia entre el comportamiento esperado en la metodología y el observado en la simulación.

#### **7. REFERENCIAS**

- Parra, H. G., Rivera, W. G., & Cerón Muñoz, H. D. (2017). Análisis por CFD del efecto de vórtice en puntas de aspa para rotor eólico. *V concurso de investigación formativa*.
- Anderson, J. D. (2005). Ludwig Prandtl's boundary layer. *Physics Today, 58*, 42-48.
- Basavaraj, A. (2016). Computational Analysis of Airfoil Merging and its Effect on Performance of Lift Based Vertical Axis Wind Turbine. *ASME 2016 International Mechanical Engineering Congress and Exposition*.
- Bastianon, R. A. (2008). Cálculo y diseño de la hélice óptima para turbinas eólicas. *Servicio Naval de Investigación y Desarrollo de la Armada Argentina.*
- Bayati, I., Belloli, M., & Bernini, L. &. (2017). Aerodynamic design methodology for wind tunnel tests of wind turbine rotors. *Journal of Wind Engineering and Industrial Aerodynamics*, 217-227.
- Buhl , M. (6 de Julio de 2012). *NWTC information portal / Wind Turbine Airfoil List*. Obtenido de NREL: https://wind.nrel.gov/airfoils/AirfoilList.html
- Burton, T., Jenkins, N., Sharpe, D., & Bossanyi, E. (2011). *Wind energy handbook.* John Wiley & Sons.
- Carlin, P. W., Laxson, A. S., & Muljadi, E. (2003). The history and state of the art of variable-speed wind turbine technology. *Wind Energy, Wiley Online Library*, 129-159.
- Carrizales Rodríguez, M. A. (2015). *Análisis numérico de la morfologı́a del ala para su uso en fumigación aérea.* Ph.D. dissertation, Universidad Autónoma de Nuevo León.
- Cengel, Y. A., Cimbala, J. M., & Sknarina, S. (2006). *Mecánica de fluidos: fundamentos y aplicaciones* (Vol. 1). McGraw-Hill.
- Colosqui, C., Delnero, S., Marañón Di Leo, J., & Colman, J. &. (s.f.). CÁLCULO DE COEFICIENTES AERODINÁMICOS DE PERFILES DE BAJO REYNOLDS MEDIANTE EL METODO DE ELEMENTOS FINITOS .
- Communier, D., Salinas, M. F., Carranza Moyao, O., & Botez, R. M. (2015). Aero structural modeling of a wing using CATIA V5 and XFLR5 software and experimental validation using the Price-Pa\idoussis wing tunnel. *AIAA Atmospheric Flight Mechanics Conference*.
- Drela, M. (1989). XFOIL: An analysis and design system for low Reynolds number airfoils. En *Low Reynolds number aerodynamics* (págs. 1-12). Springer.
- Drela, M. (1989). XFOIL: An analysis and design system for low Reynolds number airfoils. *Low Reynolds number aerodynamics, Springer*, 1-12.
- Drela, M., & Youngren, H. (2001). XFOIL 6.94 user guide. *MIT Aero & Astro*.
- Giguere, P. &. (1998). New airfoils for small horizontal axis wind turbines. *Journal of solar energy engineering, American Society of Mechanical Engineers*, 108- 114.
- Giguere, P., & Selig, M. S. (1998). New airfoils for small horizontal axis wind turbines. *Journal of solar energy engineering, American Society of Mechanical Engineers*, 108-114.
- Gómez González, S. (2017). *Mallado y simulación CFD de automóvil.* Master's thesis, Universitat Politècnica de Catalunya.
- Guide, M. (2007). Ansys Inc. Canonsburg.
- Hartwanger, D., & Horvat, A. (2008). 3D modelling of a wind turbine using CFD. *NAFEMS Conference, United Kingdom.*
- Holst, D., Pechlivanoglou, G., Kohlrausch, C., & Nayeri, C. &. (2016). sHAWT Design: Airfoil Aerodynamics Under the Influence of Roughness. *ASME Turbo Expo 2016: Turbomachinery Technical Conference and Exposition*.
- Hu, H., Yang, Z., & Igarashi, H. (2007). Aerodynamic hysteresis of a low-Reynoldsnumber airfoil. *Journal of Aircraft*, 2083-2086.
- Jamieson, P. (2018). *Innovation in wind turbine design.* John Wiley & Sons.
- Jiang, H., Li, Y., & Cheng, Z. (2015). Performances of ideal wind turbine. *Renewable Energy*, 658-662.
- Karthikeyan, N. & Suthakar, T. ( 2016). Computational studies on small wind turbine performance characteristics. *Journal of Physics: Conference Series*.
- Kroo, I., & Shevell, R. (2006). *Aircraft design: synthesis and analysis. Desktop Aeronautics.* Stanford Google Scholar.
- Lain, S., Garcia, M., Avellan, F., Quintero, B., & Orrego, S. (1 de 2011). *Simulación numérica de turbinas Francis.*
- Lissaman, P. B. (1983). Low-Reynolds-number airfoils. *Annual Review of Fluid Mechanics, 15*, 223-239.
- Maia, I. A., Santos Lopes, A., Silveira, J. V., Andrade, C. F., & Filho, C. d. (s.f.). Avaliação de desempenho de um aerogerador em escala com perfil aerodinâmico NACA 63425, através de simulação computacional e testes de campo.
- Mamadaminov, U. M. (s.f.). Review of Airfoil Structures for Wind Turbine Blades. *Department of Electrical Engineering and Renewable Energy REE, 515*.
- Manwell, J., Mcgowan, J., & Rogers, A. (2009). *wind energy explained Theory, desing and aplication.* Chichester: Jhon Wiley & Sons Ltda.
- Marten, D., Wendler, J., Pechlivanoglou, G., Nayeri, C., & Paschereit, C. (2013). QBLADE: an open source tool for design and simulation of horizontal and vertical axis wind turbines. *Int. J. Emerging Technol. Adv. Eng*, 264-269.
- Miley, S. J. (1982). A catalog of low Reynolds number airfoil data for wind turbine applications.
- Moragues, J., & Rapallini, A. (2003). Energía eólica. *Instituto Argentino de la Energ\ia "General Mosconi*.
- Moragues, J., & Rapallini, A. (2003). Energía eólica. *Instituto Argentino de la Energ{\'\i}a "General Mosconi*, 3.
- Morgado, J., Vizinho, R., Silvestre, M., & Páscoa, J. (2016). XFOIL vsCFD performance predictions for high lift low Reynoldsnumber airfoils. *Aerospace Science and Technology*, 207-214.
- Mulugeta, B. A., & Gerawork, A. (2017). Aerodynamic design of horizontal axis wind turbine blades. *FME Transactions, 45*, 647-660.
- Mulugeta, B. A., & Gerawork, A. (2017). Aerodynamic design of horizontal axis wind turbine blades. *FME Transactions*, 647-660.
- Ragheb, M. (2009). Optimal rotor tip speed ratio. *Available from NetFiles at the University of Illinois at Urbana-Champaign, Last modified*.
- Rojas-Sola, J. I., García-Ruesgas, L., & Porras-Galán, J. (2016). Recuperación gráfica de la máquina eólica para desaguar terrenos pantanosos de Agustin de Betancourt y Molina: Modelado tridimensional y documentación geométrica con Solid Edge. *8th International congress on archaeology, computer graphics, cultural heritage and innovation*, (págs. 24-31).
- Roncero, S. E., & Jiménez, F. G. (2009). Aeronaves y vehículos espaciales. *Departamento de Ingenier\ia Aeroespacial y Mecánica de Fluidos. Escuela Superior de Ingenieros. Universidad de Sevilla*.
- Scappatici, L., Bartolini, N., Castellani, F., Astolfi, D., Garinei, A., & Pennicchi, M. (2016). Optimizing the design of horizontal-axis small wind turbines: From the laboratory to market. *Journal of Wind Engineering and Industrial Aerodynamics, 154*, 58-68.
- Schlichting, H., & Gersten, K. (2016). *Boundary-layer theory.* Springer.
- Schubel, P. J., & Crossley, R. J. (2012). Wind turbine blade design. *Energies, Molecular Diversity Preservation International*, 3425-3449.
- Siemens, P. L. (2014). Software. Solid Edge.
- Singh, R. K., & Ahmed, M. R. (2013). Blade design and performance testing of a small wind turbine rotor for low wind speed applications. *Renewable Energy*, 812-819.
- Singh, R. K., Ahmed, M. R., Zullah, M. A., & Lee, Y.-H. (2012). Design of a low Reynolds number airfoil for small horizontal axis wind turbines. *Renewable Energy, 42*, 66-76. doi:https://doi.org/10.1016/j.renene.2011.09.014
- Smith, T. (16 de Mayo de 2017). *Phoenix analysis and design technologies*. Obtenido de http://www.padtinc.com/blog/the-focus/when-the-going-getstough-the-tough-use-ansys-for-cfd-meshing
- Somers, D. M. ( 2005). S833, S834, and S835 Airfoils: November 2001--November 2002. *National Renewable Energy Laboratory (NREL), Golden, CO., National Renewable Energy Laboratory (NREL), Golden, CO.,* .
- Soto Gutierrez, J. J. (2016). *Desarrollo de la energía eólica en Colombia.* {B.S.} thesis, Fundación Universidad de América.
- Tangler, J. (2000). *The evolution of rotor and blade design.* Tech. rep., National Renewable Energy Lab., Golden, CO (US).
- Tangler, J. L., & Somers, D. M. (1995). *NREL airfoil families for HAWTs.* Tech. rep., National Renewable Energy Lab., Golden, CO (United States).
- Thresher, R. W., & Dodge, D. M. (1998). Trends in the evolution of wind turbine generator configurations and systems. *Wind Energy: An International Journal for Progress and Applications in Wind Power Conversion Technology, Wiley Online Library*, 70-86.
- Tu, J., Yeoh, G.-H., & Liu, C. (2018). *Computational fluid dynamics: a practical approach.* Butterworth-Heinemann.
- Vargas, W. L., Riaño, C. A., & Pineda, L. M. (2005). Ambientes Virtuales para la enseñanza de la Mecánica de Fluidos: Algunos ejemplos simplificados aplicando ANSYS. *Ciencia e Ingenier{\'\i}a Neogranadina, 15*, 94-115.
- Versteeg, H. K., & Malalasekera, W. (2007). *An introduction to computational fluid dynamics: the finite volume method.* Pearson Education.
- Workbench, A. N. (s.f.). 14.0 User Guide. *DesignModeler User Guide//Introduction/MechIntro*.
- Xudong, W., Licun, W., & Hongjun, X. (2015). An integrated method for designing airfoils shapes. *Mathematical Problems in Engineering, 2015*.

## **8. ANEXOS**

## **8.1 ANEXO 1**

 $\pmb{0}$ 

 $0.5$  $1.0$ 

Graficas tomadas en el software XFLR5 para los distintos perfiles aerodinámicos de cada plano en el álabe.

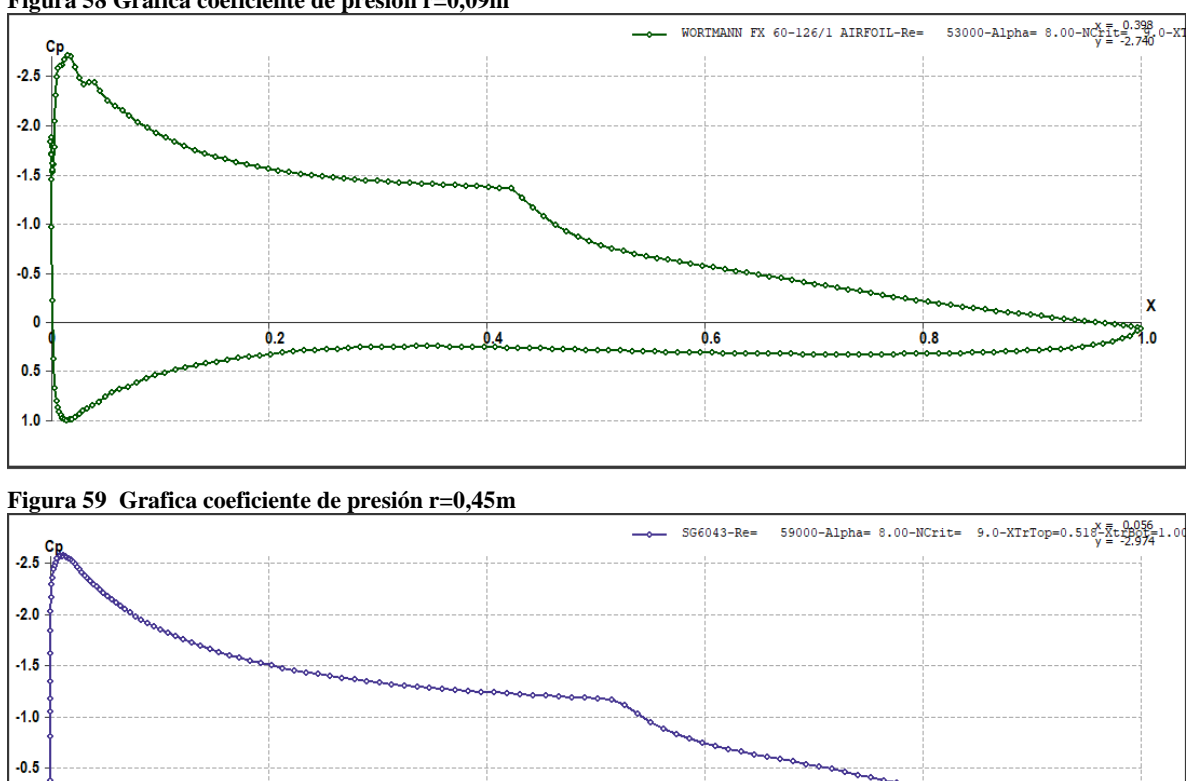

 $0.6$ 

 $0.8$ 

 $0.4$ 

X

Í.O

**Figura 58 Grafica coeficiente de presión r=0,09m**

 $0.2$
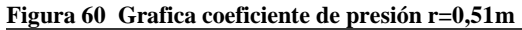

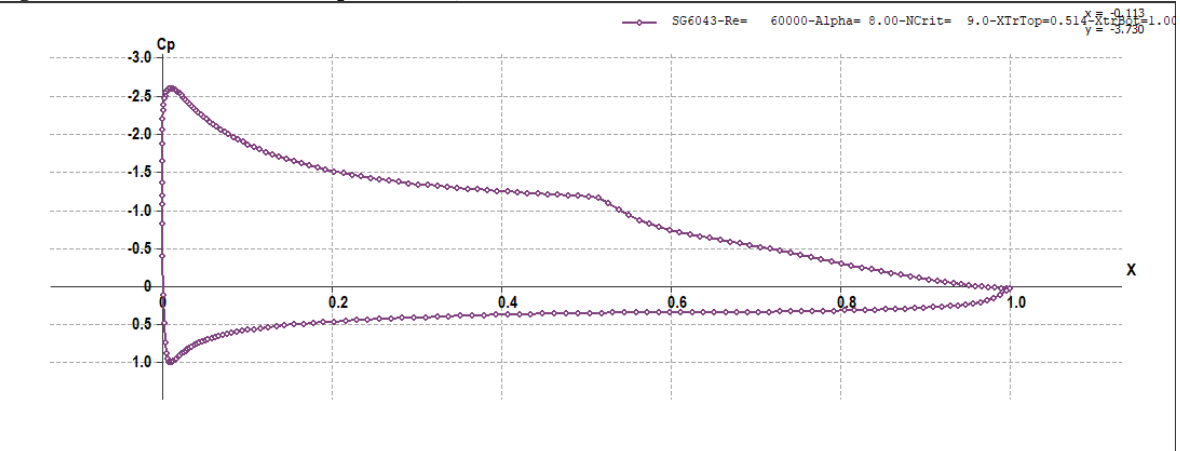

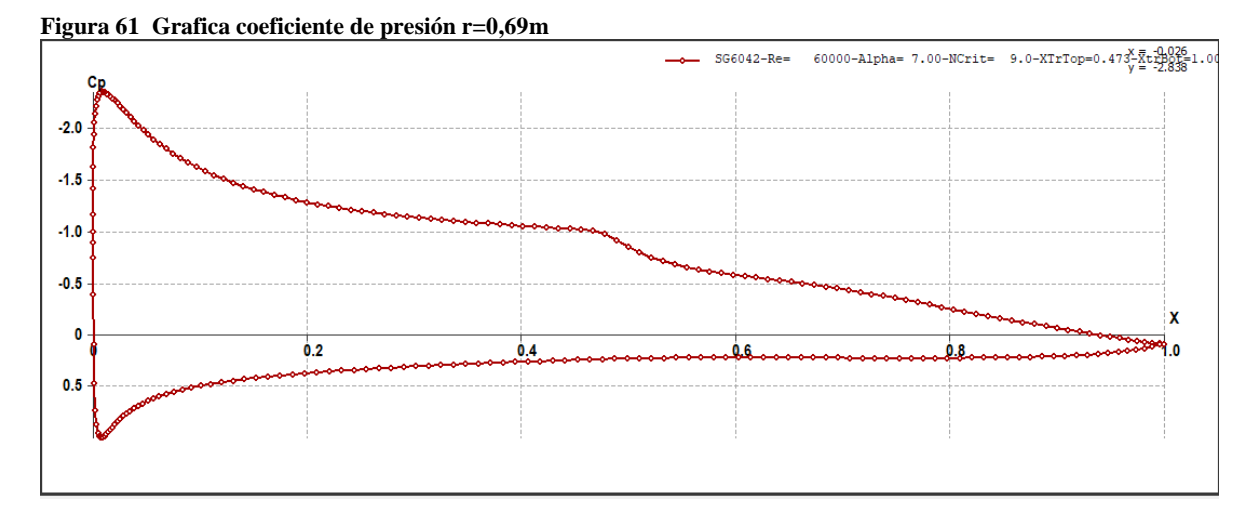

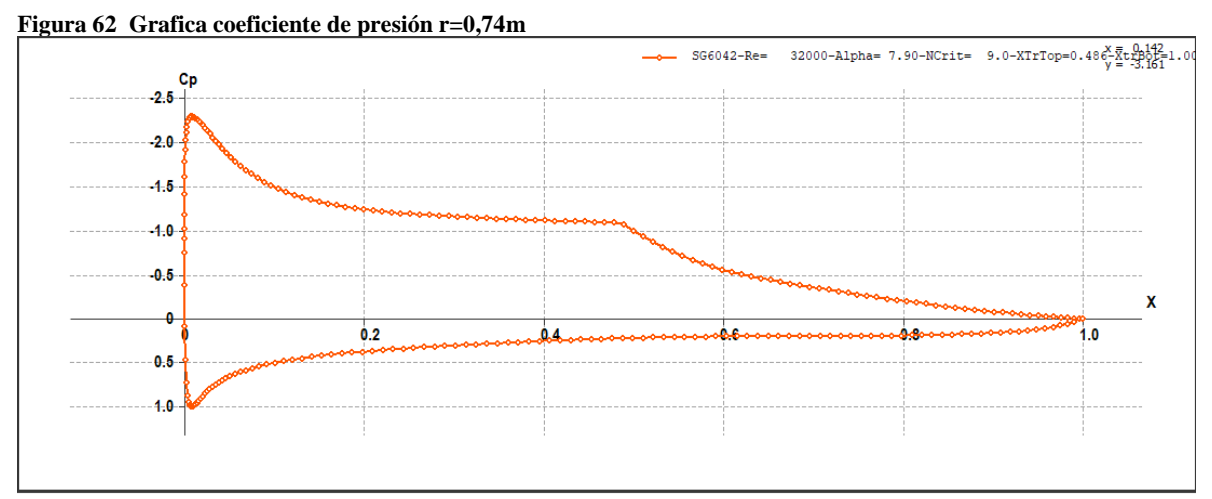

## **8.2 ANEXO 2. GEOMETRÍA DE LOS PERFILES DE LA BASE DE DATOS REALIZADA**

**Figura 63 geometrías de los perfiles de la base de datos.**

## **BASE DE DATOS**

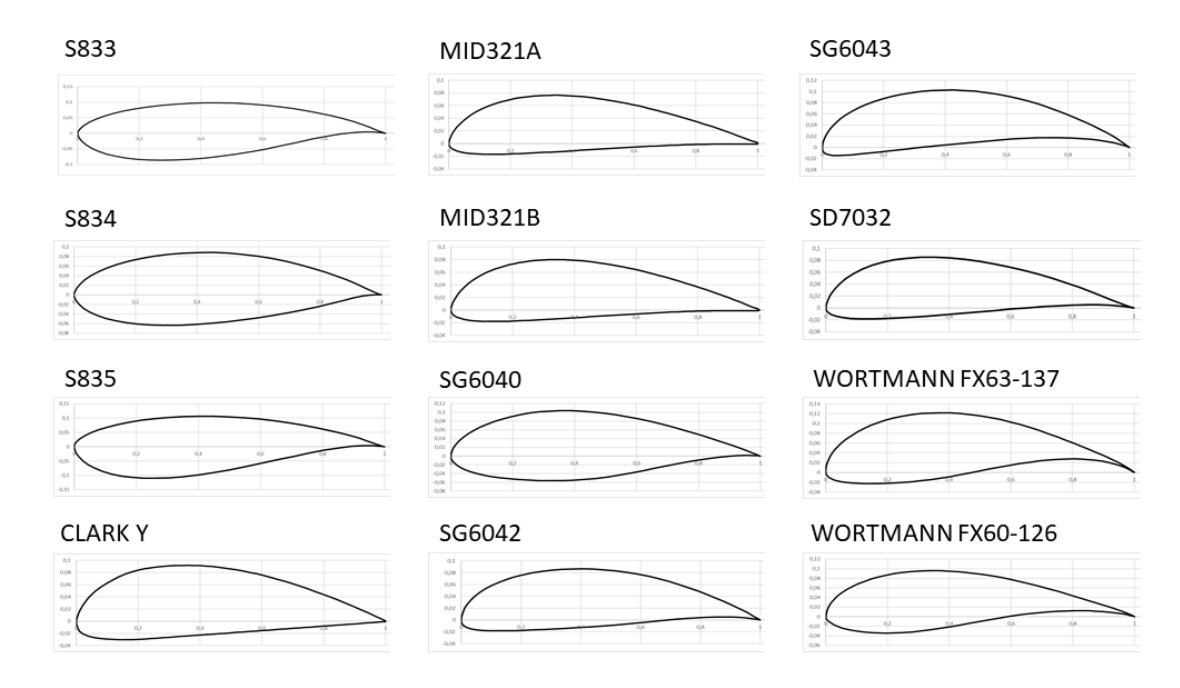

Fuente: Autor

## **8.3 ANEXO 3. PROGRAMAS PARA EL CALCULO GEOMETRO**

Se encuentran en la carpeta ANEXOS

## **8.4 ANEXO 4. ARTICULO RESUMEN LIBRO**

Se encuentra en la carpeta ANEXOS